# **Introduction to VHDL Based on Altera's Tutorial**

# *Computer Architecture*

# **Prof. Erivelton G. Nepomuceno**

#### **nepomuceno@ufsj.edu.br**

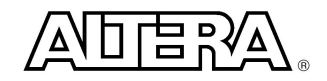

**Copyright © 2003 Altera Corporation**

# **Course Outline**

- **N** VHDL Basics
- Design Units
- **n Architecture Modeling Fundamentals**
- Understanding VHDL and Logic Synthesis
- **n** Hierarchical Designing

# **VHDL Basics**

- **n** IEEE industry standard hardware description language
- High-level description language for both Simulation & **Synthesis**
- 1980 U.S. Department of Defense (DOD) funded a project to create a standard hardware description language under the Very High Speed Integrated Circuit (VHSIC) program.
- $\blacksquare$  1987 the Institute of Electrical and Electronics Engineers (IEEE) ratified as IEEE Standard 1076.
- 1993 the VHDL language was revised and updated to IEEE 1076 '93.

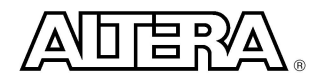

# **Terminology**

- HDL Hardware Description Language is a software programming language that is used to model a piece of hardware
- $\blacksquare$  Behavior Modeling A component is described by its input/output response
- Structural Modeling A component is described by interconnecting lower-level components/primitives

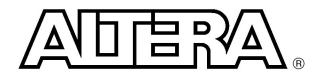

# **Terminology**

- Register Transfer Level (RTL) A type of behavioral modeling, for the purpose of synthesis.
	- Hardware is implied or inferred
	- Synthesizable
- Synthesis Translating HDL to a circuit and then optimizing the represented circuit
- **n** Process Basic unit of execution in VHDL

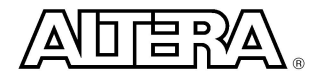

# **Behavior Modeling**

 $\blacksquare$  Only the functionality of the circuit, no structure

- No specific hardware intent
- **n** For the purpose of synthesis, as well as simulation

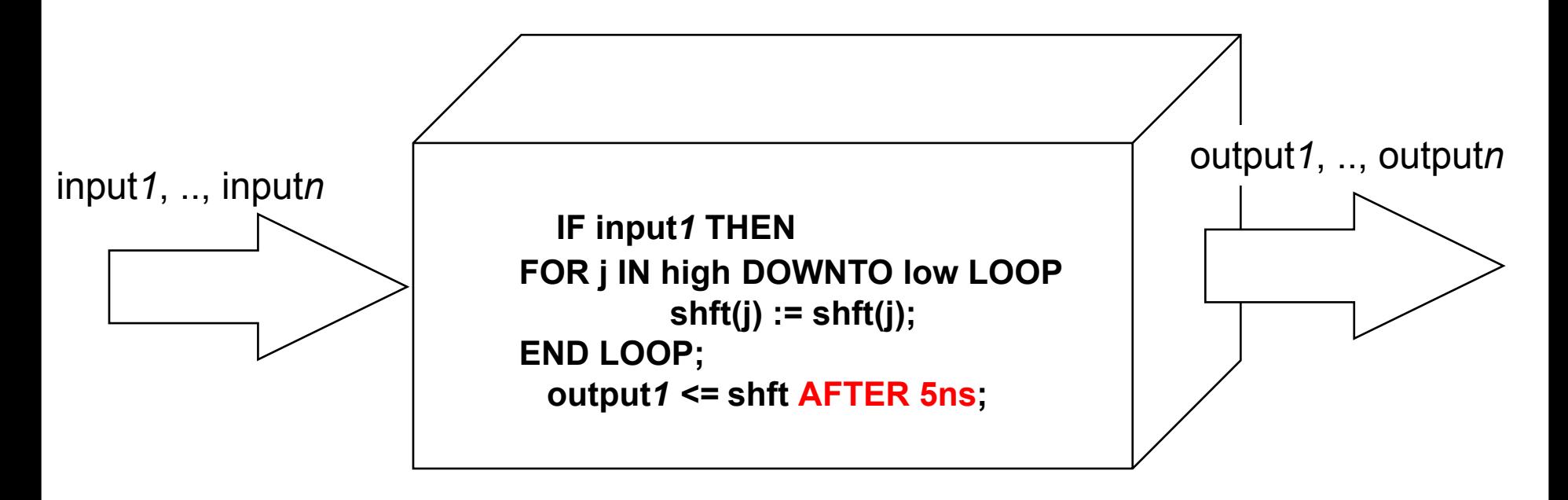

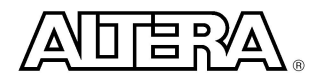

# **Structural Modeling**

- $\blacksquare$  Functionality and structure of the circuit
- $\blacksquare$  Call out the specific hardware
- $\blacksquare$  For the purpose of synthesis

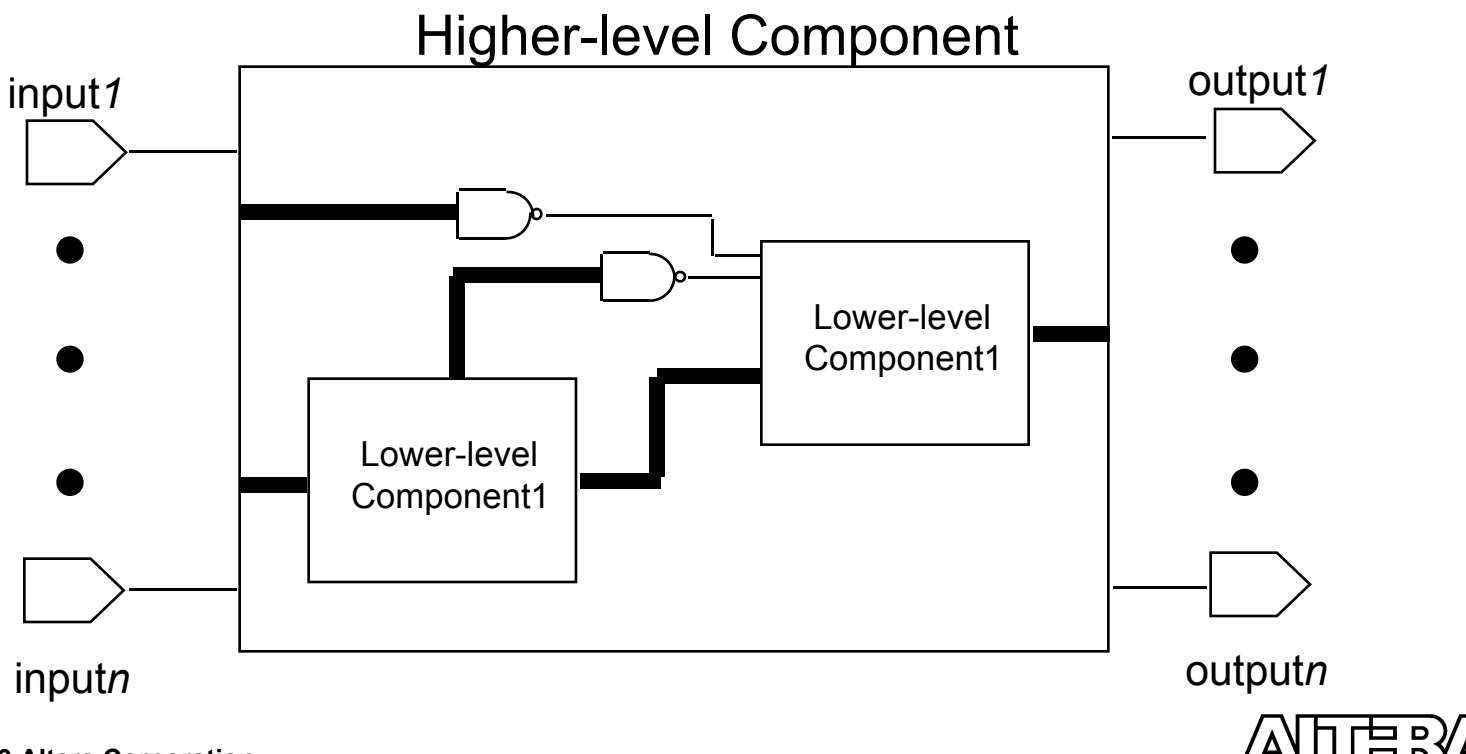

# **RTL Synthesis**

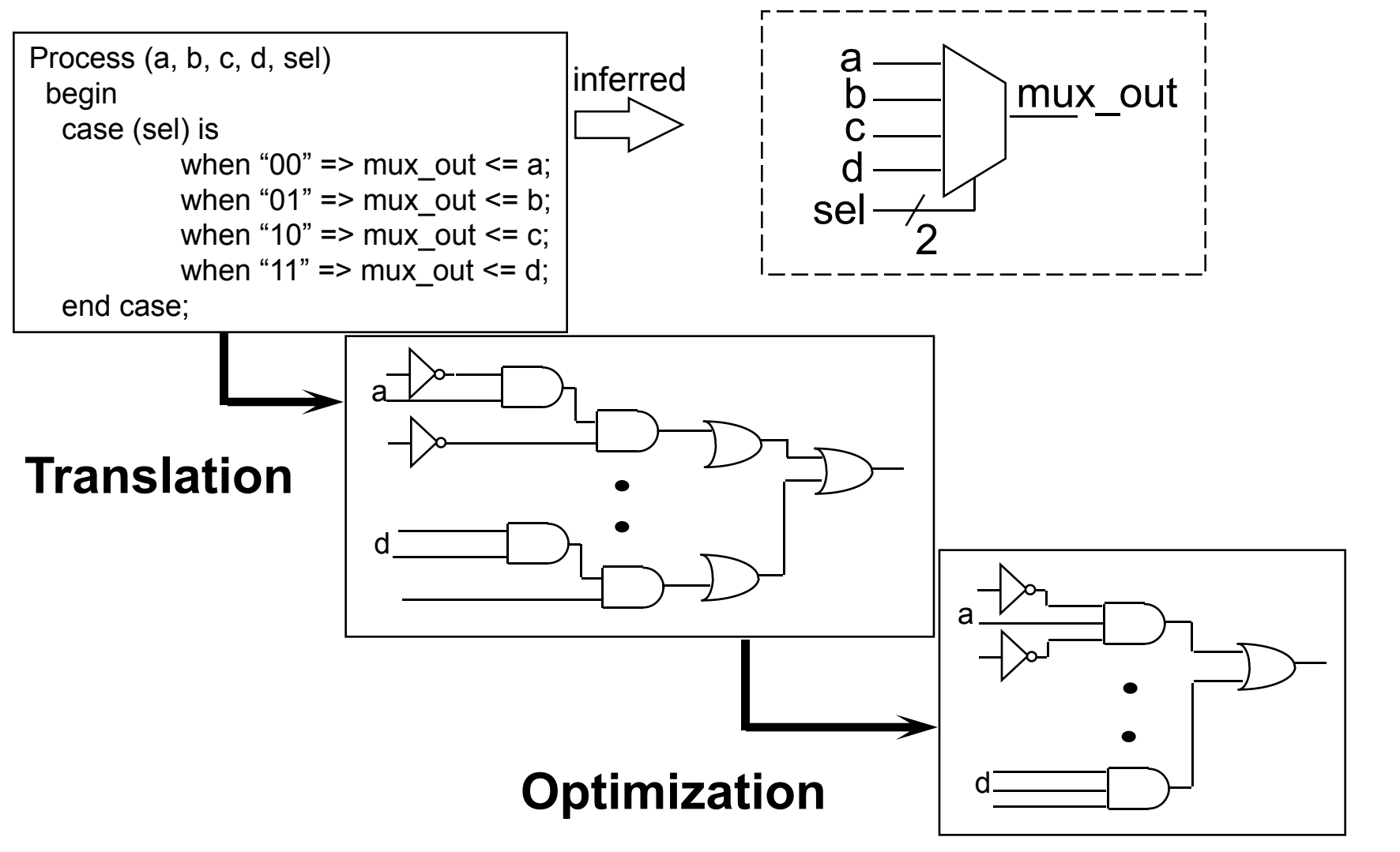

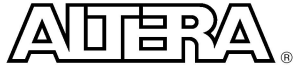

# **VHDL Synthesis vs. Other HDL Standards**

#### n VHDL

- **"Give me a circuit whose output only changes when there is a low-to-high transition on a particular input. When the transition happens, make the output equal to the input until the next transition."**
- **Result: VHDL Synthesis provides a positive edgetriggered flipflop**
- ABEL, PALASM, AHDL
	- **"Give me a D-type flipflop."**
	- **Result: ABEL, PALASM, AHDL synthesis provides a Dtype flipflop. The sense of the clock depends on the synthesis tool.**

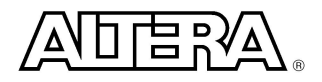

## **More VHDL Basics**

- $\blacksquare$  Two sets of constructs:
	- Synthesis
	- Simulation
- **n** The VHDL Language is made up of reserved keywords.
- The language is, for the most part, NOT case sensitive.
- $\blacksquare$  VHDL statements are terminated with a ;
- VHDL is white space insensitive. Used for readability.
- Comments in VHDL begin with "--" to eol

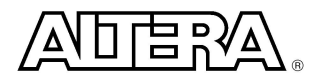

# **Typical Synthesis Design Flow**

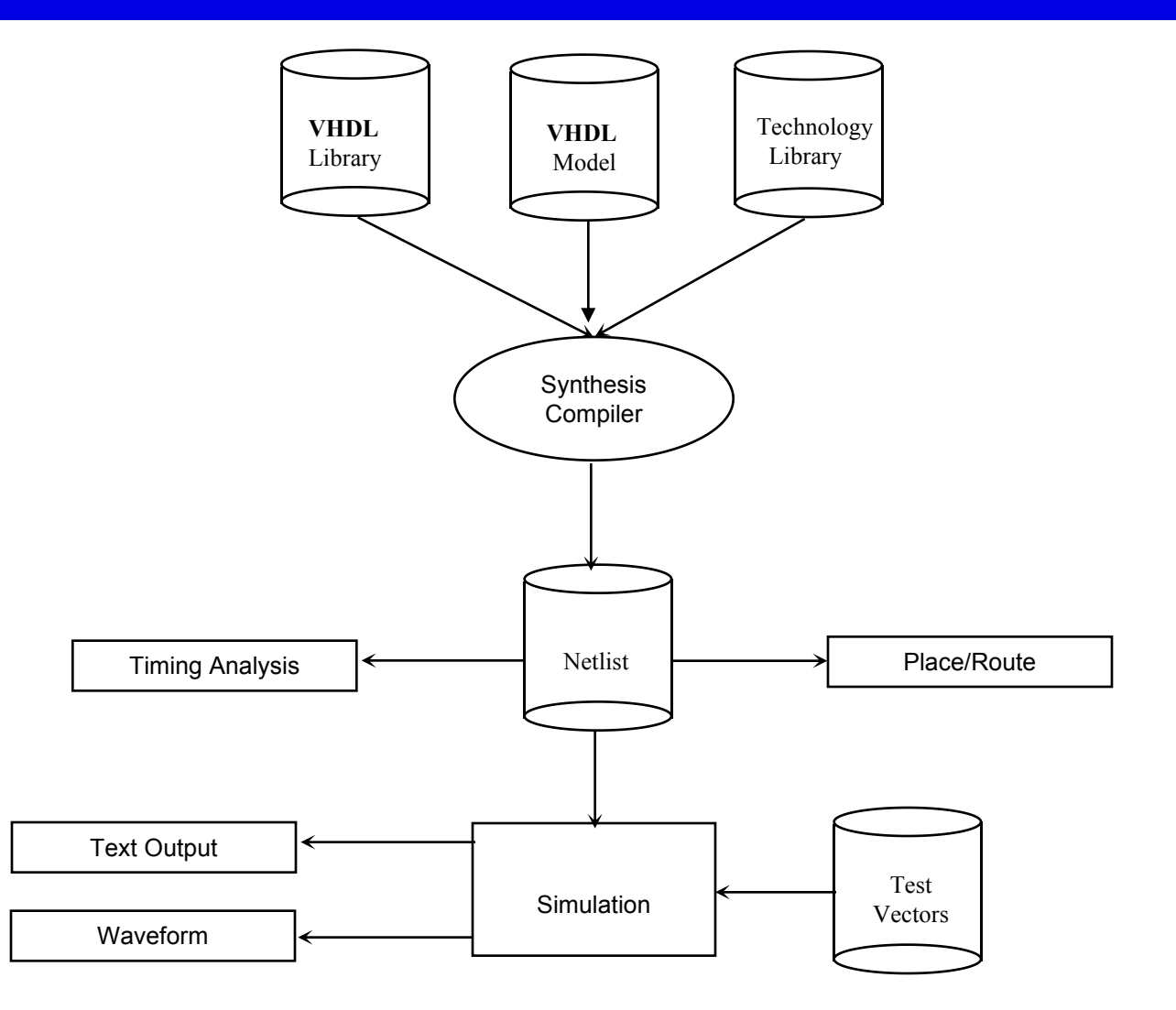

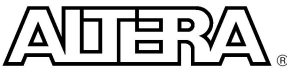

**Copyright © 2003 Altera Corporation**

# **Typical Simulation Design Flow**

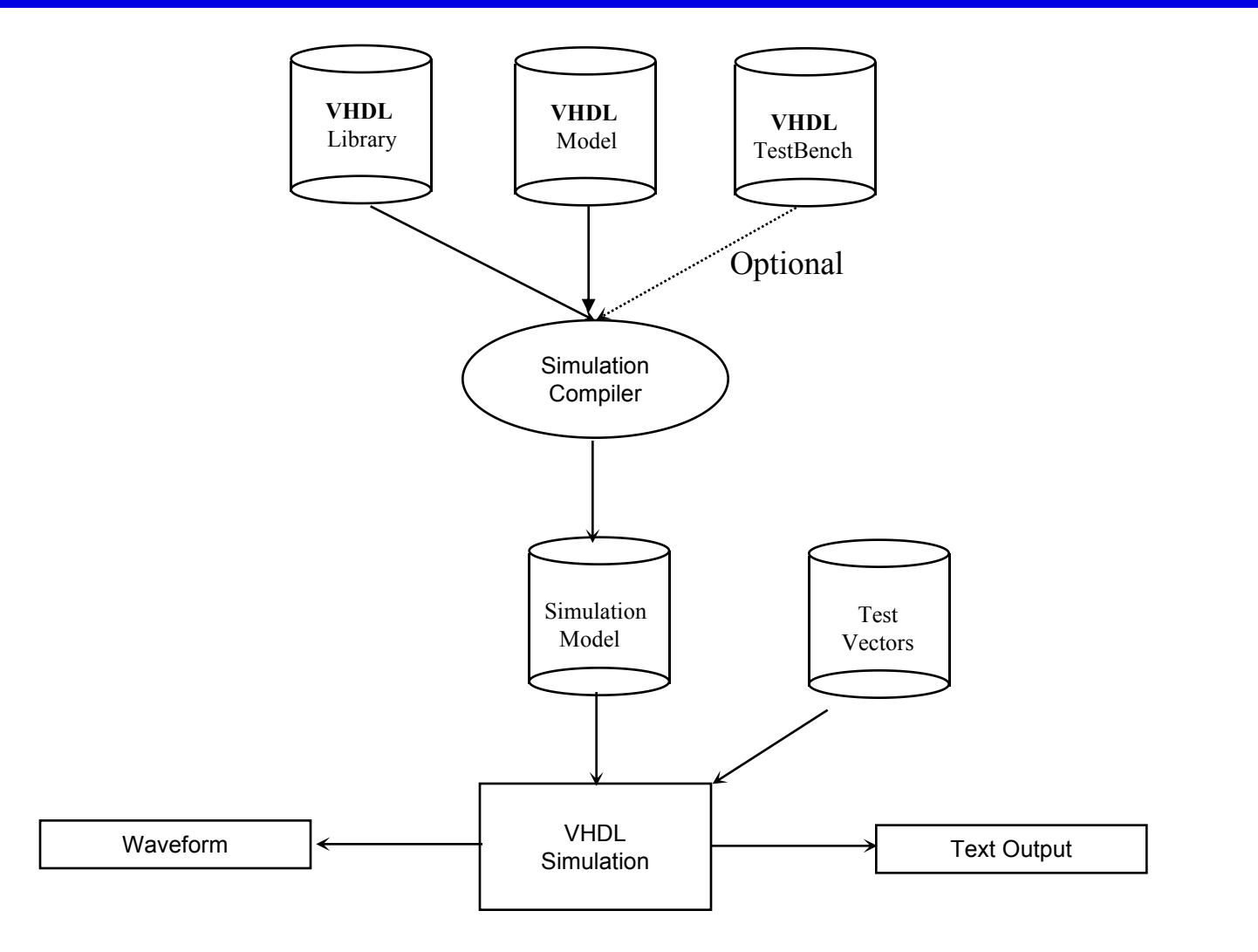

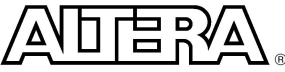

# **VHDL Design Units**

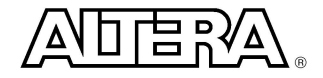

**Copyright © 2003 Altera Corporation**

# **Design Units**

#### ■ VHDL Design Units

- Entity
	- Used to define external view of a model. i.e. symbol
- Architecture
	- Used to define the function of the model. i.e. schematic
- Configuration
	- Used to associate an Architecture with an Entity
- Package
	- Collection of information that can be referenced by VHDL models. I.e. Library
	- Consist of two parts Package Declaration and Package Body.

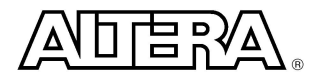

# **Entity Declaration**

**ENTITY** *<entity\_name>* **IS** Generic Declarations Port Declarations **END** *<entity\_name>***;** (1076-1987 version) **END ENTITY** <entity\_name> **;** ( 1076-1993 version)

- Analogy : Symbol
- n <entity\_name> can be any alpha/numerical name
	- Note: MAX+PLUS II requires that the <entity\_name> and <file\_name> be the same
- **Generic Declarations** 
	- Used to pass information into a model
	- MAX+PLUS II places some restriction on the use of Generics
- **Port Declarations** 
	- Used to describe the inputs and outputs i.e. pins

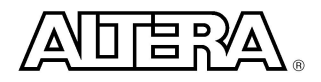

# **Entity : Generic Declaration**

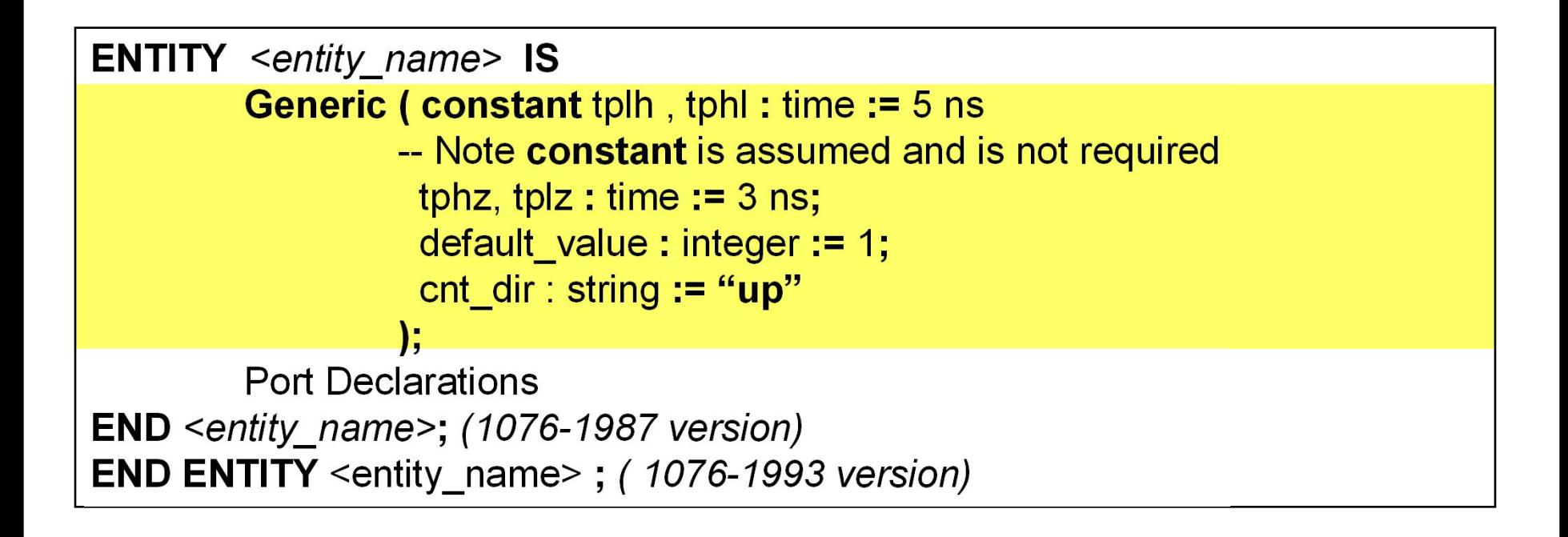

- n New values can be passed during compilation
- During simulation/synthesis a Generic is read only

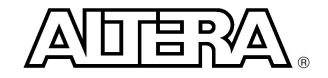

# **Entity : Port Declarations**

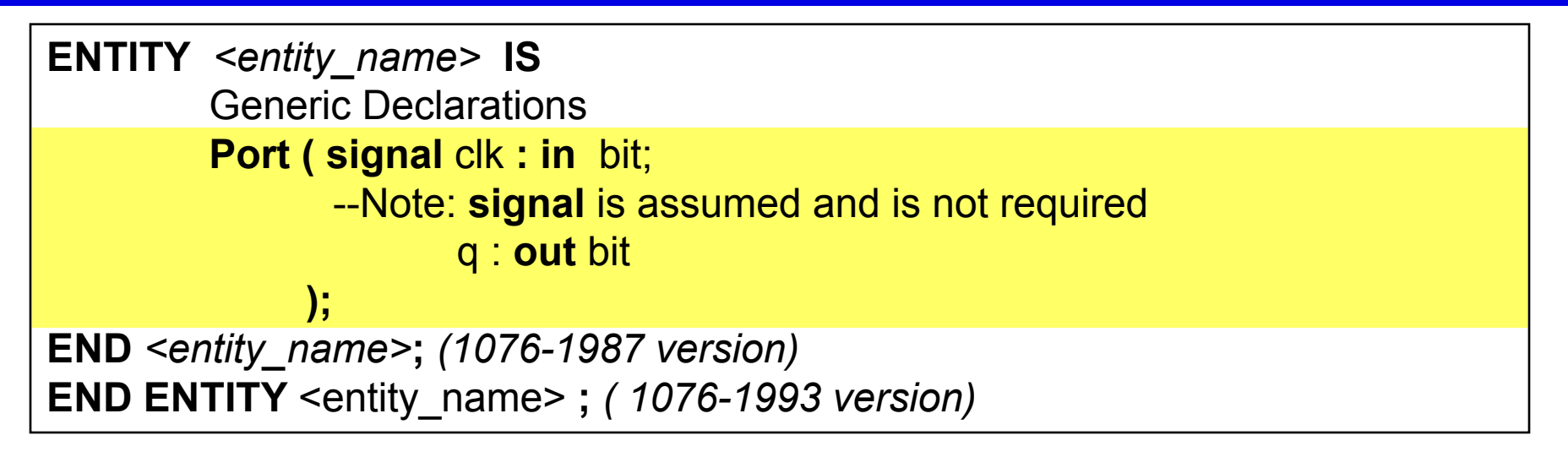

n Structure : <class> object\_name **:** <mode> <type> **;**

- <class> : what can be done to an object
- Object name : identifier
- <mode> directional
	- » **in** (input) **out** (output)
	-
	- » **inout** (bidirectional) **buffer** (output w/ internal feedback)
- <type> : What can be contained in the object

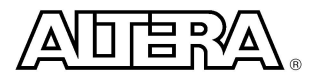

# **Architecture**

#### $\blacksquare$  Key aspects of the Architecture

- Analogy : schematic
- Describes the Functionality and Timing of a model
- Must be associated with an **ENTITY**
- **ENTITY** can have multiple architectures
- Architecture statements execute concurrently
- Architecture Styles
	- Behavioral : How designs operate
		- RTL : Designs are described in terms of Registers
		- Functional : No timing
	- Structural : Netlist
		- Gate/Component Level
	- Hybrid : Mixture of the above

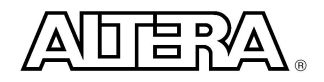

# **Configuration**

- $\blacksquare$  Used to make associations within models
	- Associate a Entity and Architecture
	- Associate a component to an Entity-Architecture
- Widely used in Simulation environments
	- Provides a flexible and fast path to design alternatives
- Limited or no support in Synthesis environments

**CONFIGURATION** <identifier> **OF** <entity\_name> **IS FOR** <architecture\_name> **END FOR; END;** *(1076-1987 version)* **END CONFIGURATION;** *(1076-1993 version)*

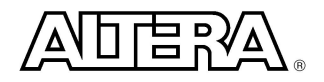

#### **Testbench**

- n *Testbench is not defined by the VHDL Language Reference Manual and has no formal definition*
- I In general, it consists of three parts
	- 1. The component we want to test, i.e. the *Design Under Test* (DUT).
	- 2. A mechanism for supplying inputs to the DUT.
	- 3. A mechanism for checking the outputs of the DUT against expected outputs.

#### **Testbench**

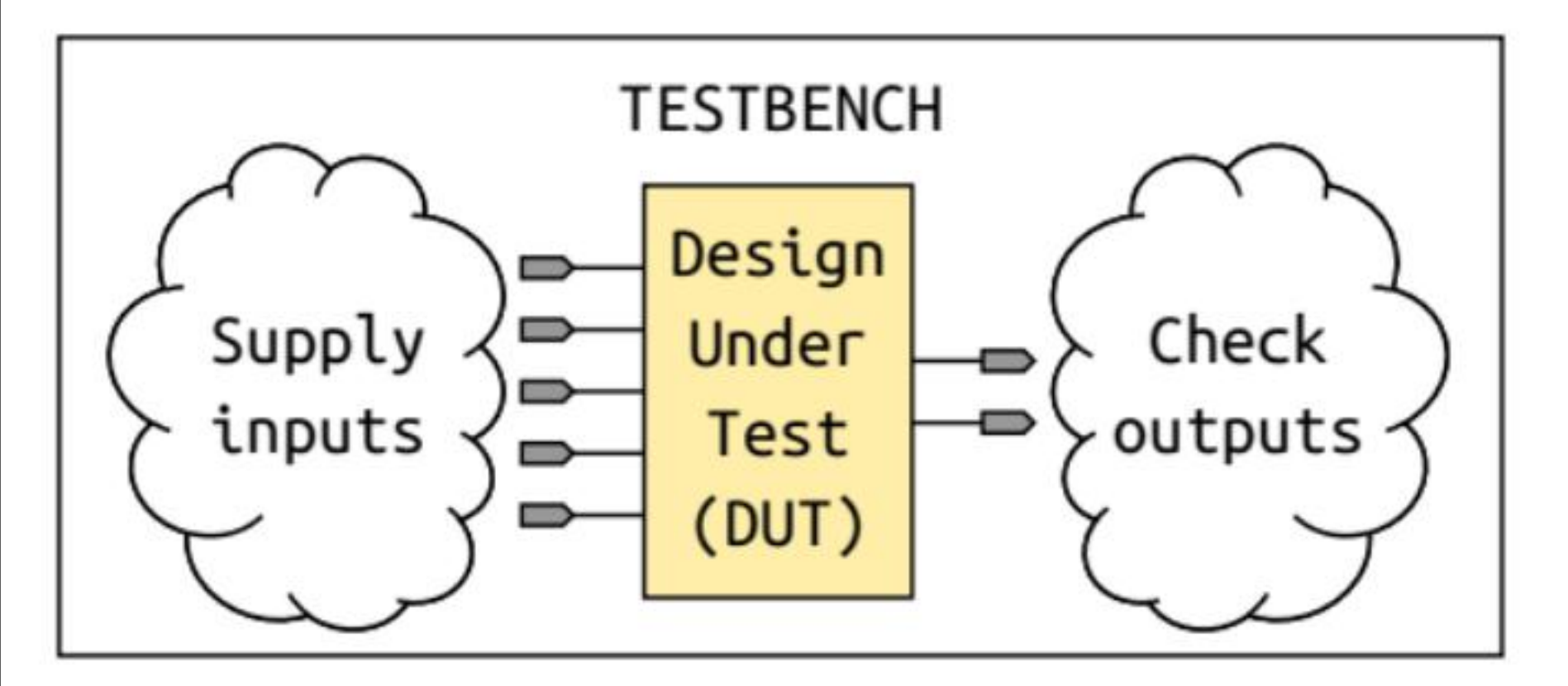

Testbench architecture, Source: Kashani-Akhavan. Available at https://goo.gl/dCsMNK

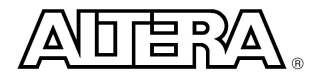

# **Putting It All Together**

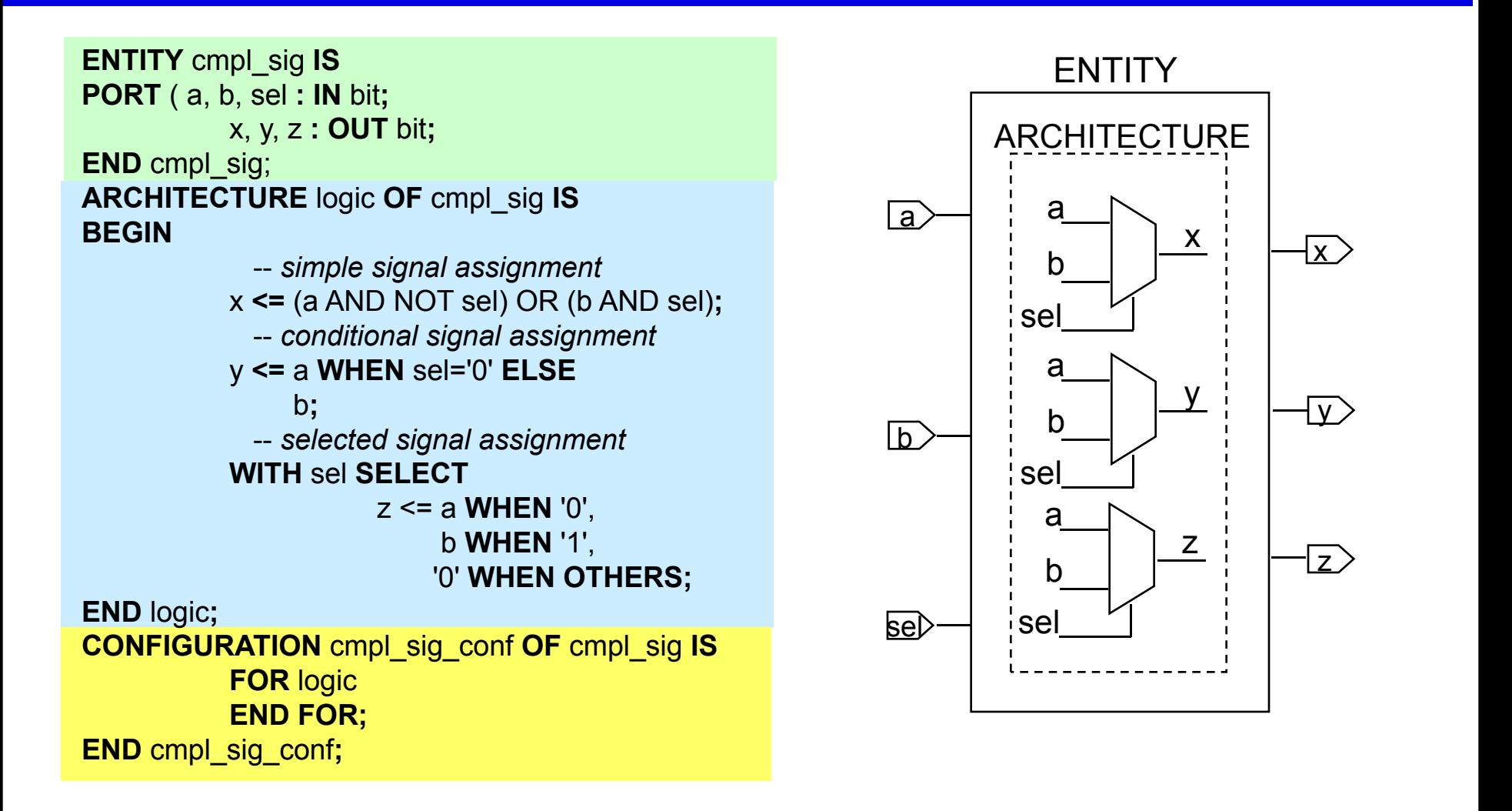

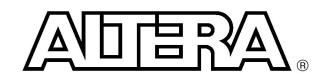

 $\overline{\mathsf{x}}$  and  $\overline{\mathsf{x}}$ 

 $\mathsf{y}>$  and the set of  $\mathsf{y}>$ 

 $\mathsf Z$ 

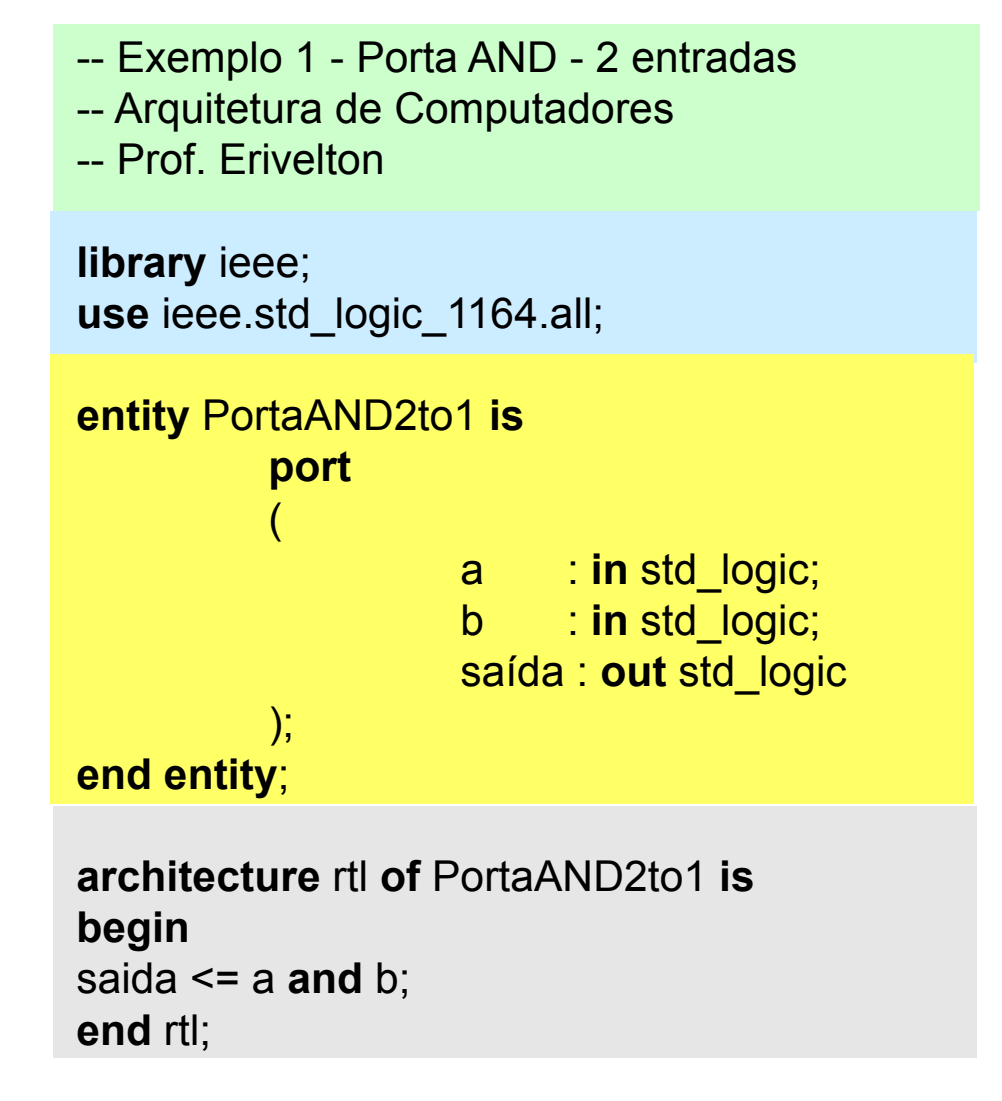

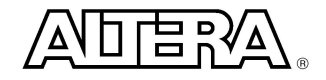

#### ■ Compilation using Quartus II

阒

Save All

File Properties...

Quartus II 64-Bit - C:/Users/user/Downloads/projeto3/and File Edit View Project Assignments Processing Tools  $Ctr1 + N$ New... y. Open...  $Ctrl + O$  $45x$  $C$ tr $|$ +F4 Close thdl/mod New Project Wizard... 硎  $Ctr[+]$ Open Project... n a Save Project Close Project u Save  $C$ tri $+S$ Save As...

**Copyright © 2003 Altera Corporation**

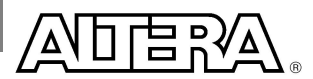

**HBX** 

imize...

۸

Ctrl+Shift+S

#### **n** Compilation using Quartus II

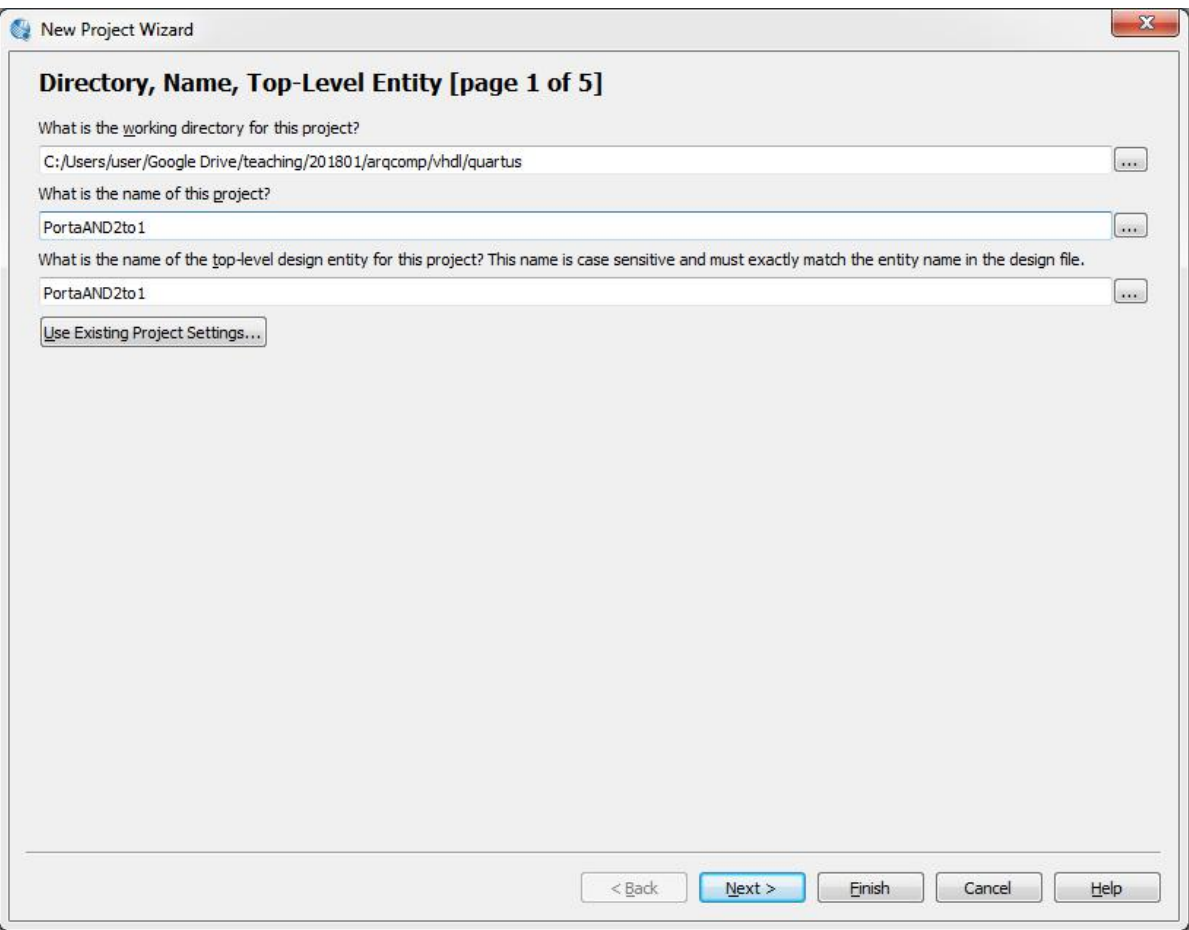

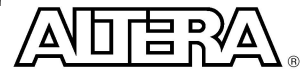

**Copyright © 2003 Altera Corporation**

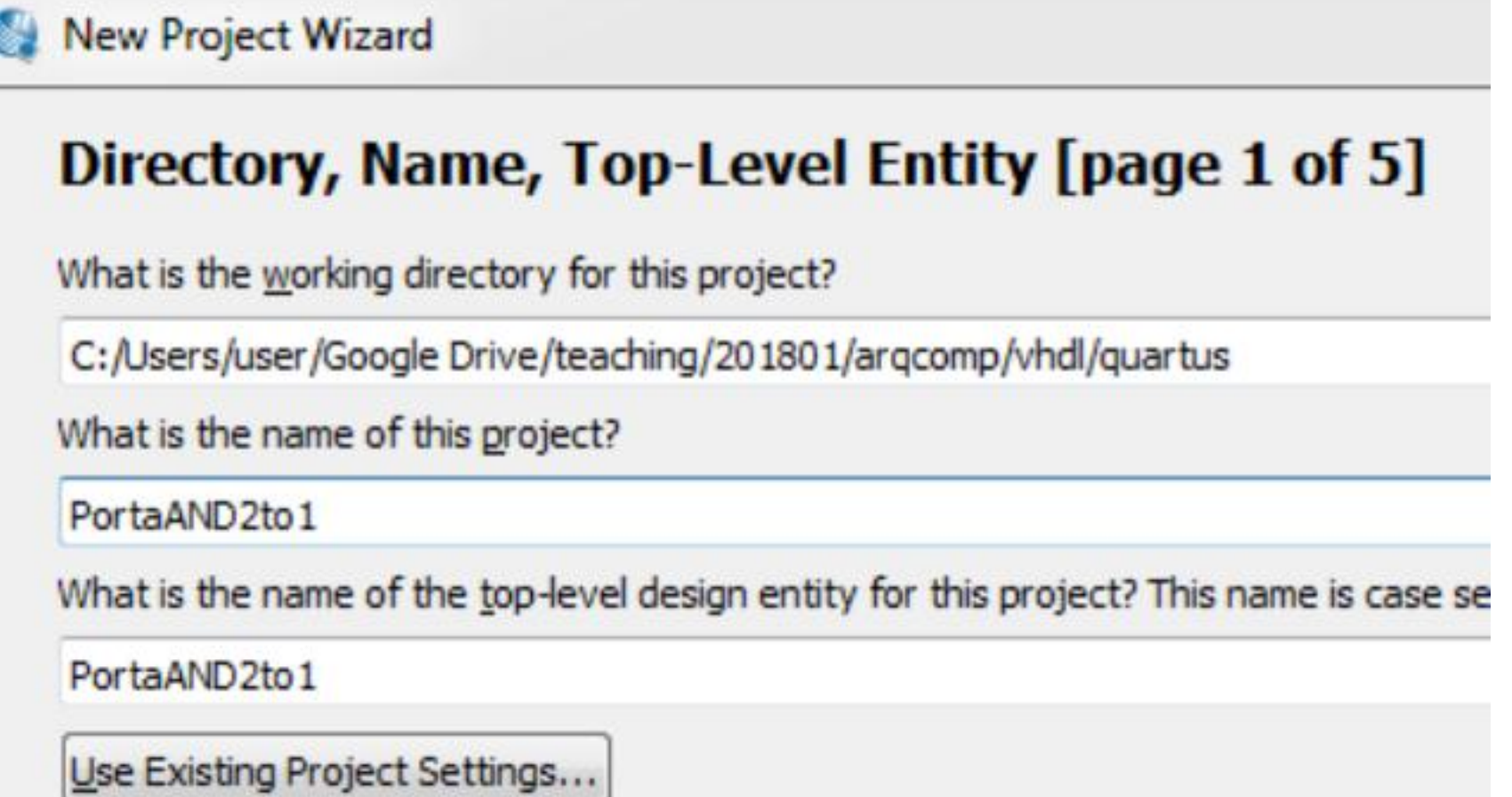

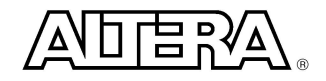

New Project Wizard

Select Note:

 $\cdots$ 

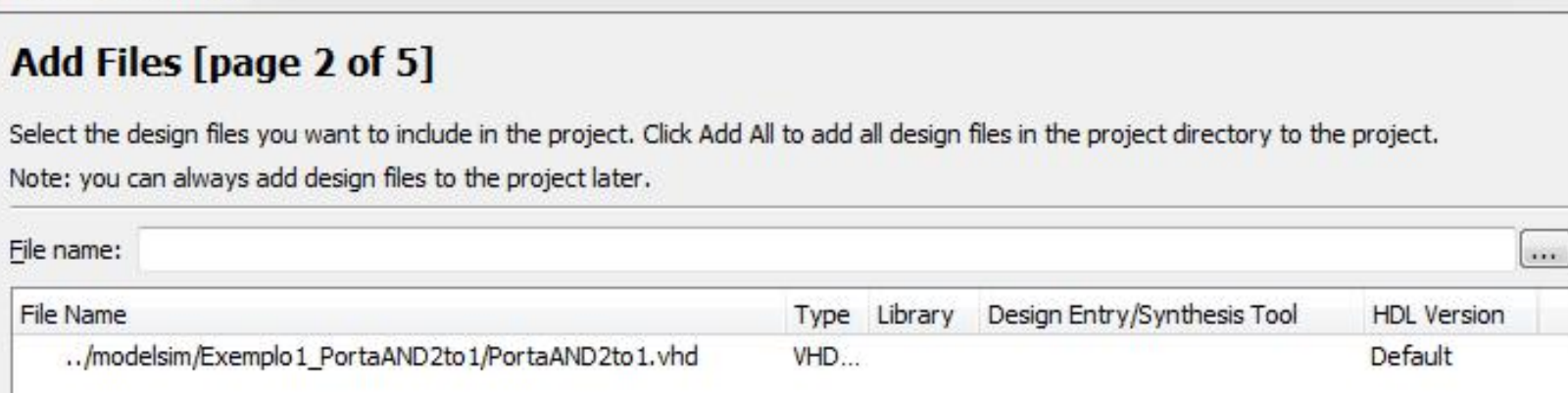

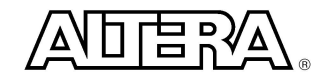

X

Add

Add All

Remove

 $\underline{\mathsf{Up}}$ 

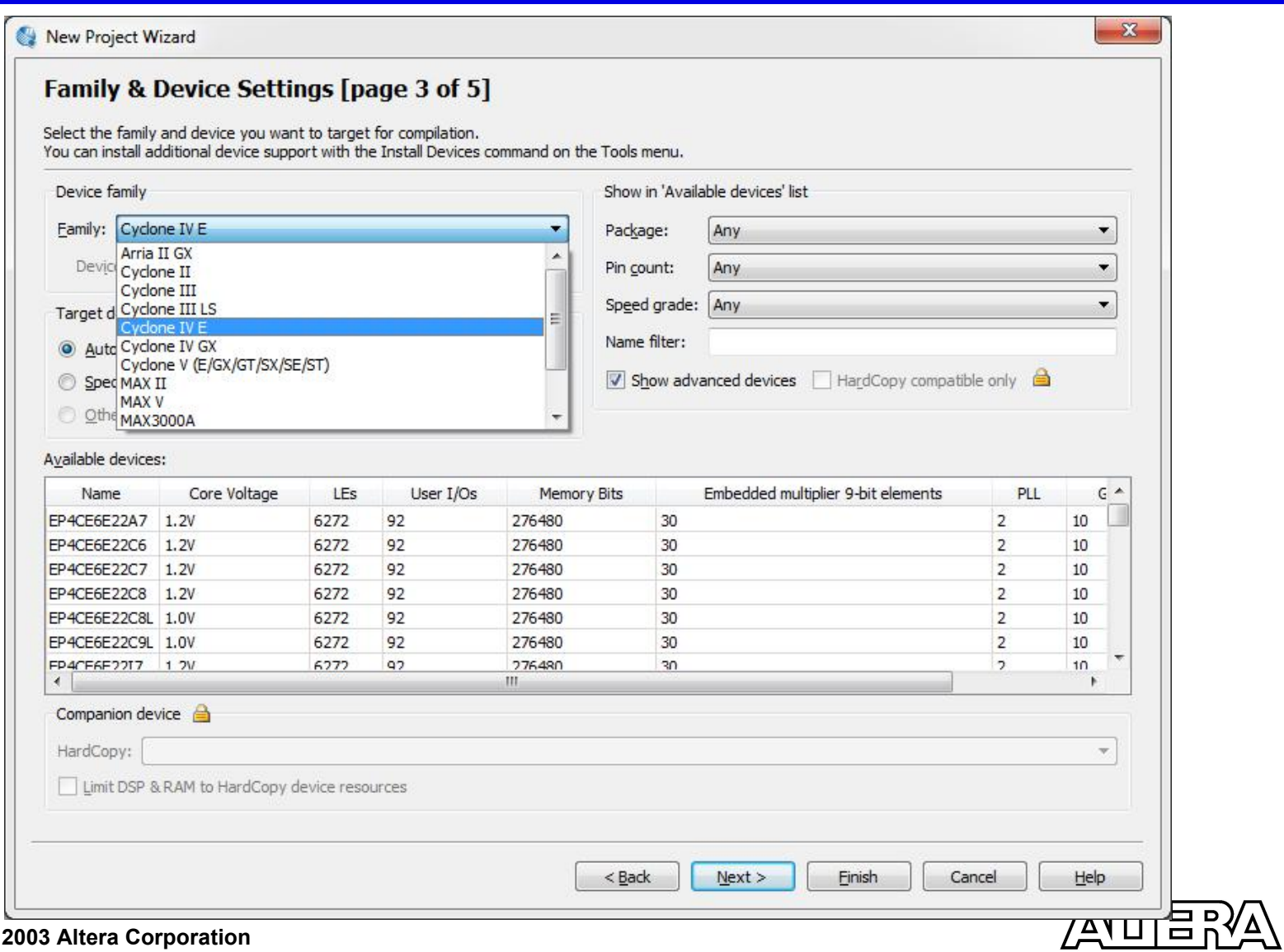

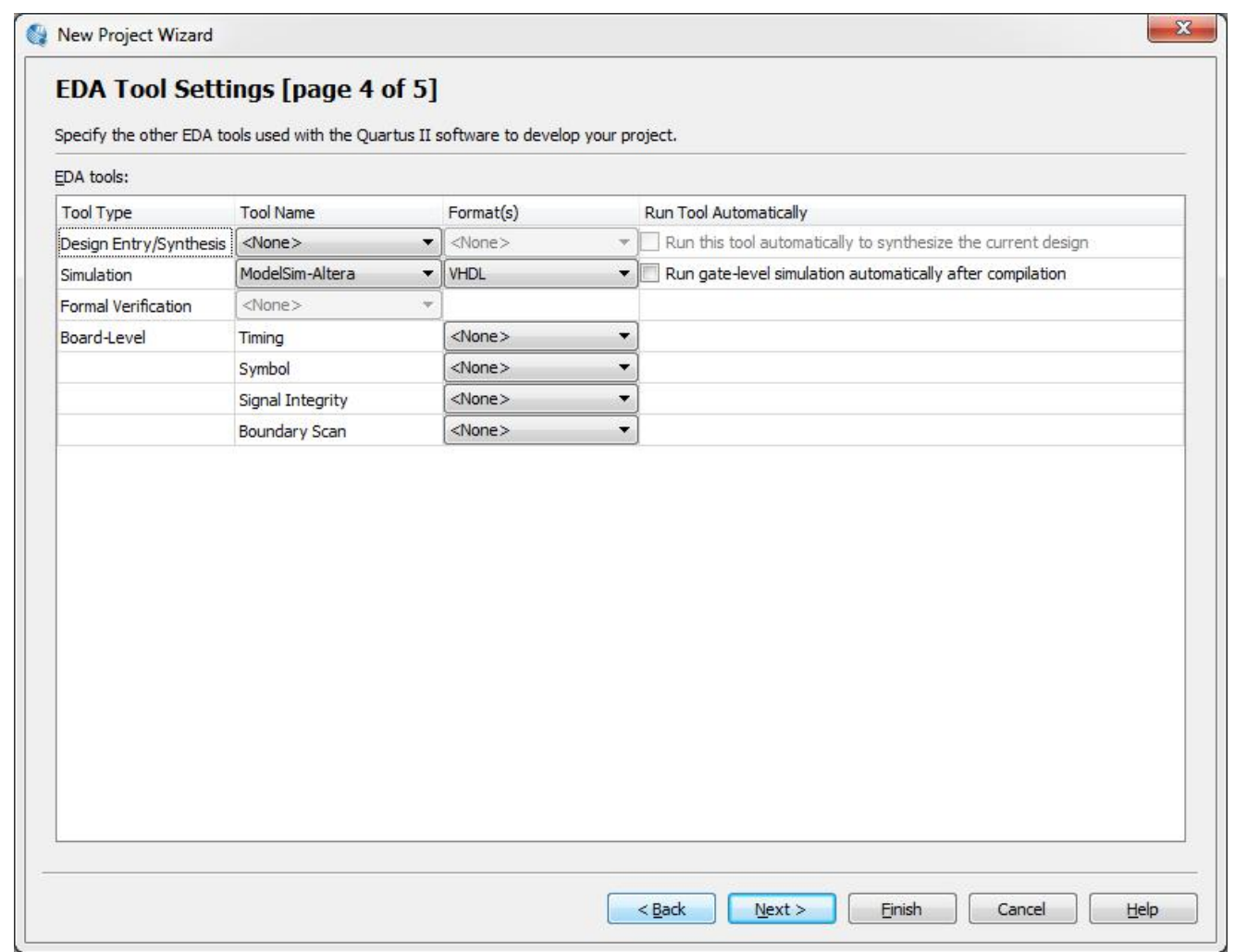

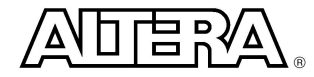

**Copyright © 2003 Altera Corporation**

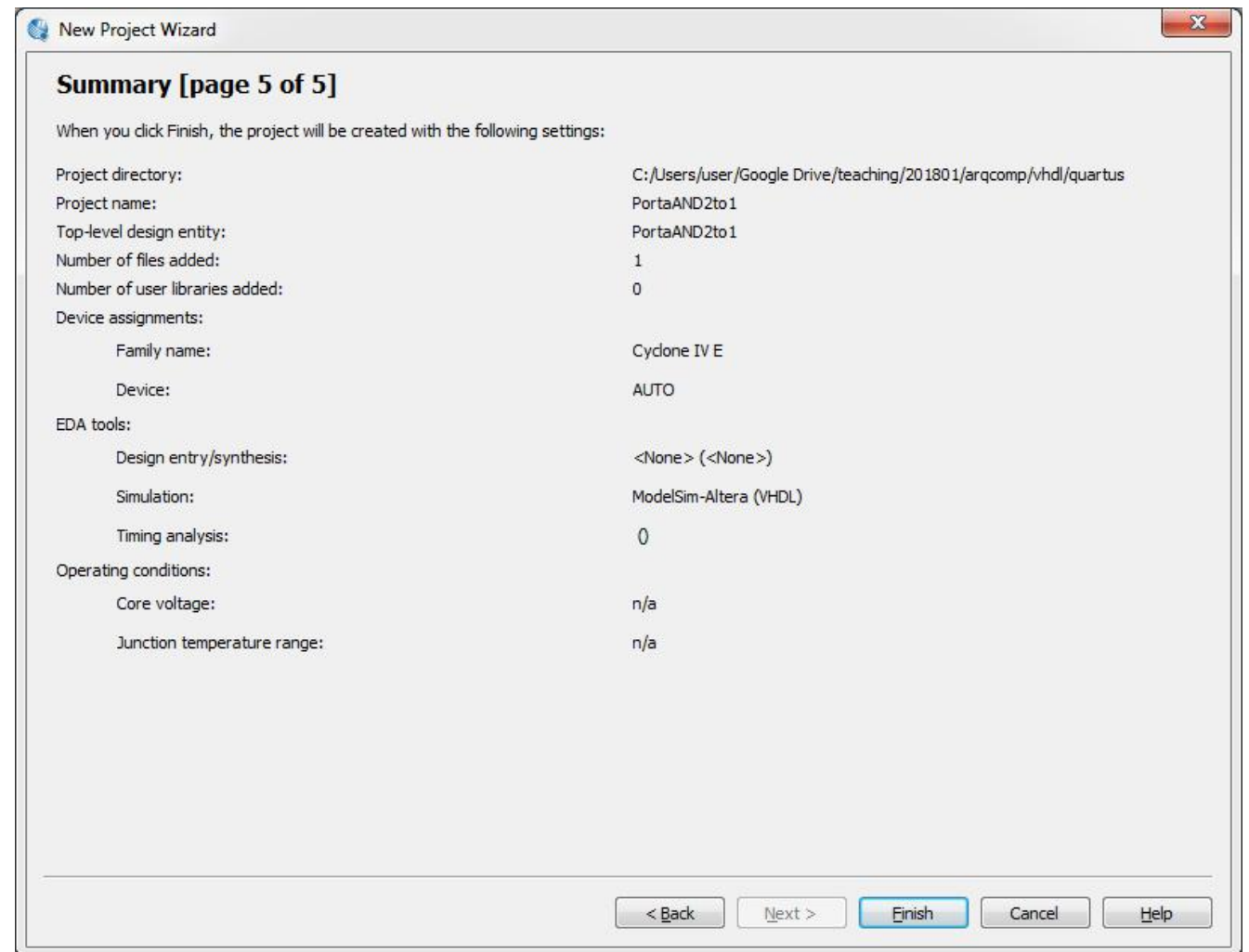

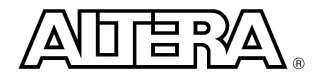

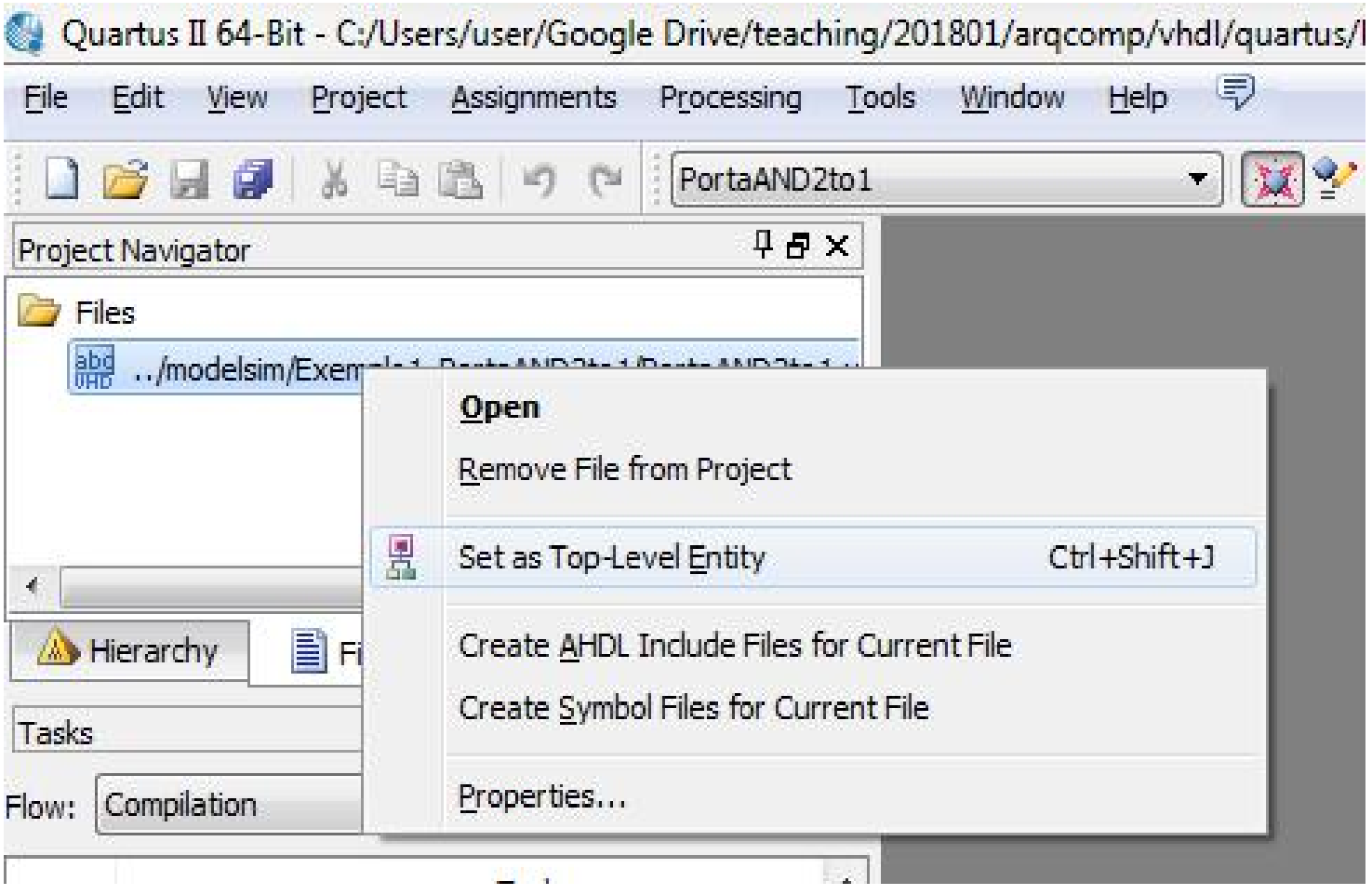

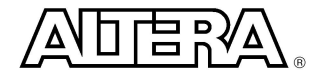

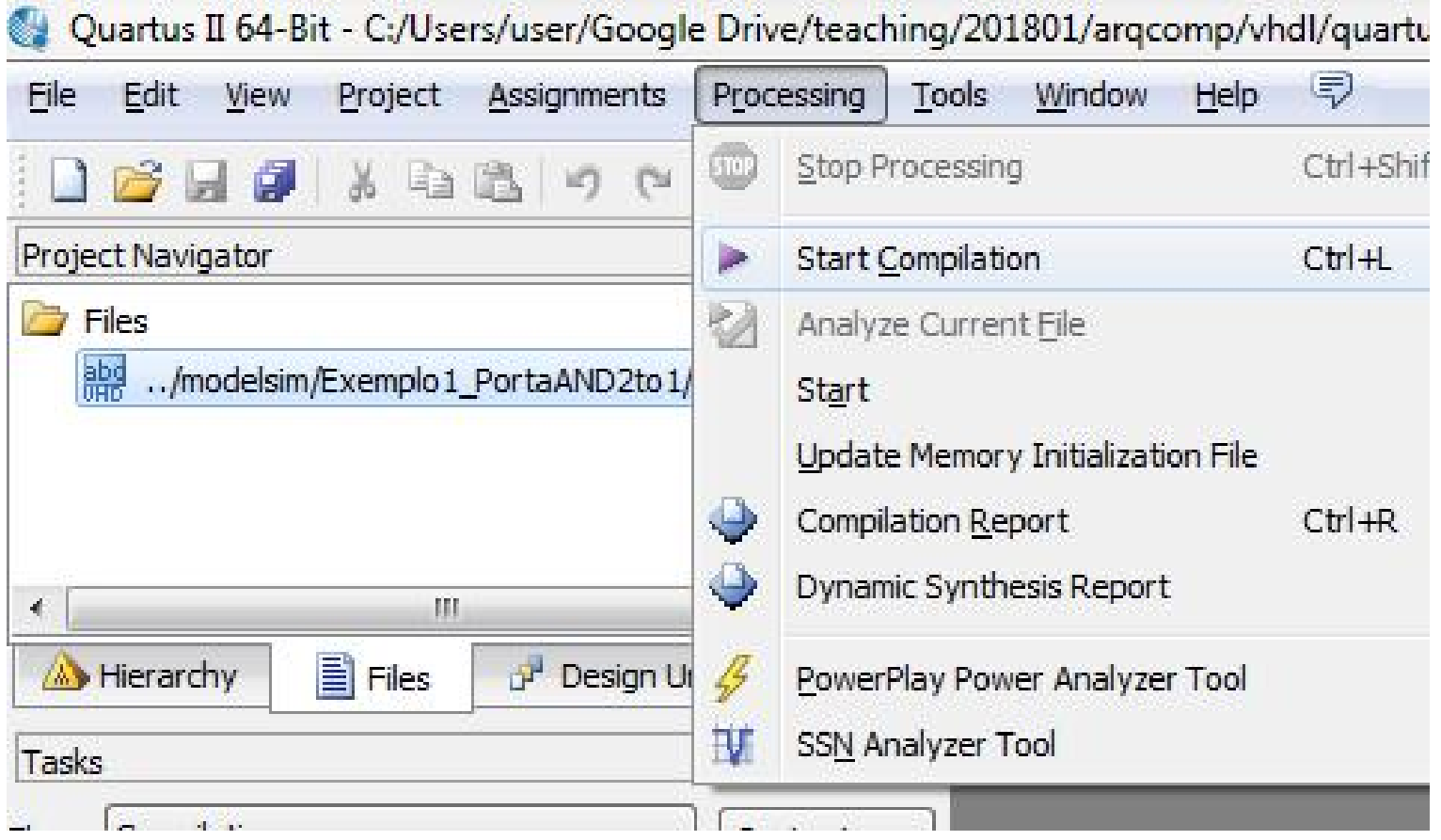

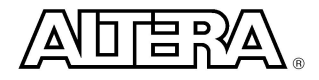

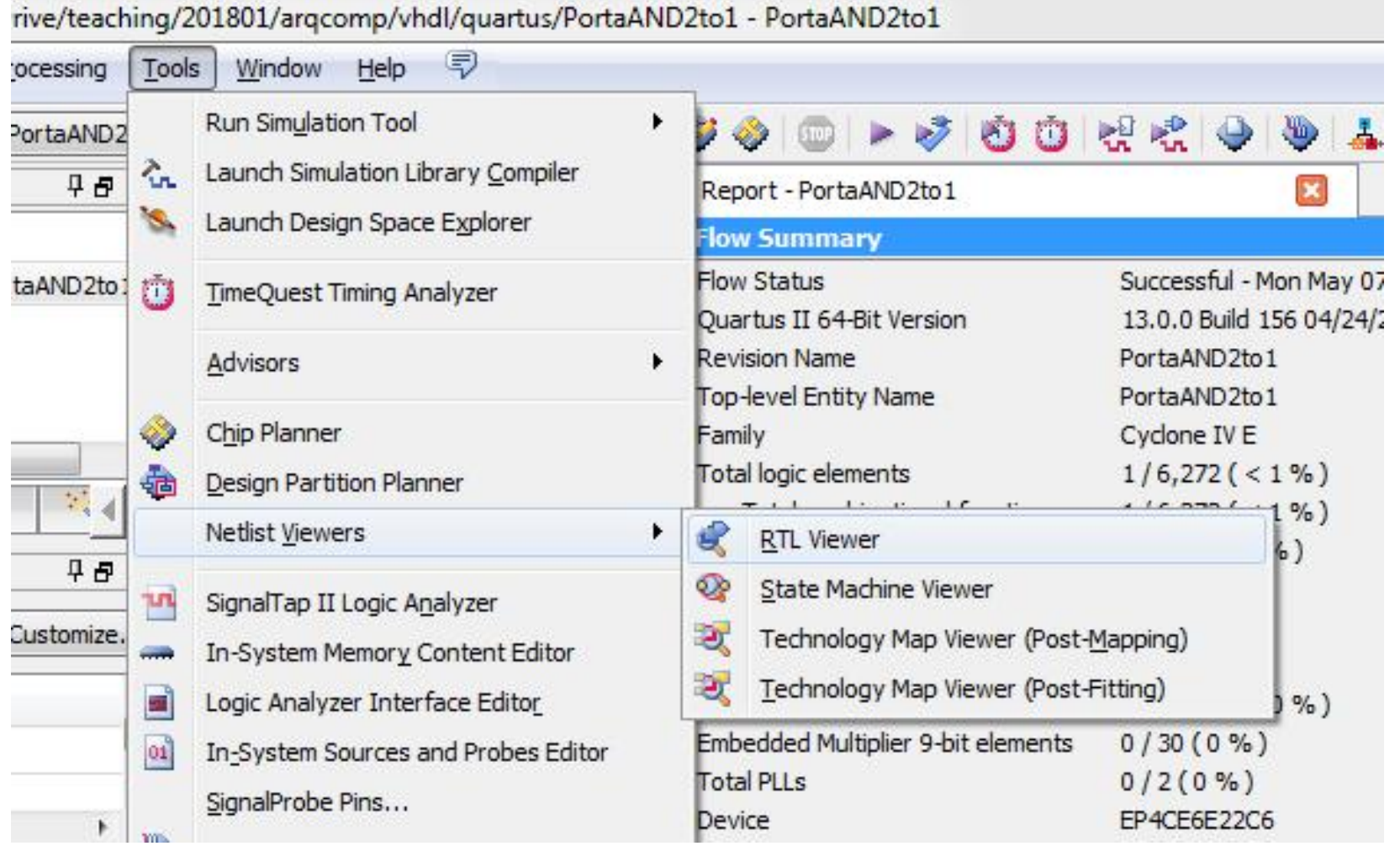

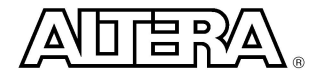

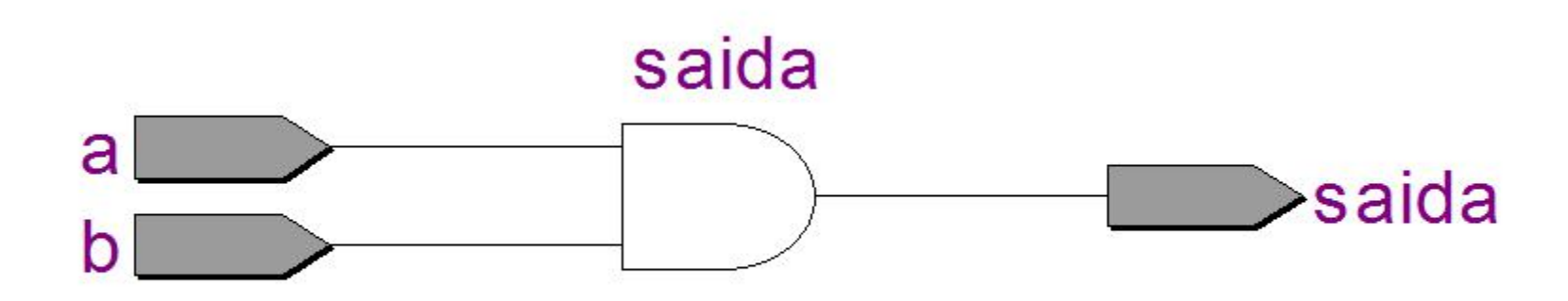

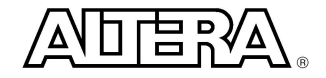

# **Example 1 - Testbench**

- -- Exemplo 1 Porta AND 2 entradas Testbench
- -- Arquitetura de Computadores
- -- Prof. Erivelton

```
library ieee;
use ieee.std_logic_1164.all;
```

```
entity tb_PortaAND2to1 is
end tb PortaAND2to1;
```

```
architecture behavior of tb_PortaAND2to1 is
   -- Declaração de componente de: Unit Uder Test (UUT)
```

```
component PortaAND2to1
  port
  (a : in std_logic;
  b : in std_logic;
  a saída : out std_logic
  );
```
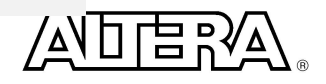

#### **Example 1 – Testbench - Continued**

```
-- Sinais
 signal a : std_logic;
 signal b : std_logic;
 signal saida : std_logic;
 begin
 -- Definição the Unit Under Test (UUT)
 uut: PortaAND2to1 port map
 (a \Rightarrow a,
          b \Rightarrow b.
          saida => saida
 );
```
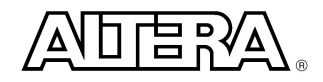
#### **Example 1 – Testbench - Continued**

```
\mathbf{c}_{\mathsf{opyright}} \otimes 2003 Alt \blacksquare end architecture;
                          -- Stimulus process
                          stim_proc: process
                          begin
                                    -- insert stimulus here
                                    wait for 5 ns;
                                    a \le 0.
                                    b \leq 0;
                                    wait for 5 ns;
                                    a \leq 1b \leq 0;
                                    wait for 5 ns;
                                    a \le 0.
                                    b \le -1;
                                    wait for 5 ns;
                                    a \leq 1;
                                    b \le -1':
                                    wait;
                          end process;
```
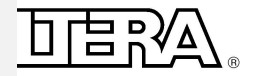

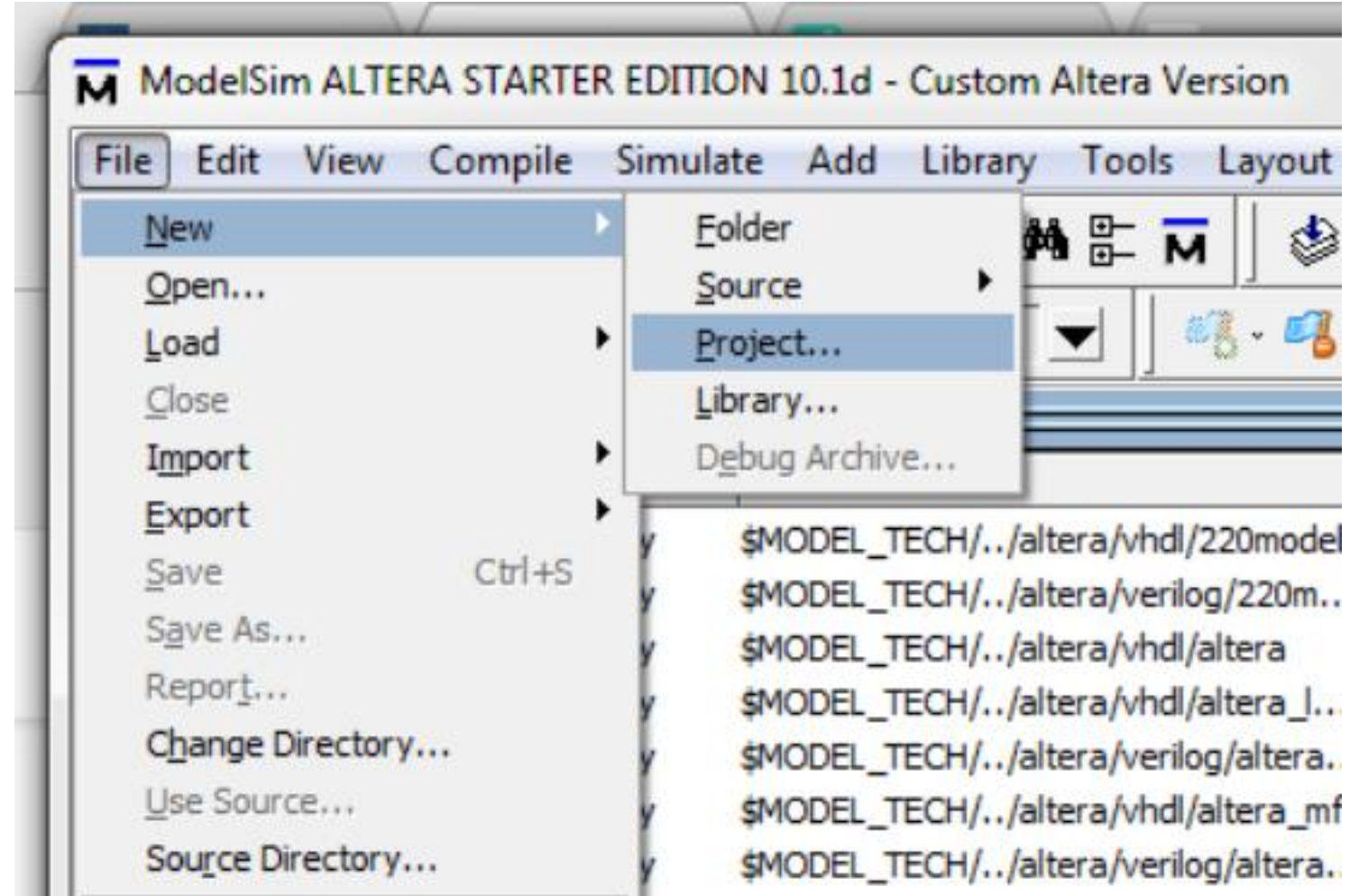

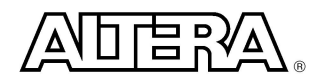

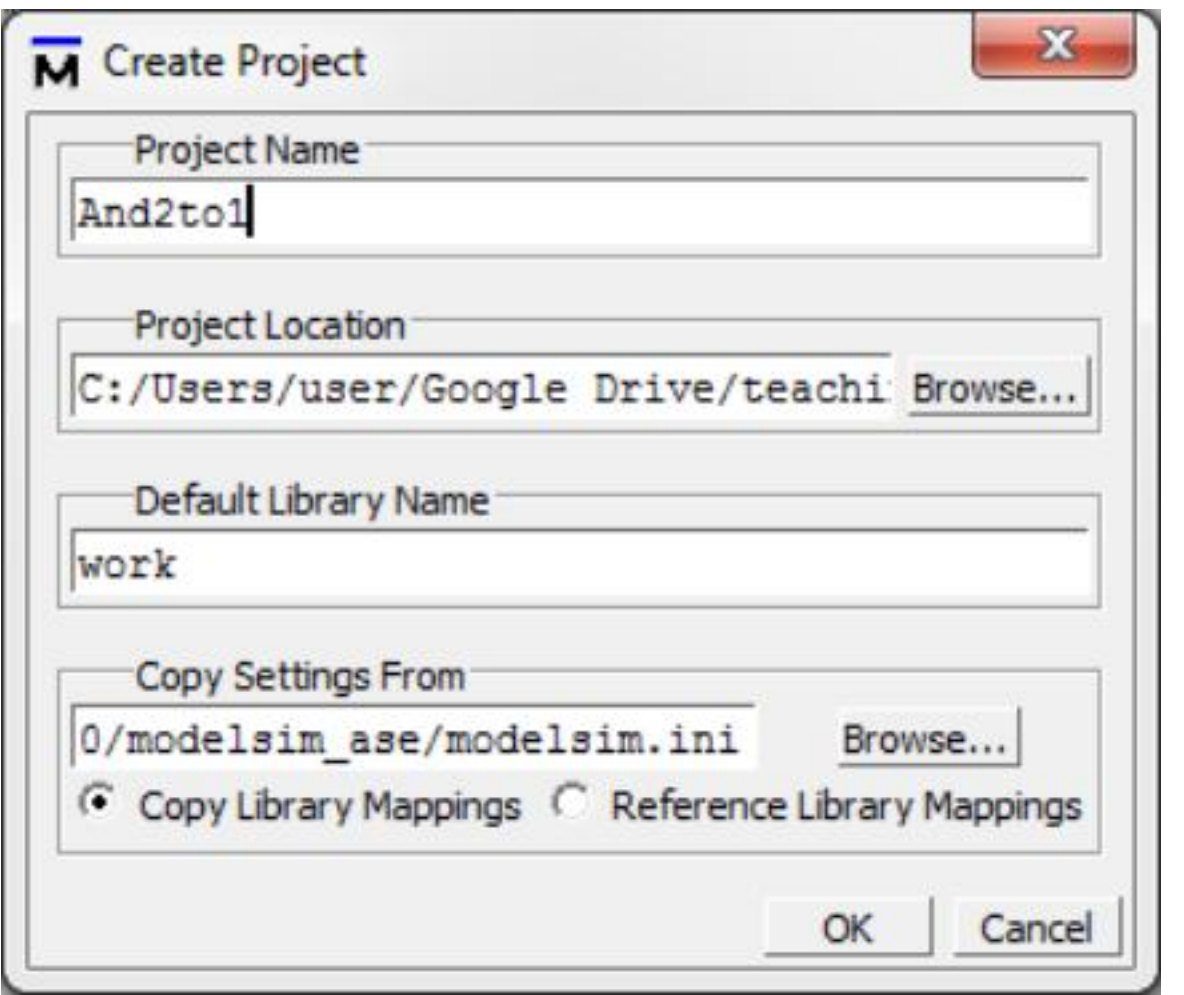

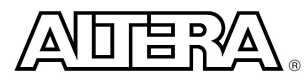

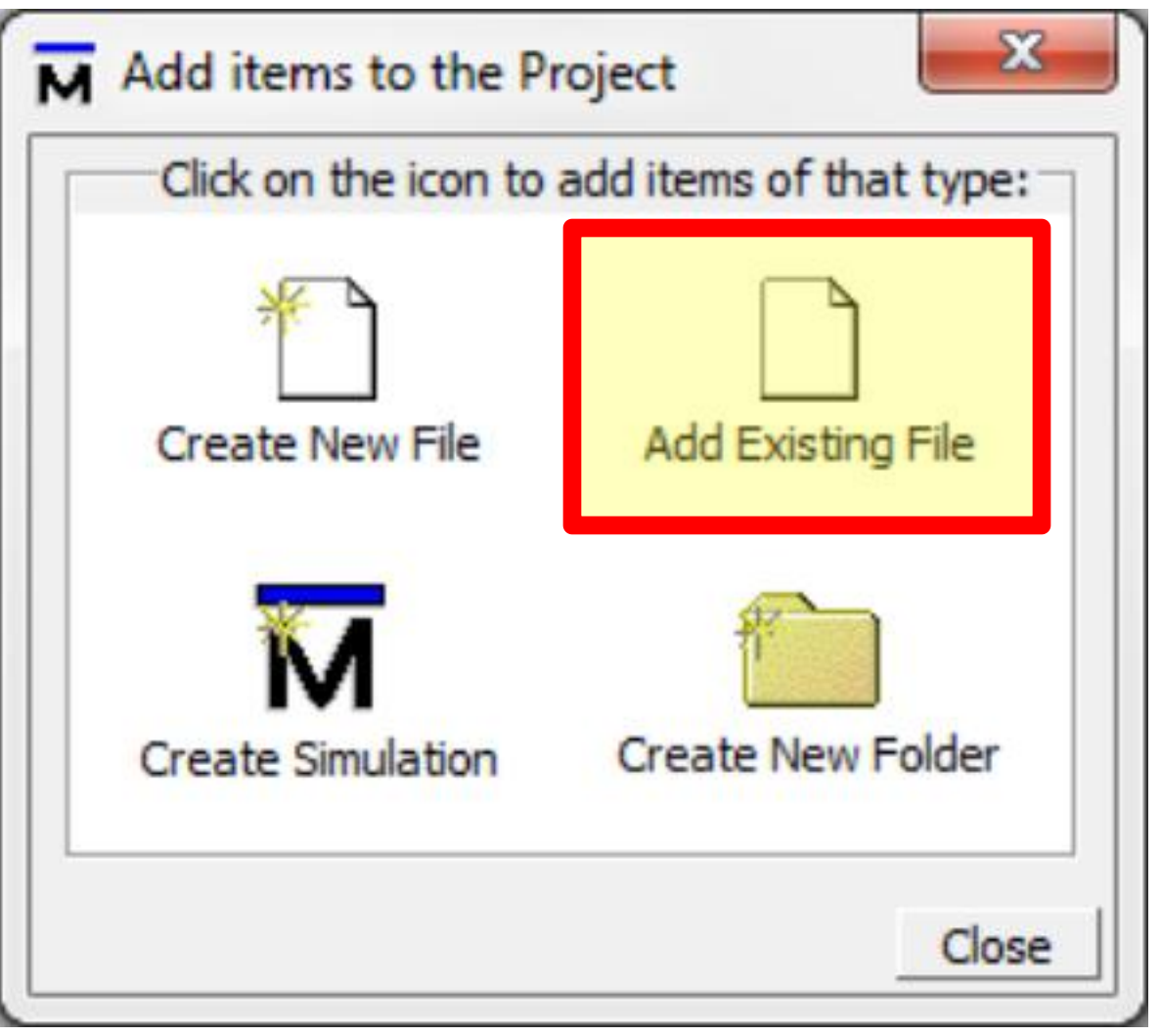

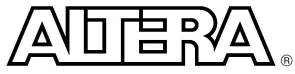

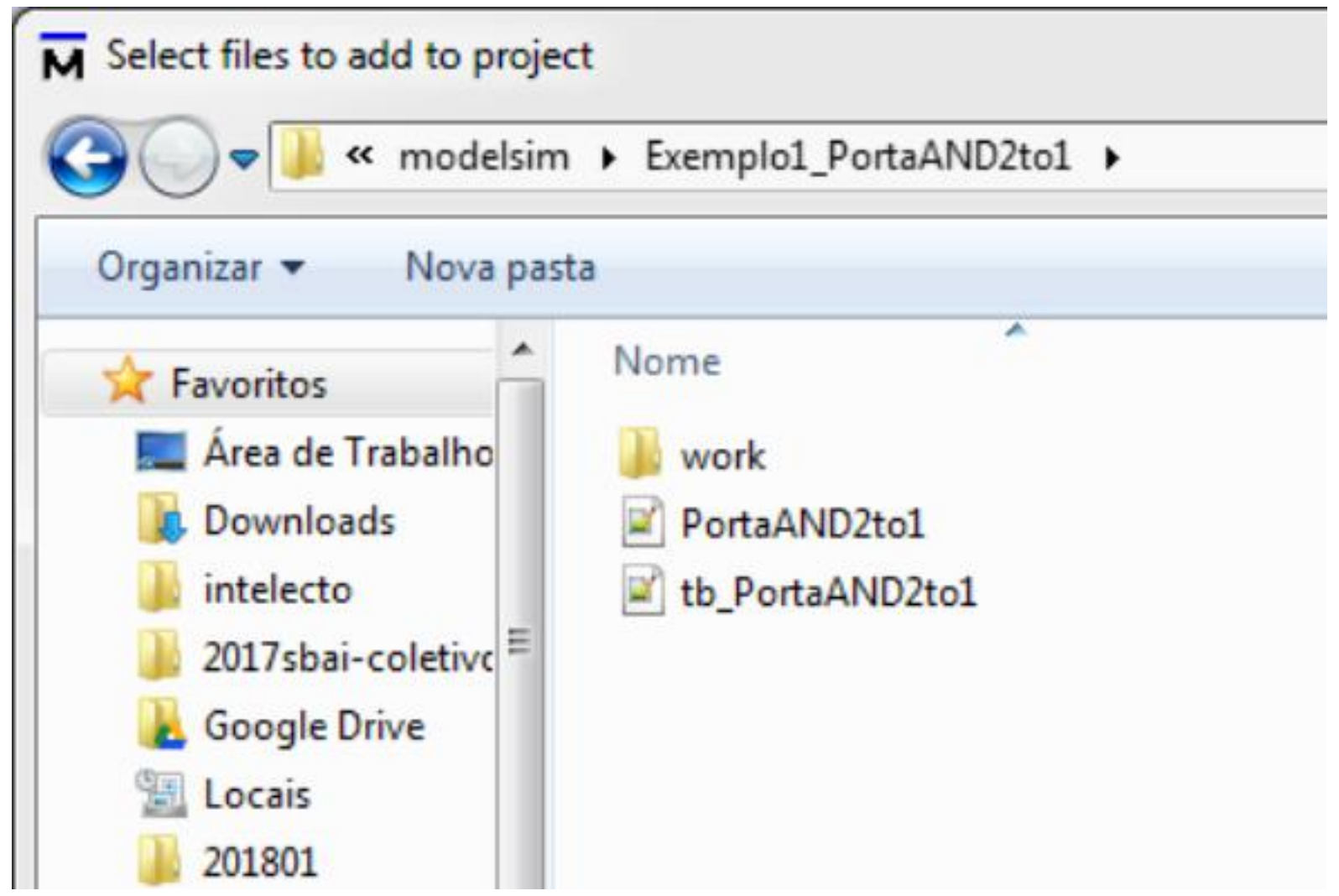

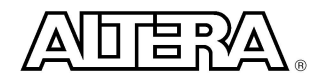

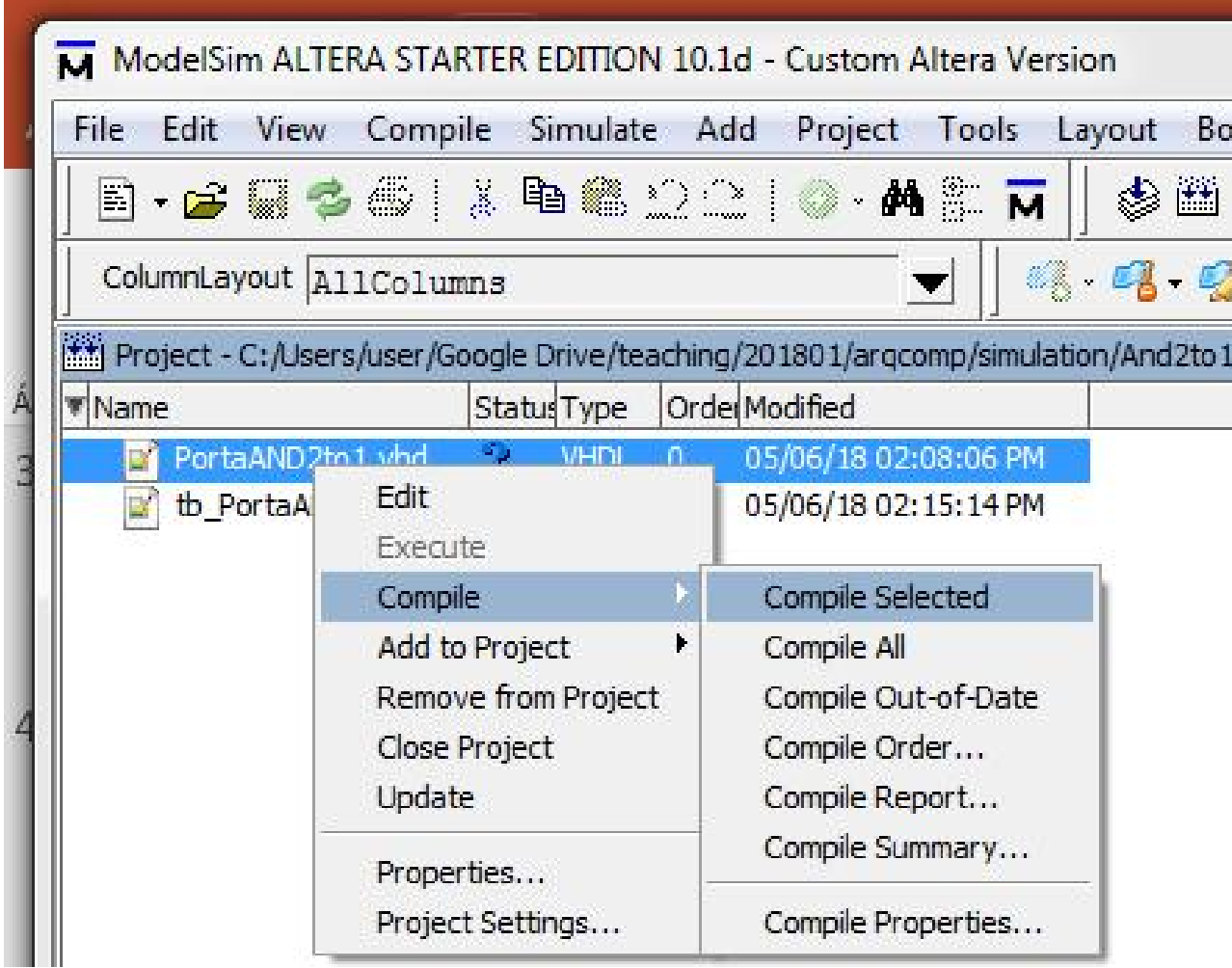

15 R /Δ۱

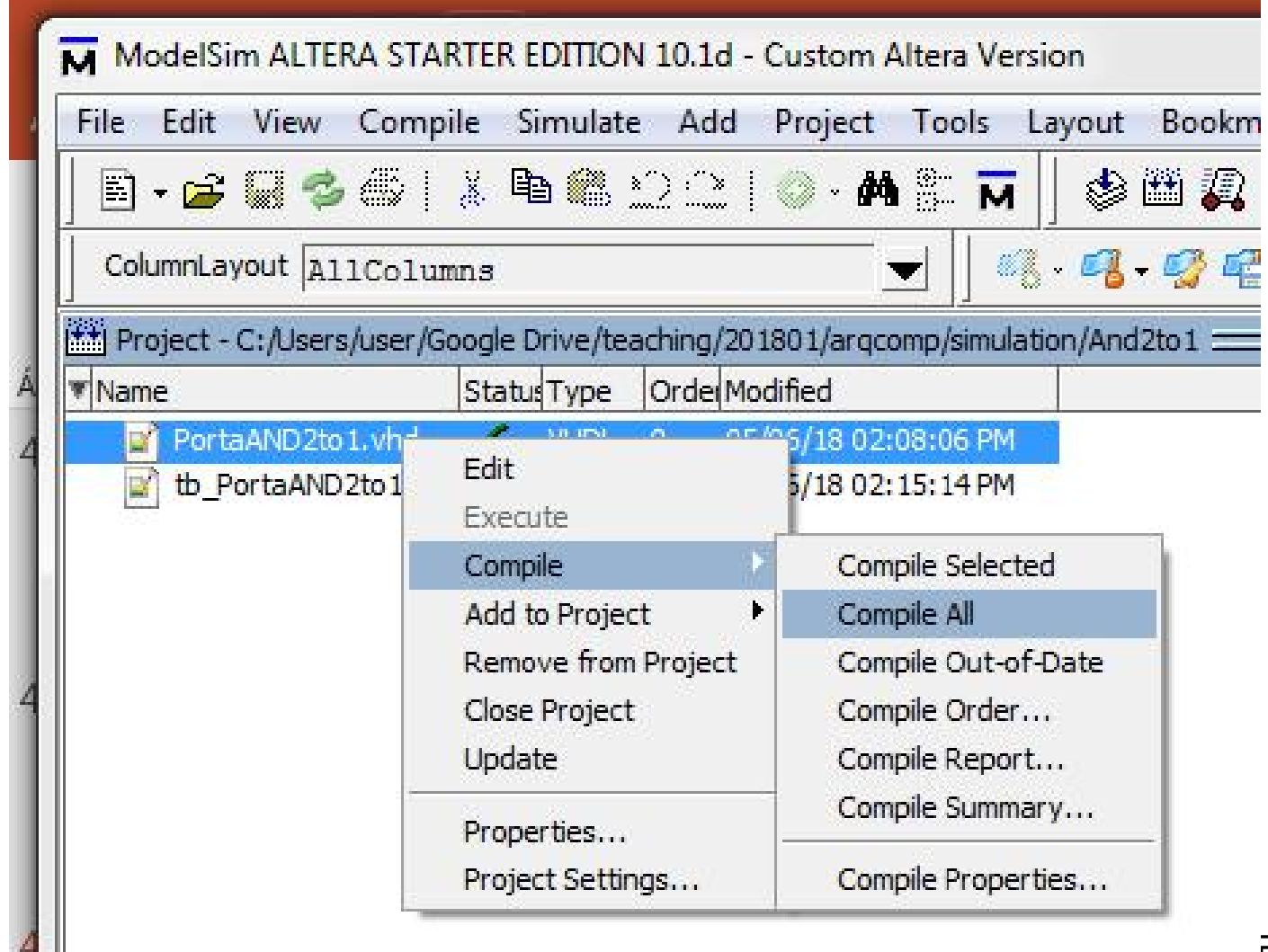

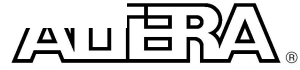

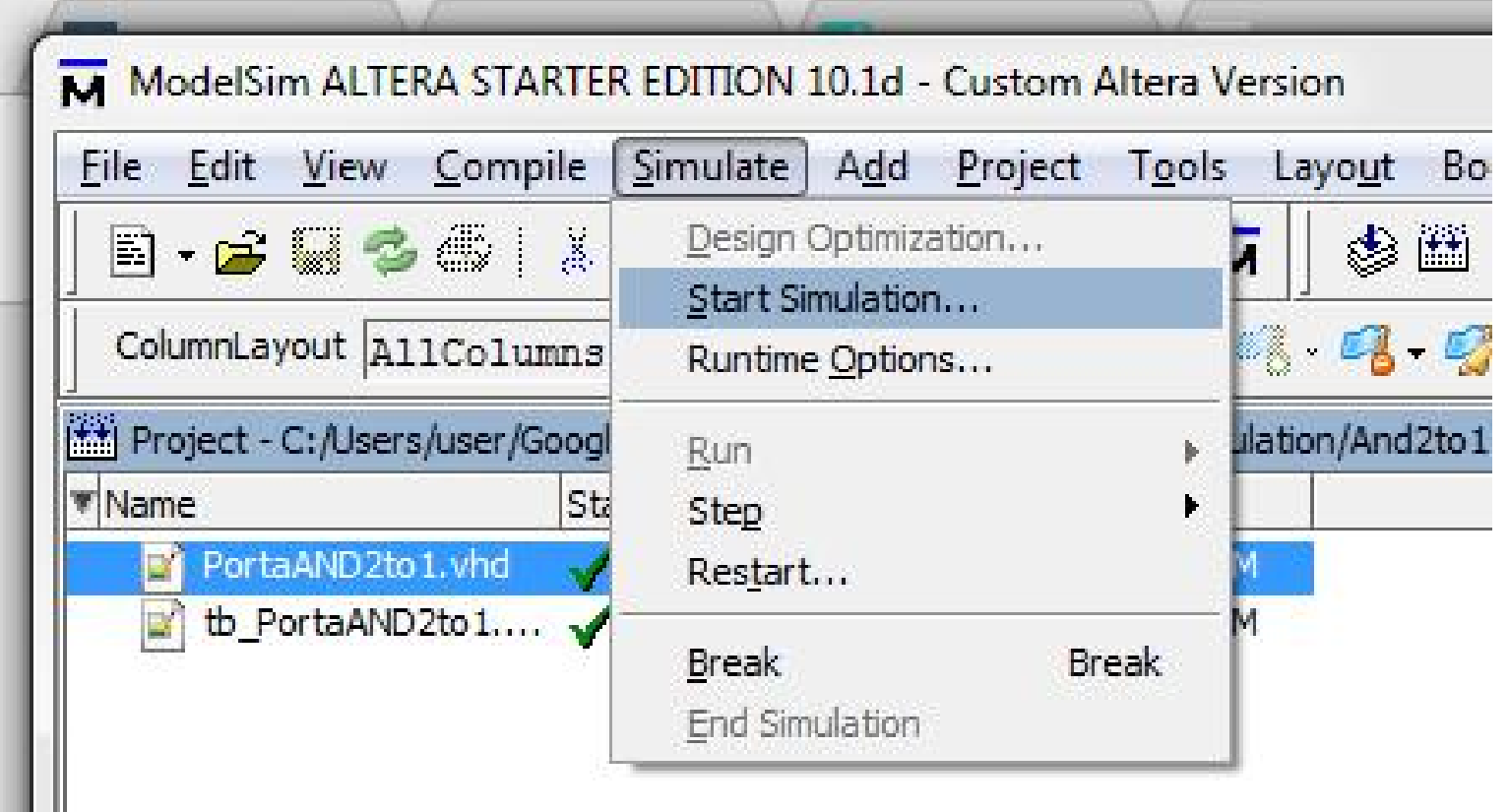

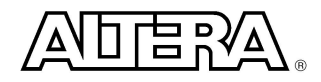

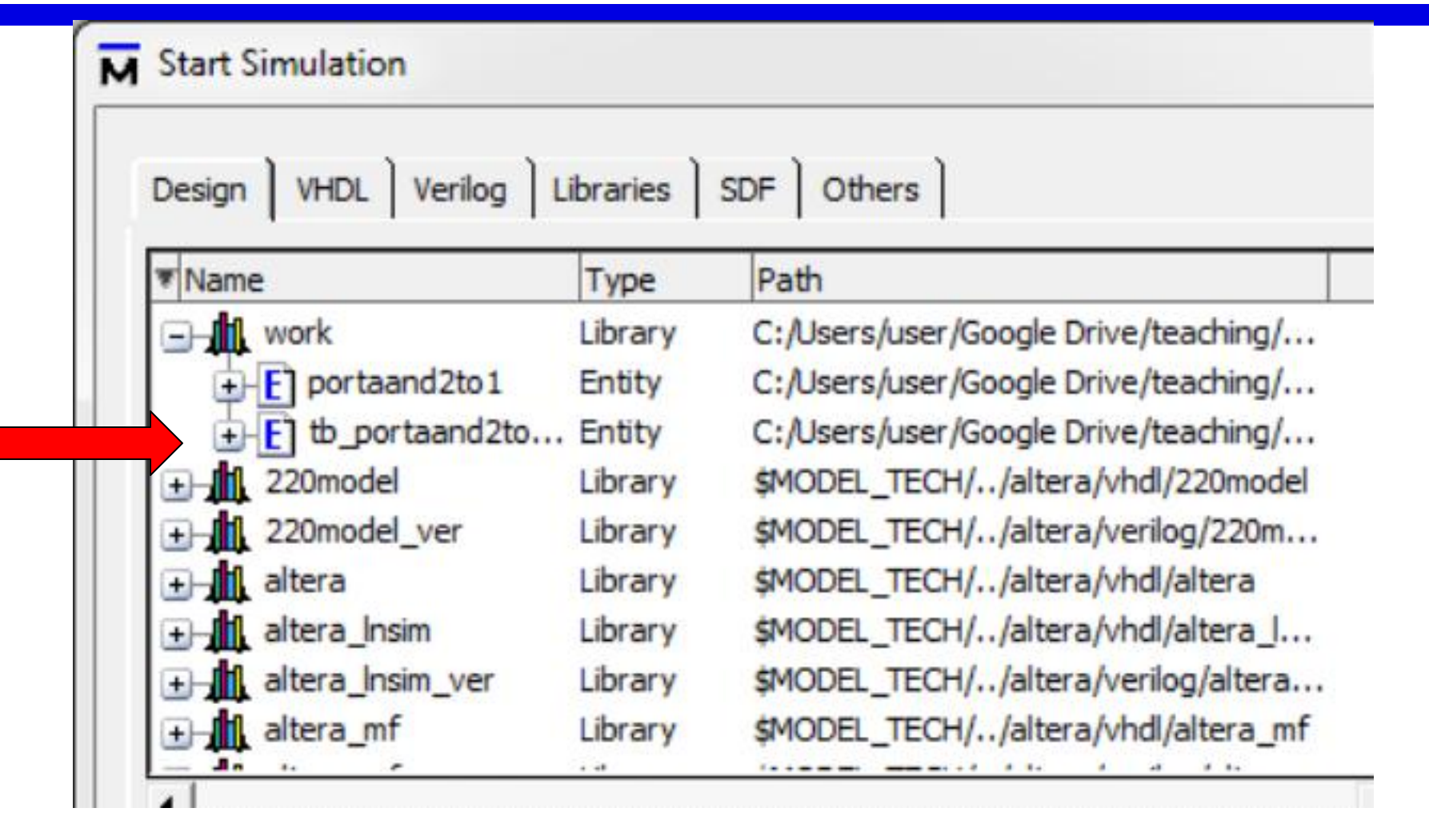

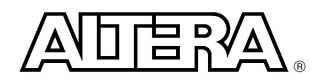

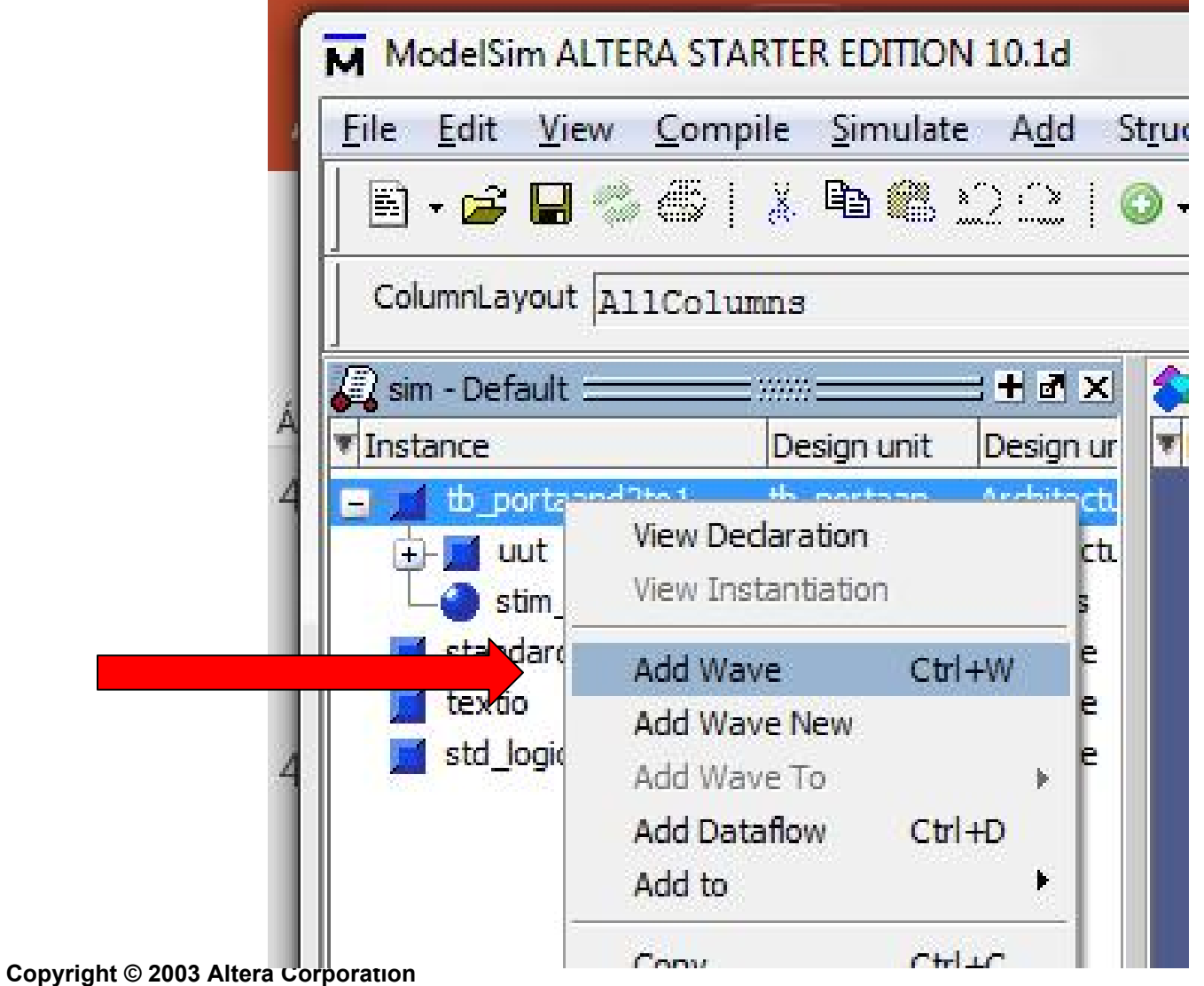

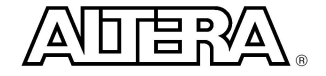

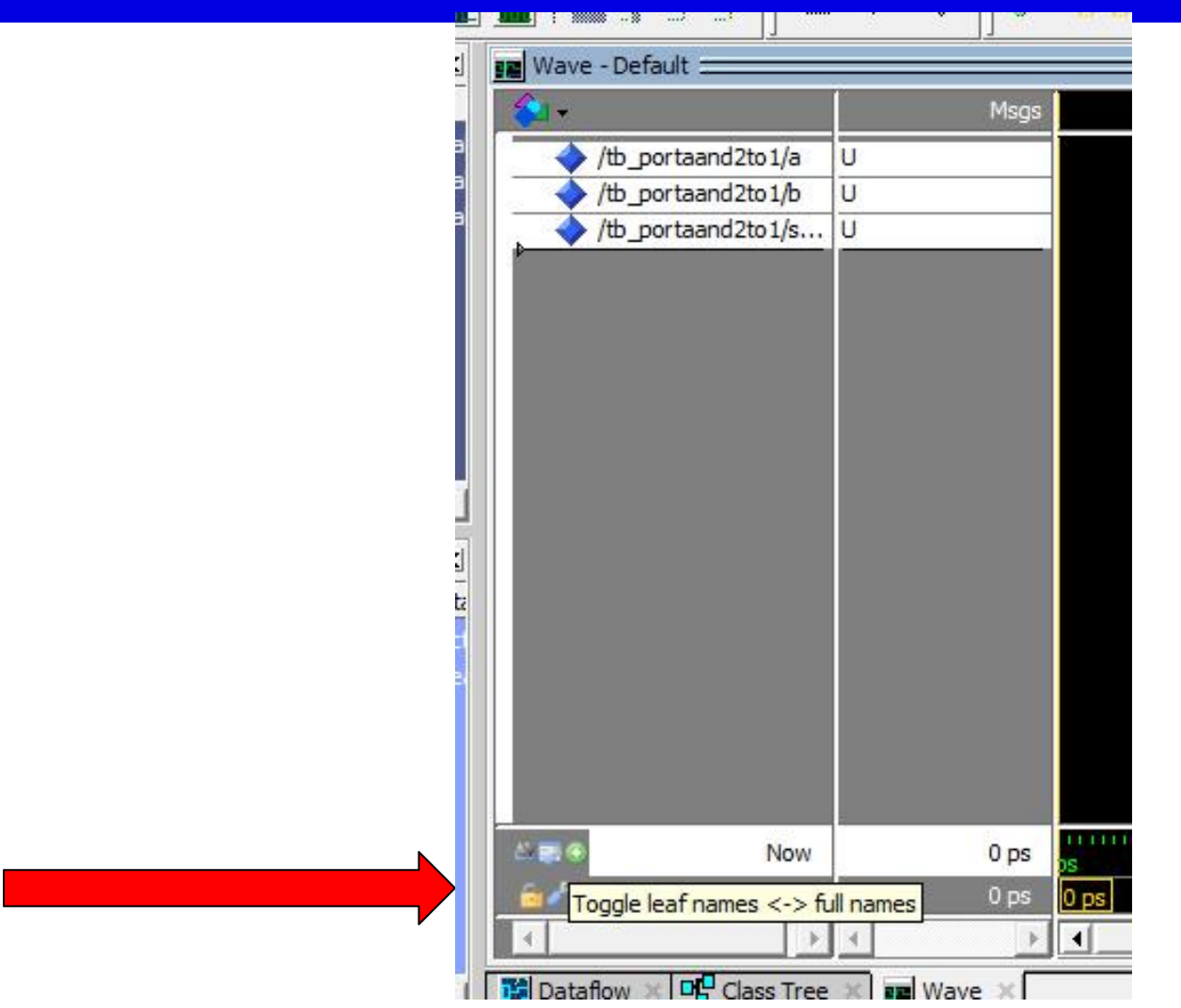

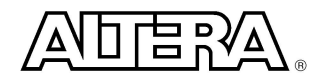

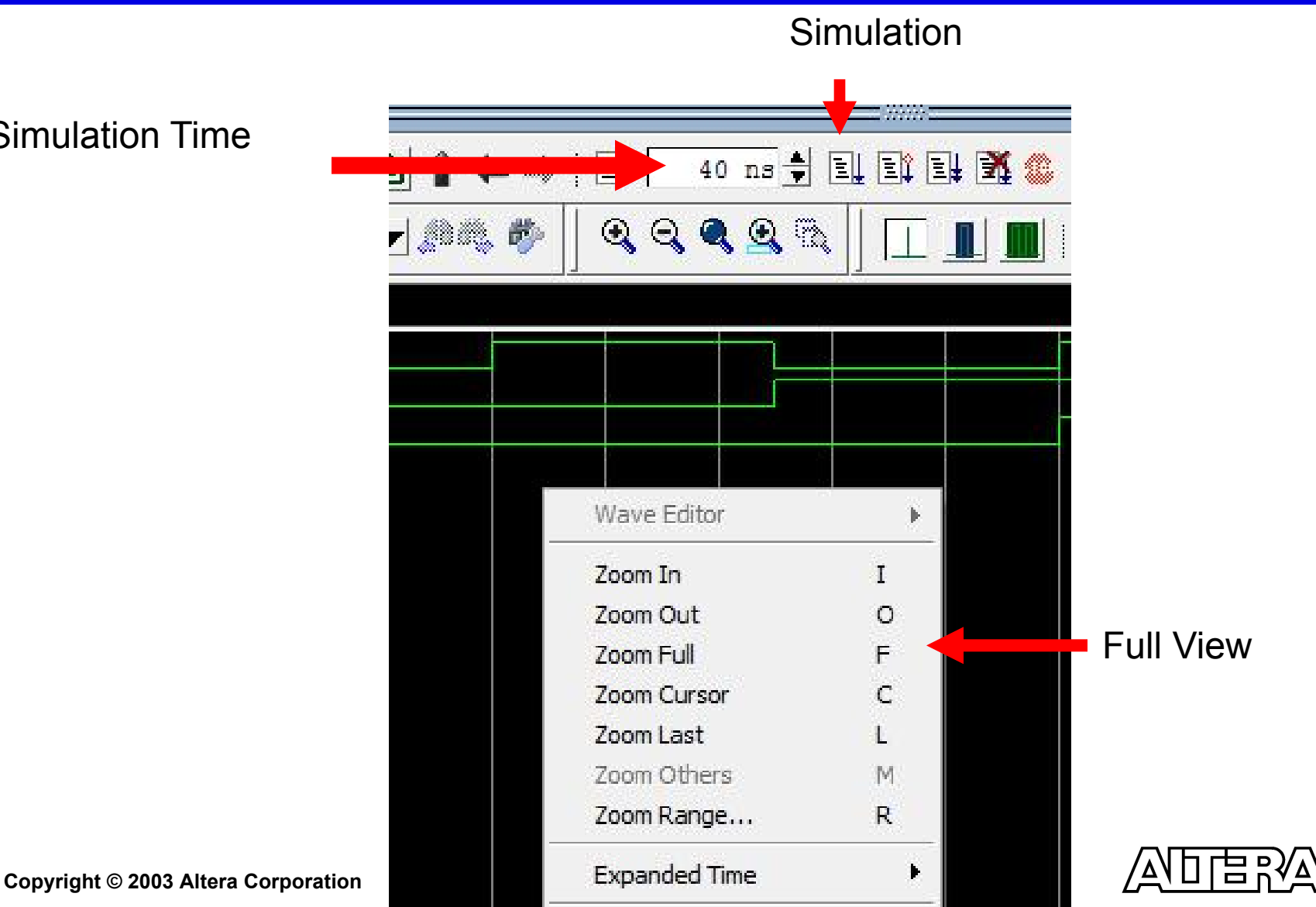

Simulation Time

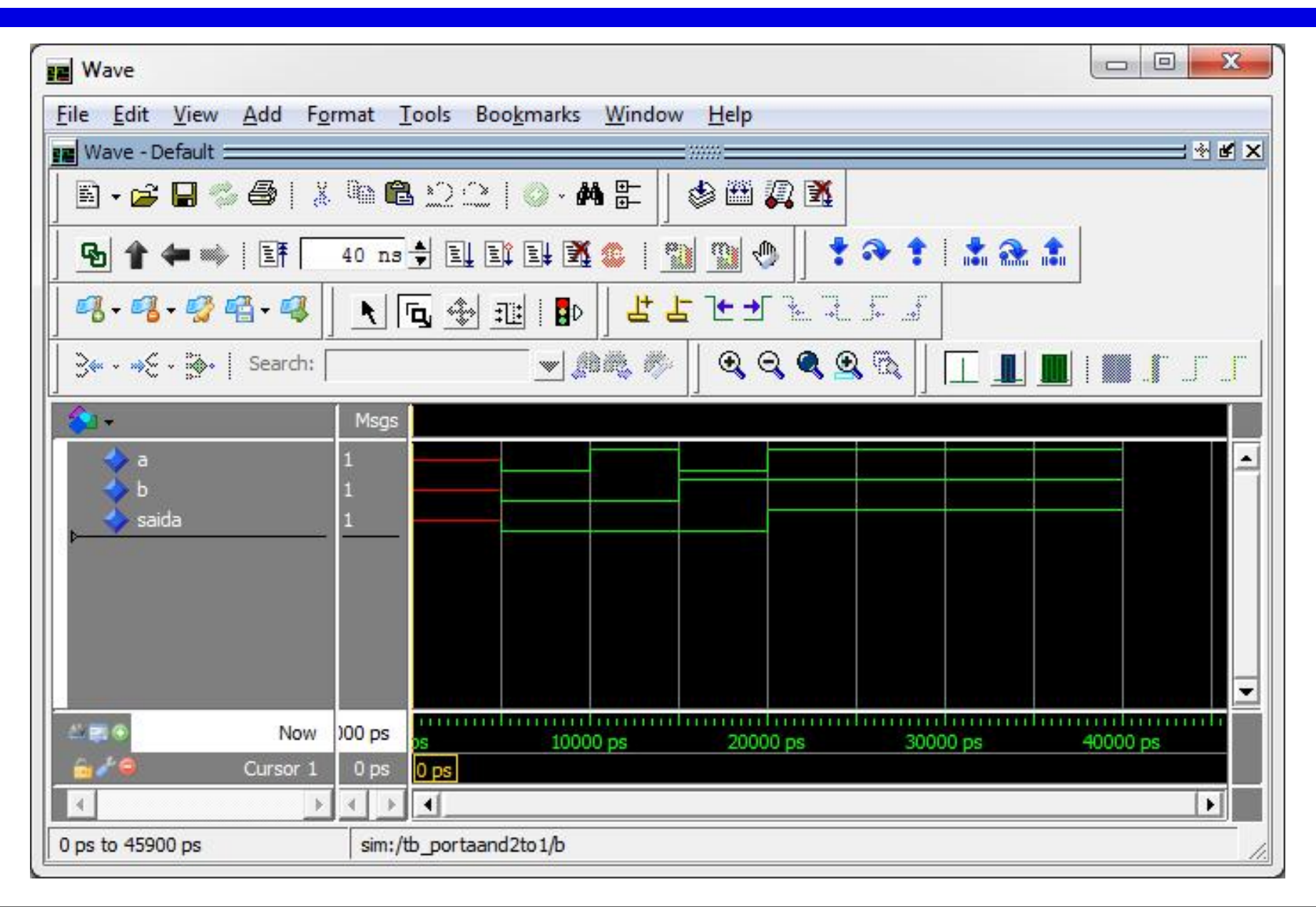

```
C:\Users\user\Google Drive\teaching\201801\argcomp\vhdl\modelsim\Exemplo1_PortaAND2to1\tb_my_project.do - Notepad++ [A
File Edit Search View Encoding Language Settings Tools Macro Run Plugins Window ?
. 2 2 4 3 6 8 6 7 6 8 9 8 9 8 8 5 7 F 8 9 5 1 F 8 9 8 9 8 9 8 8
PortaAND2to1.vhd & B tb PortaAND2to1.vhd & B tb my project.do &
       ## NOTE: Do not edit this file.
   \mathbf{1}2 + 43 \thetaif { [file exists work] } {
   4
      vdel -lib work -all
   5\mathsf{L}vlib work
   6
      vcom -explicit -93 "PortaAND2to1.vhd"
   7
   8
      vcom -explicit -93 "tb PortaAND2to1.vhd"
      vsim -t 1ps -lib work tb PortaAND2to1
   9
  10 #add wave sim:/tb PortaAND2to1/*
  11 do {wave.do}
  12 view wave
  13 view structure
 14 view signals
 15 run 0.03us
 16 #quit -force
```
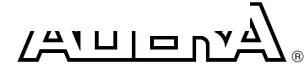

Copyright |

PortaAND2to1.vhd B | Hb\_PortaAND2to1.vhd B | Hb\_my\_project.do B | H wave.do B  $\mathbb{1}$ onerror {resume} quietly WaveActivateNextPane {} 0 2 3 add wave -noupdate /tb portaand2to1/a  $\overline{4}$ add wave -noupdate /tb portaand2to1/b 5 add wave -noupdate /tb portaand2to1/saida 6 TreeUpdate [SetDefaultTree] 7 WaveRestoreCursors {{Cursor 1} {0 ps} 0} 8 quietly wave cursor active 1  $\circ$ configure wave -namecolwidth 81 configure wave -valuecolwidth 45  $10$ configure wave -justifyvalue left 11 configure wave -signalnamewidth 1  $12$ 13 configure wave -snapdistance 10  $14$ configure wave -datasetprefix 0 15 configure wave -rowmargin 4 configure wave -childrowmargin 2 16 17 configure wave -gridoffset 0 18 configure wave -gridperiod 1 19 configure wave -griddelta 40 20 configure wave -timeline 0  $21$ configure wave -timelineunits ns  $22$ update 23 WaveRestoreZoom {0 ps} {31500  $ps$ 

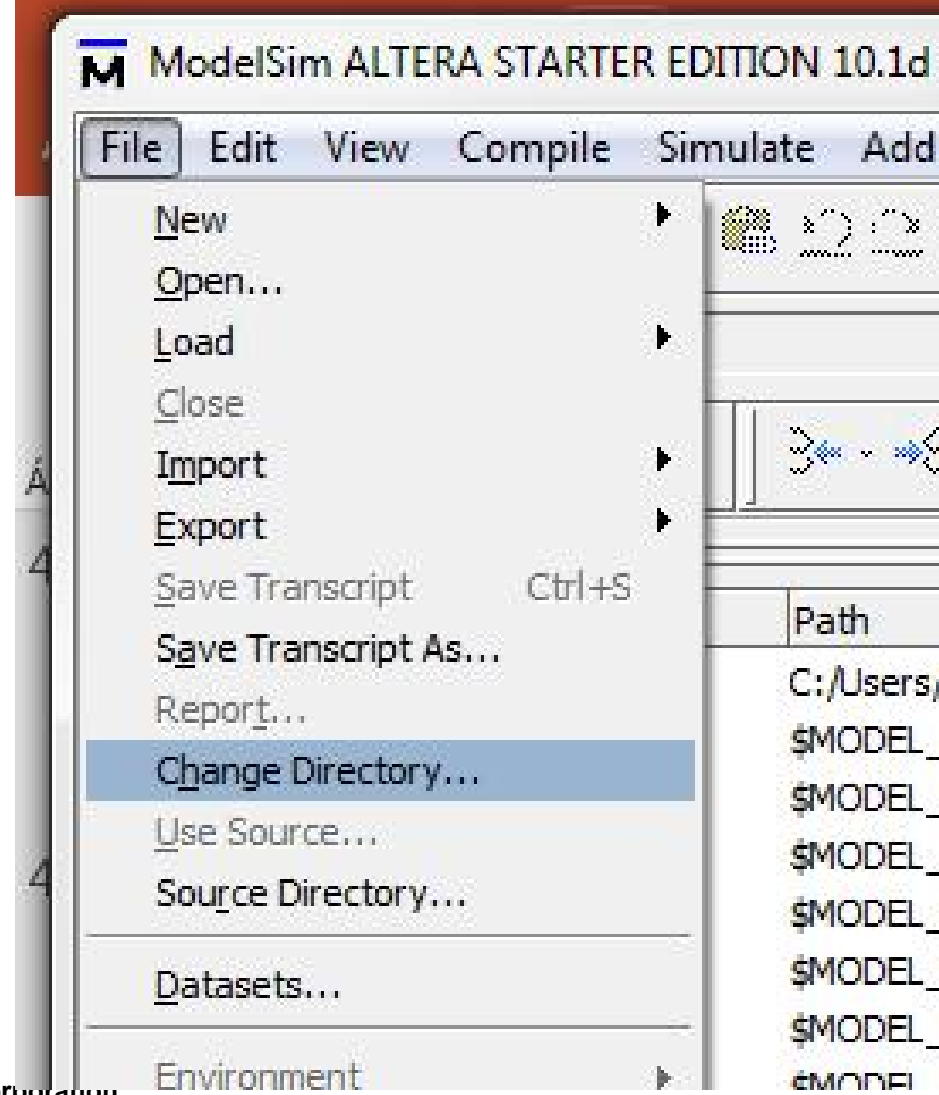

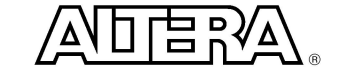

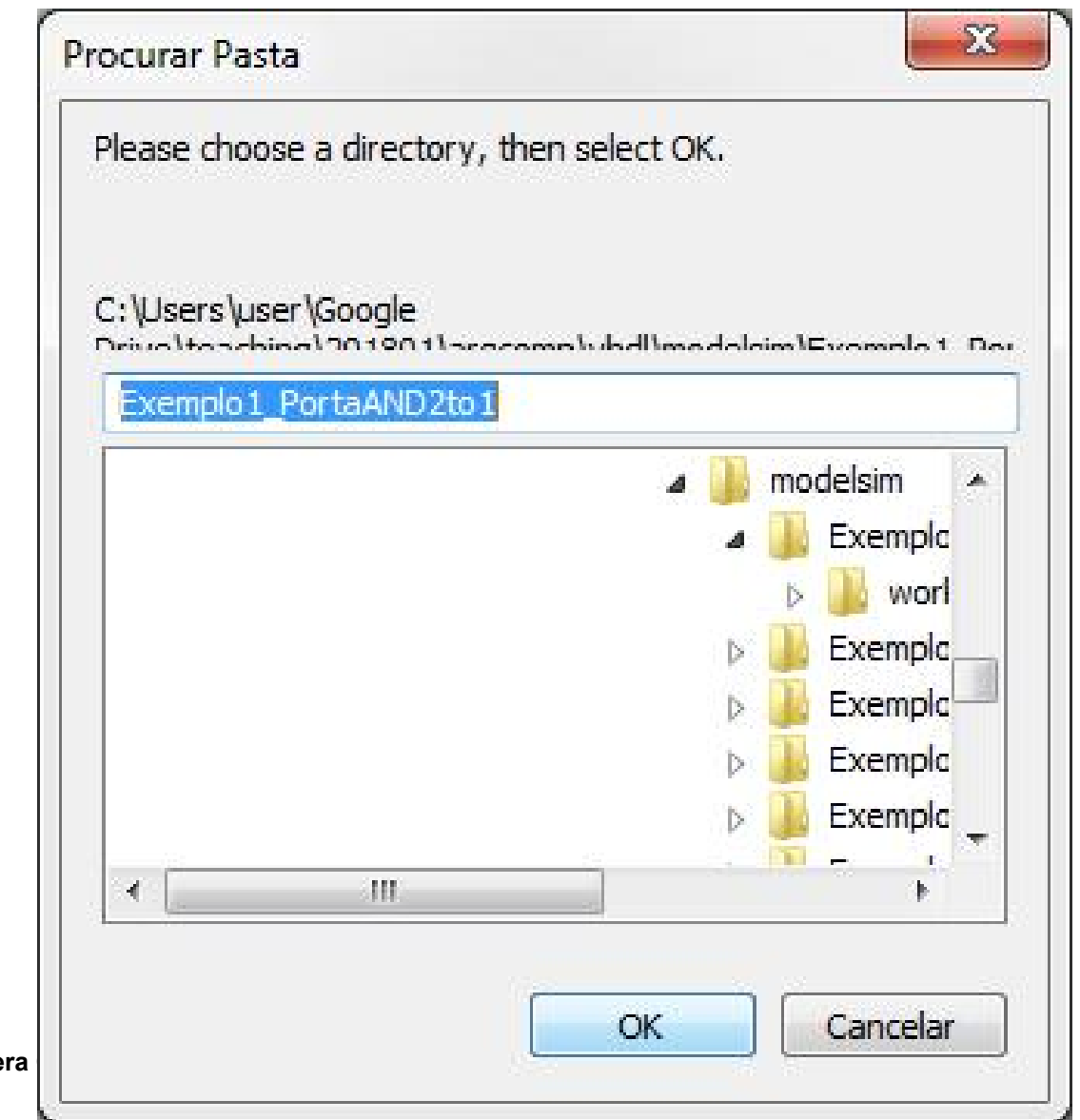

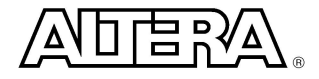

Copyright © 2003 Alte

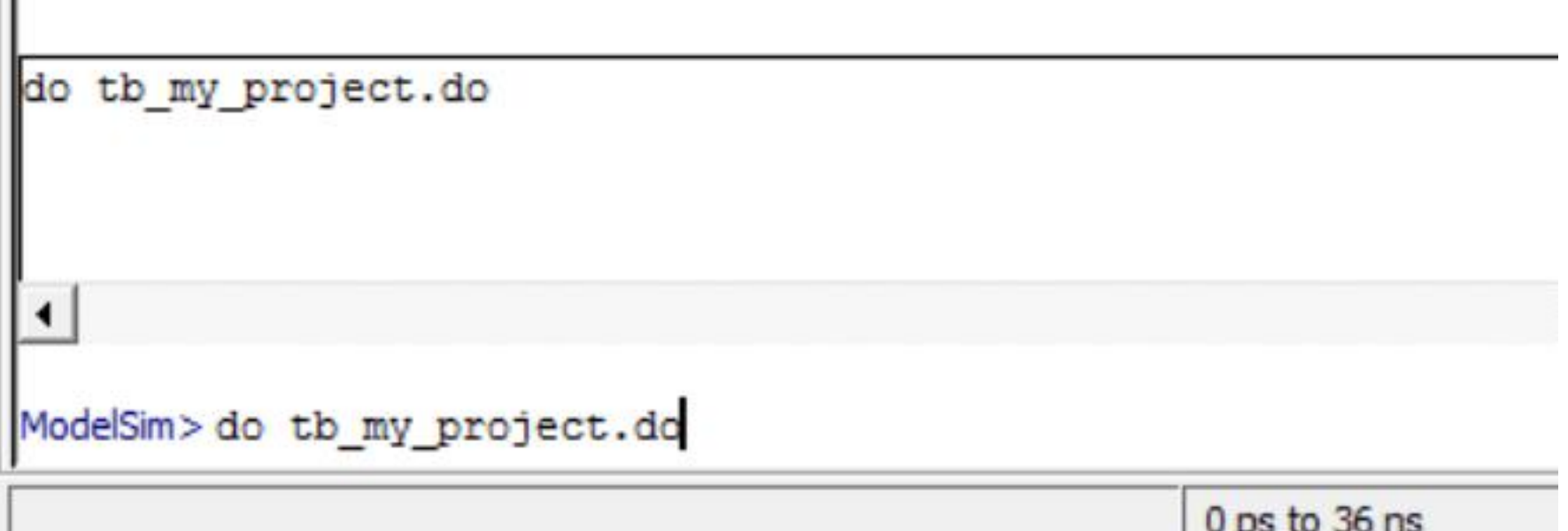

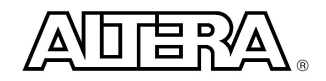

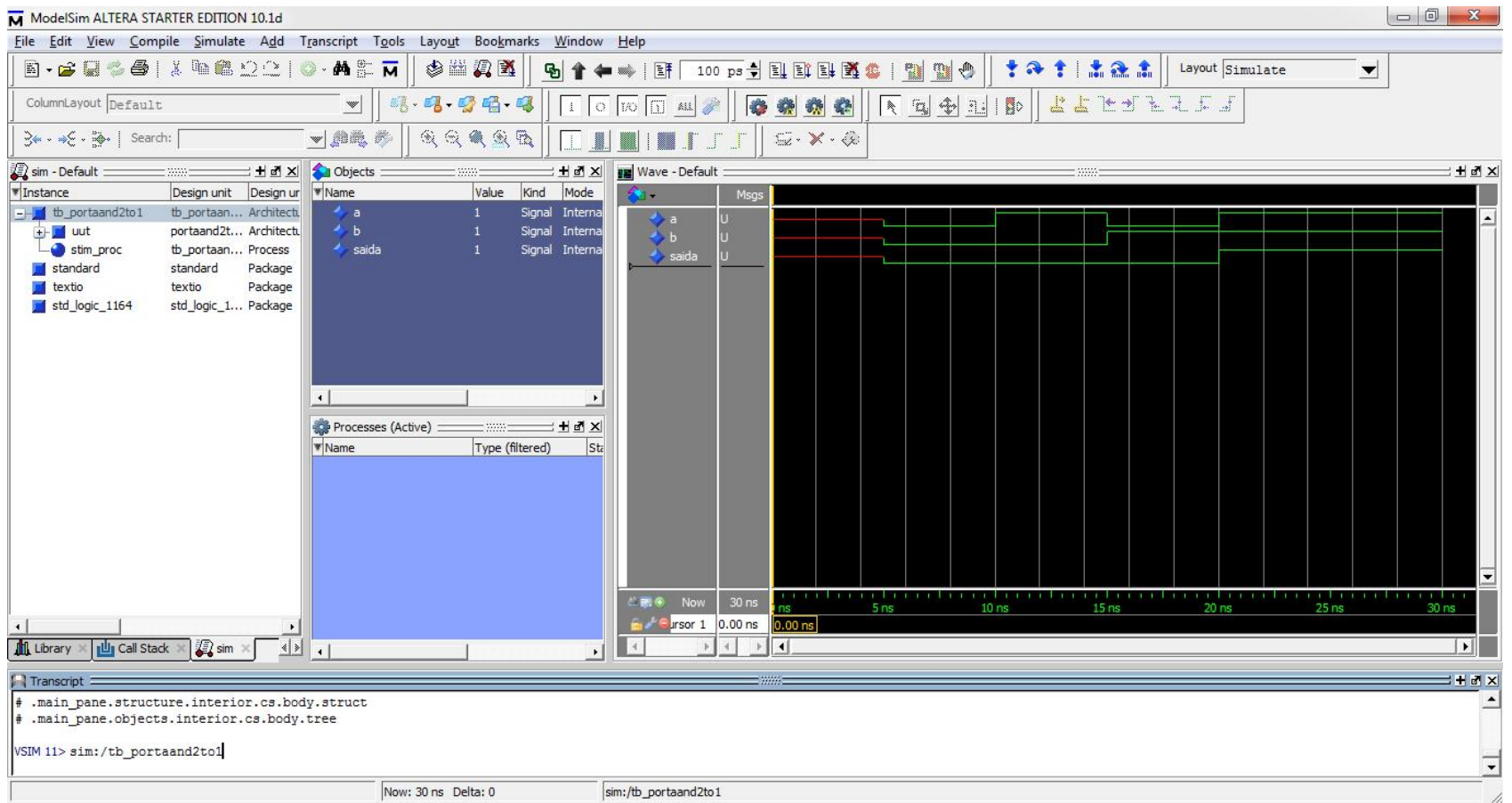

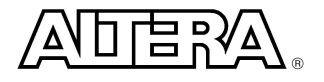

#### **Packages**

- $\blacksquare$  Packages are a convenient way of storing and using information throughout an entire model
- **n** Packages consist of:
	- Package Declaration (Required)
		- Type declarations
		- Subprograms declarations
	- Package Body (Optional)
		- Subprogram definitions
- $\blacksquare$  VHDL has two built-in Packages
	- Standard
	- TEXTIO

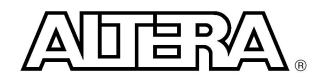

#### **Package Example**

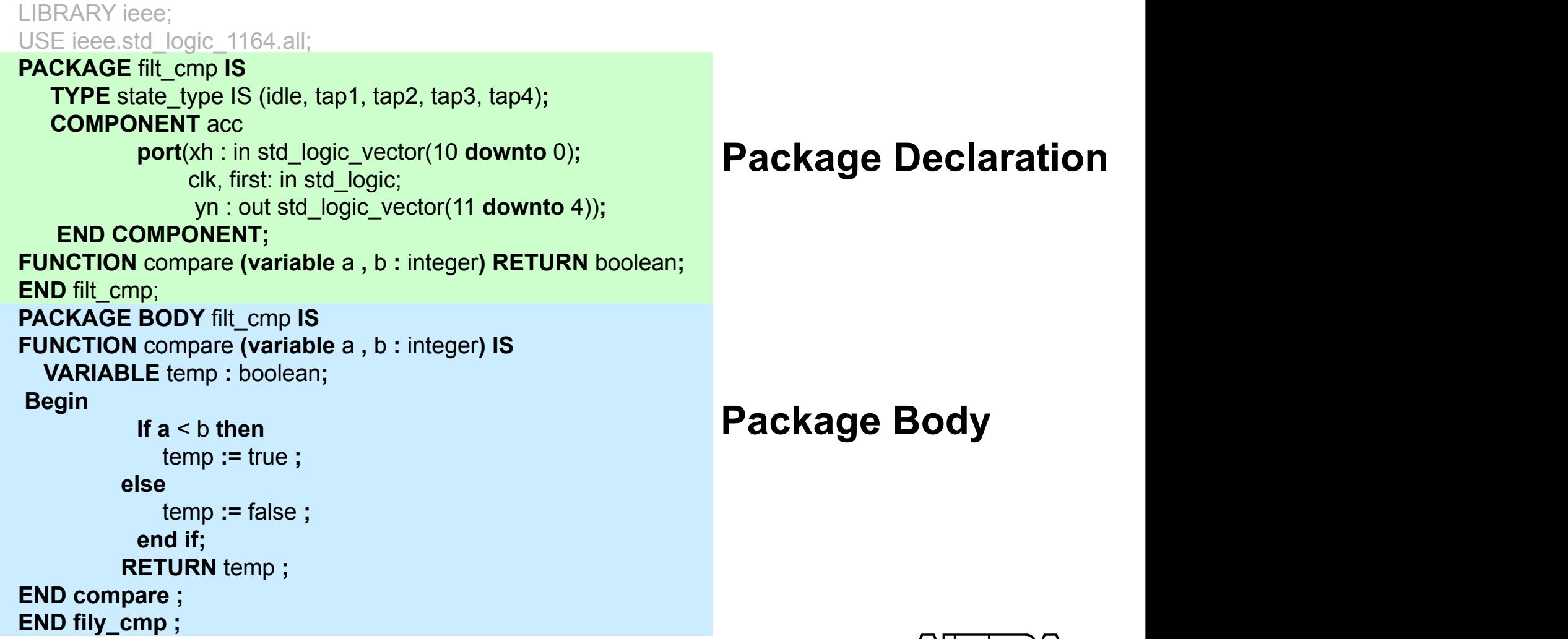

**Copyright © 2003 Altera Corporation**

#### **Package Body**

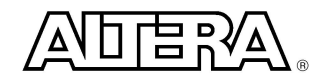

#### **Libraries**

- Contains a package or a collection of packages
- Resource Libraries
	- Standard Package
	- IEEE developed packages
	- Altera Component packages
	- Any library of design units that are referenced in a design
- Working Library
	- Library into which the unit is being compiled

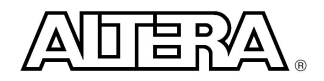

## **Model Referencing of Library/Package**

- $\blacksquare$  All packages must be compiled
- **Implicit Libraries** 
	- Work
	- STD
	- $\Rightarrow$  Note: Items in these packages do not need to be referenced, they are implied
- **LIBRARY** Clause
	- Defines the library name that can be referenced
	- Is a symbolic name to path/directory
	- Defined by the Compiler Tool

#### **n** USE Clause

– Specifies the package and object in the library that you have specified in the Library clause

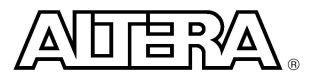

#### **Example**

**LIBRARY** ieee**; USE** ieee**.**std\_logic\_1164**.all; ENTITY** cmpl\_sig **IS PORT** ( a,b, sel **: IN** std\_logic**;** x, y, z **: OUT** std\_logic**; END** cmpl\_sig; **ARCHITECTURE** logic **OF** cmpl\_sig **IS BEGIN** -- *simple signal assignment* x **<=** (a AND NOT sel) OR (b AND sel)**;** -- *conditional signal assignment* y **<=** a **WHEN** sel='0' **ELSE** b**;** -- *selected signal assignment* **WITH** sel **SELECT** z <= a **WHEN** '0', b **WHEN** '1', '0' **WHEN OTHERS; END** logic**; CONFIGURATION** cmpl\_sig\_conf **OF** cmpl\_sig **IS FOR** logic **END FOR; END** cmpl\_sig\_conf**;**

**LIBRARY** <name>, <name>;

- hame is symbolic and define by compiler tool
- $\Rightarrow$  Note: Remember that WORK and STD do not need to be defined.
- **USE** lib\_name.pack\_name.object;
	- **ALL** is a reserved word
- $\blacksquare$  Placing the Library/Use clause 1st will allow all following design units to access it

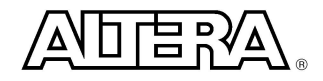

#### **Libraries**

#### n **LIBRARY** STD **;**

- Contains the following packages:
	- **standard** ( Types: Bit, Boolean, Integer, Real, and Time. All operator functions to support types)
	- **textio** (File operations)
- An implicit library (built-in)
	- Does not need to be referenced in VHDL design

## **Types Defined in Standard Package**

- **n** Type BIT
	- $-$  2 logic value system  $(0, 1')$ 
		- **signal** a temp : bit;
	- BIT VECTOR array of bits

**signal temp** : bit vector(3 **downto** 0); **signal** temp : bit\_vector(0 **to** 3) ;

- **Type BOOLEAN** 
	- (false, true)
- **Integer** 
	- Positive and negative values in decimal **signal** int\_tmp : integer; -- 32 bit number **signal** int\_tmp1 : integer **range** 0 to 255; --8 bit number
- $\Rightarrow$  Note: Standard package has other types

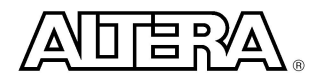

#### **Libraries**

#### n **LIBRARY** IEEE**;**

- Contains the following packages:
	- **std\_logic\_1164** (std\_logic types & related functions)
	- **std\_logic\_arith** (arithmetic functions)
	- **std\_logic\_signed** (signed arithmetic functions)
	- **std\_logic\_unsigned** (unsigned arithmetic functions)

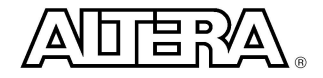

## **Types Defined in std\_logic\_1164 Package**

#### **n** Type STD LOGIC

- 9 logic value system ('U', 'X', '0', '1', 'Z', 'W', 'L', 'H', '-')
	- 'W' , 'L' , 'H" weak values (Not supported by Synthesis)
	- 'X' used for unknown
	- 'Z' (not 'z') used for tri-state
	- '-' Don't Care
- Resolved type: supports signals with multiple drives

#### n Type **STD\_ULOGIC**

- Same 9 value system as STD\_LOGIC
- Unresolved type: Does not support multiple signal drives; Error will occur

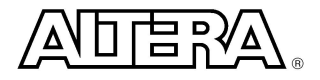

## **VHDL Operators**

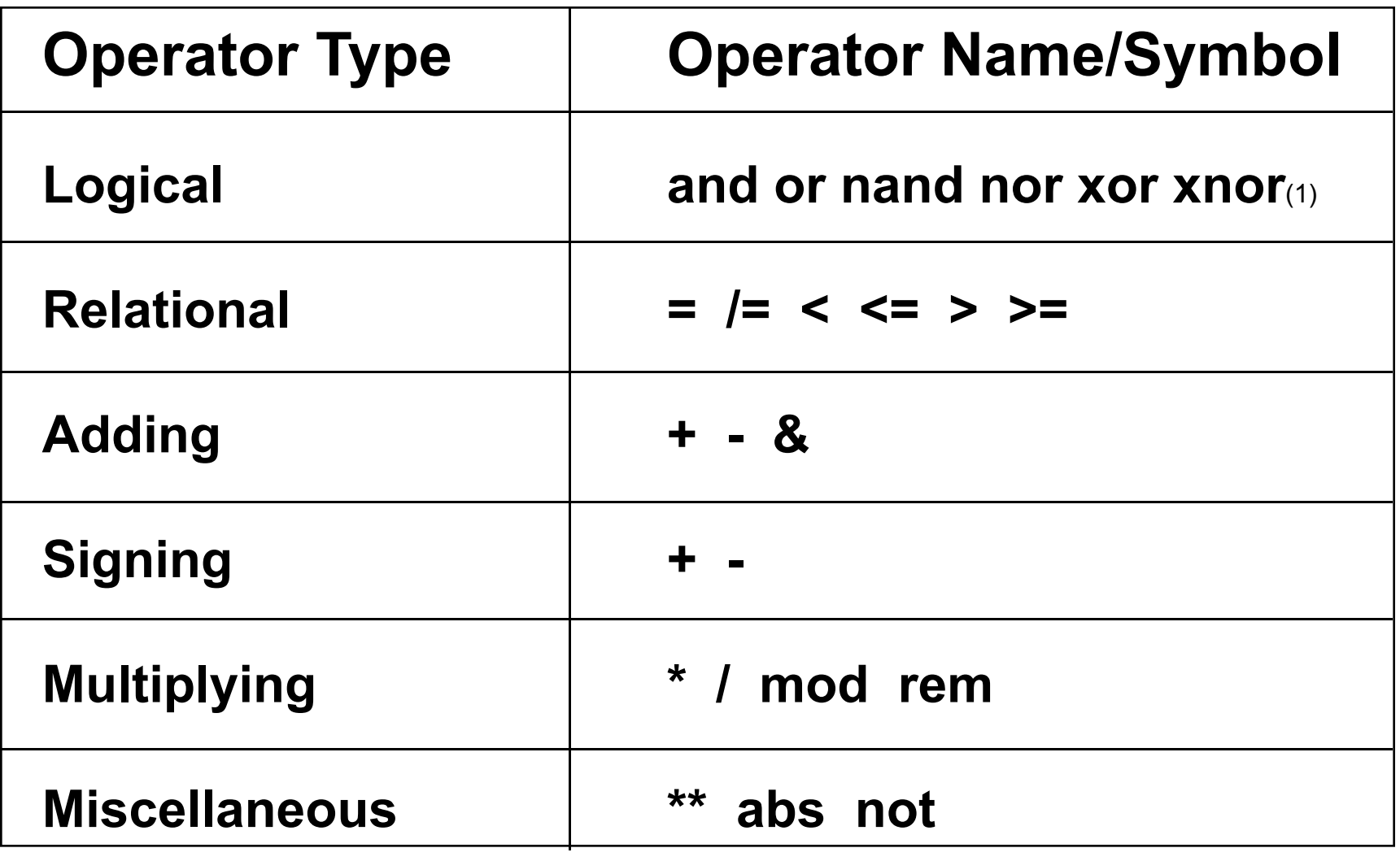

Copyright © 2003 Altera Corporation

(1) Supported in VHDL '93 only AFFRA.

#### **Operator Overloading**

- How do you use Arithmetic & Boolean functions with other data types?
	- *Operator Overloading* defining Arithmetic & Boolean functions with other data types
- **Operators are overloaded by defining a function** whose name is the same as the operator itself
	- Because the operator and function name are the same, the function name must be enclosed within double quotes to distinguish it from the actual VHDL operator
	- The function is normally declared in a package so that it is globally visible for any design

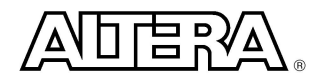

#### **Review**

#### **Terminology**

- Synthesis
- Behavior Modeling
- Structural Modeling
- **Design Units** 
	- $-$  Entity
	- Architecture
	- Configuration
	- Package
- **Libraries** 
	- work
	- $-$  ieee

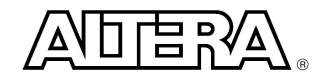

# **Architecture Modeling Fundamentals**

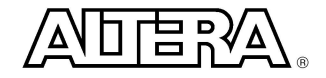

## **Using Signals**

- **n** Signals represent physical interconnect (wire) that communicate between processes (functions)
- n Signals can be declared in **Packages**, **Entity** and **Architecture**

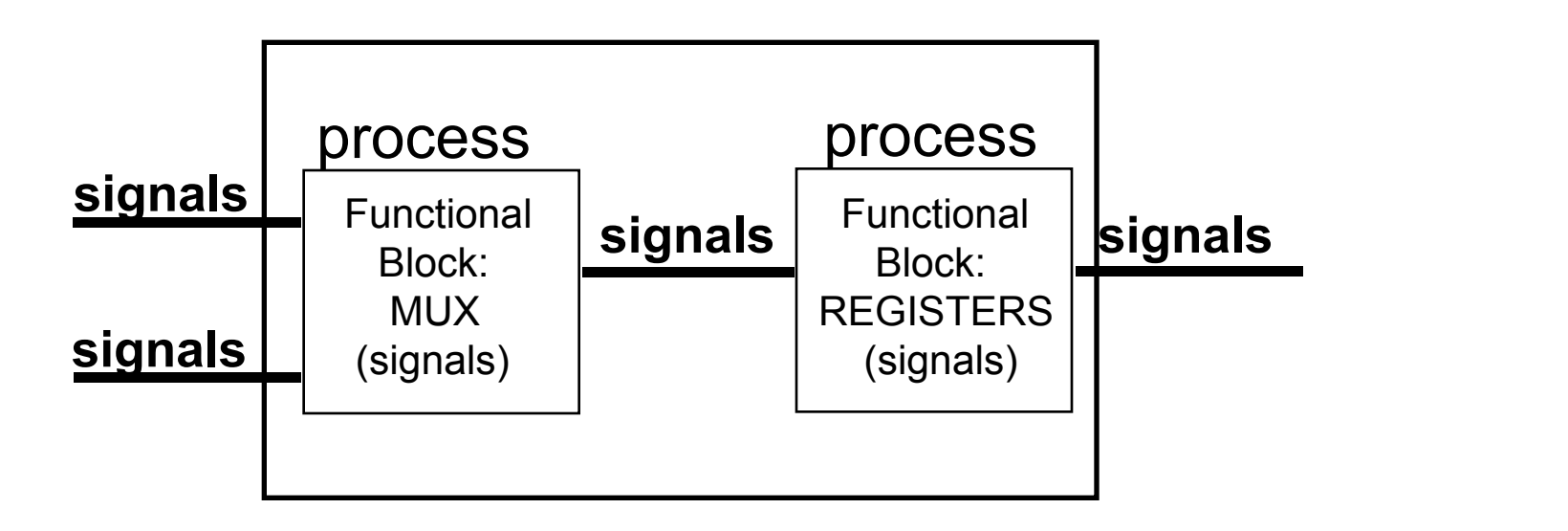

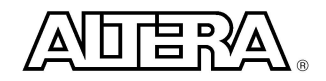

## **Assigning Values to Signals**

**SIGNAL** temp : **STD\_LOGIC\_VECTOR (**7 **downto** 0**);**

 $\blacksquare$  All bits:

temp **<=** "10101010"**;** temp **<= x"**AA**" ;** (1076-1993)

■ Single bit:

$$
temp(7) \leq '1';
$$

**n** Bit-slicing:

temp (7 downto 4) **<=** "1010";

■ Single-bit: single-quote (')

■ Multi-bit: double-quote (")

## **Signal Used As an Interconnect**

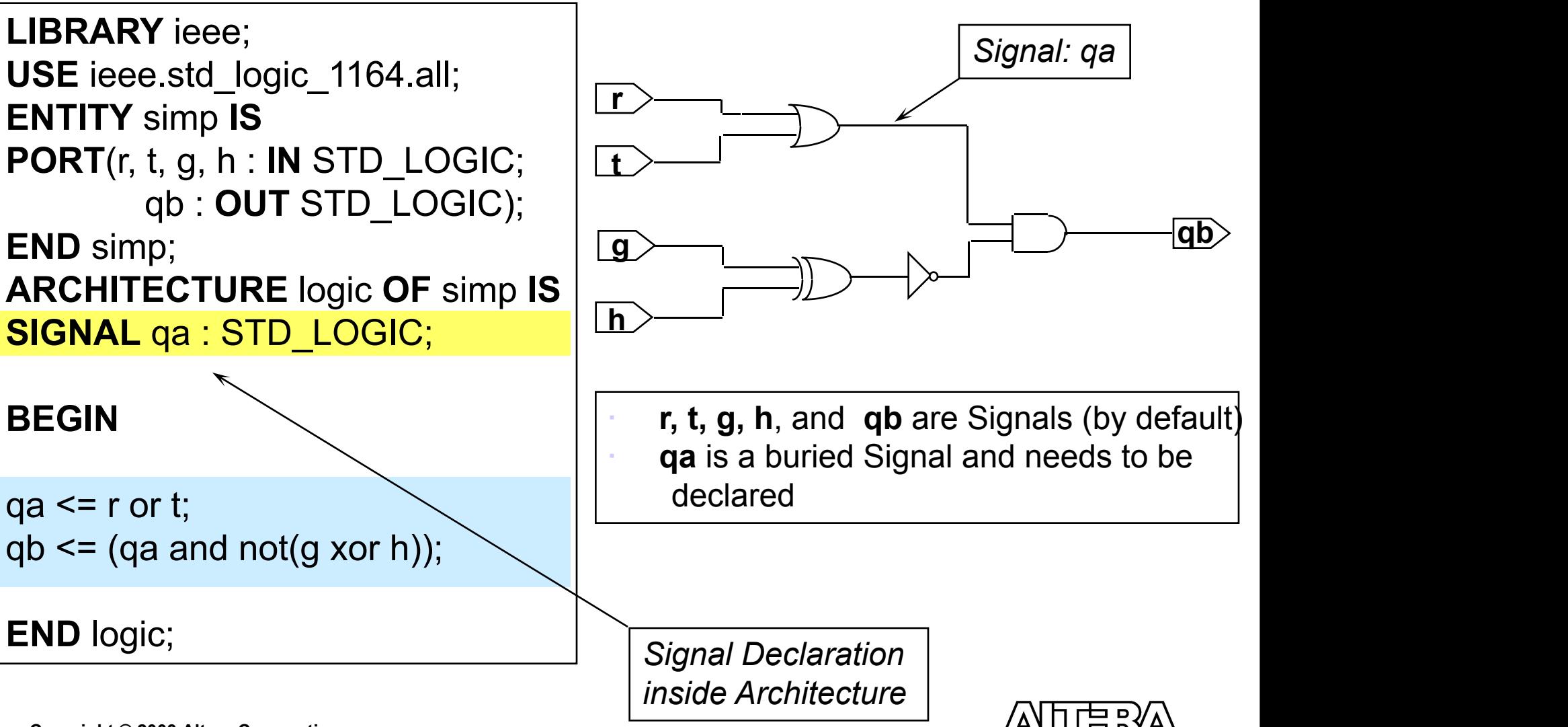

#### **Simple Signal Assignments**

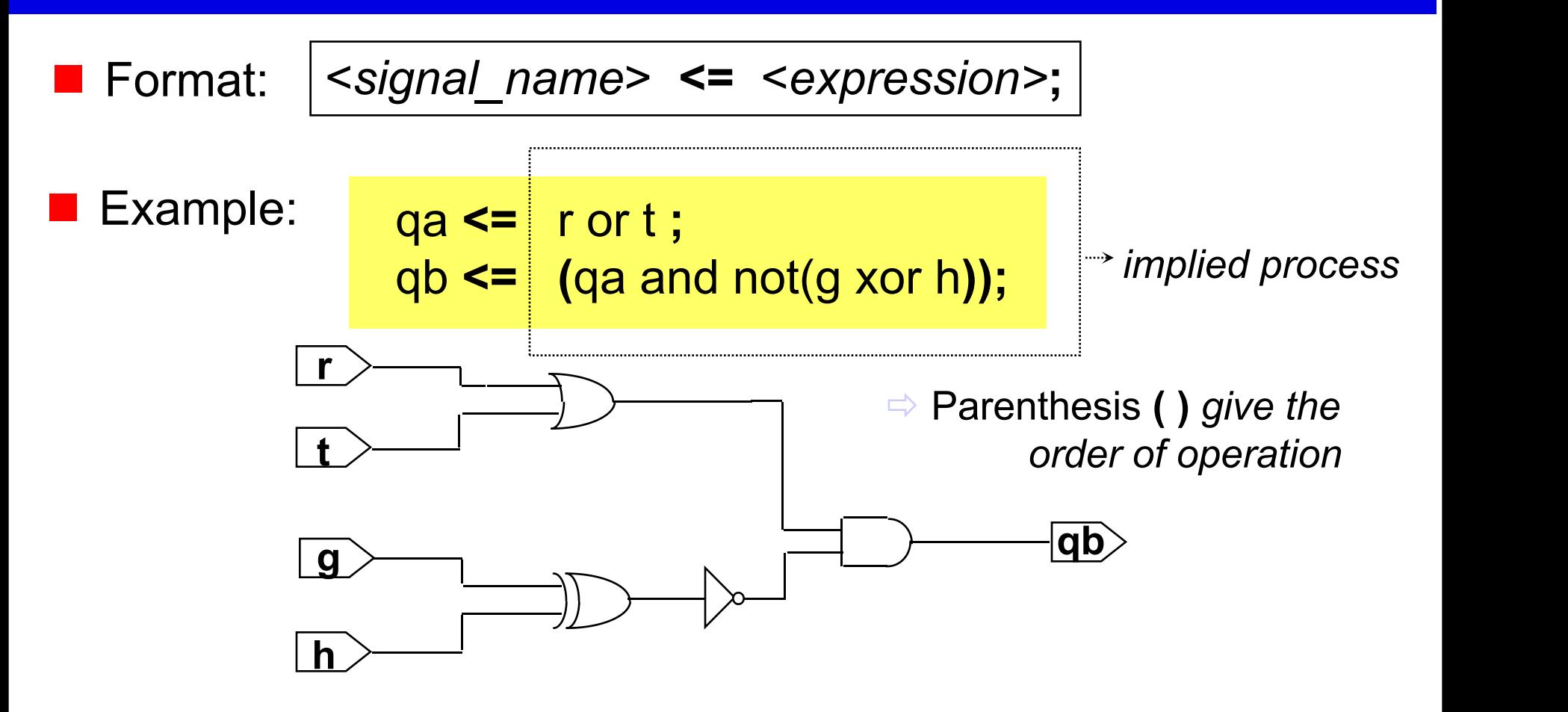

**Notable VHDL Operators are used to describe the process** 

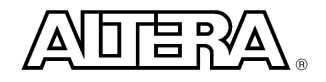
#### **Conditional Signal Assignments**

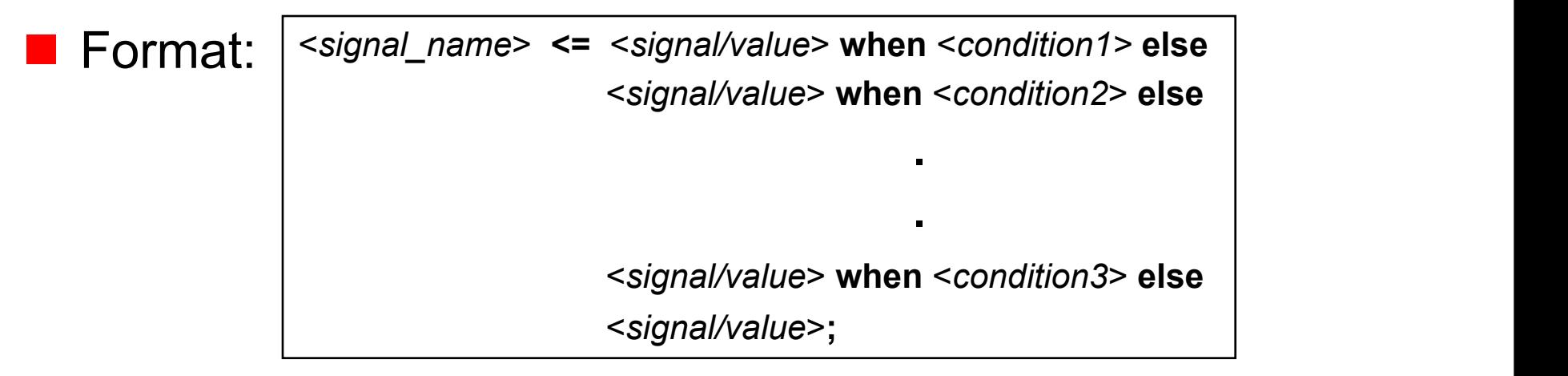

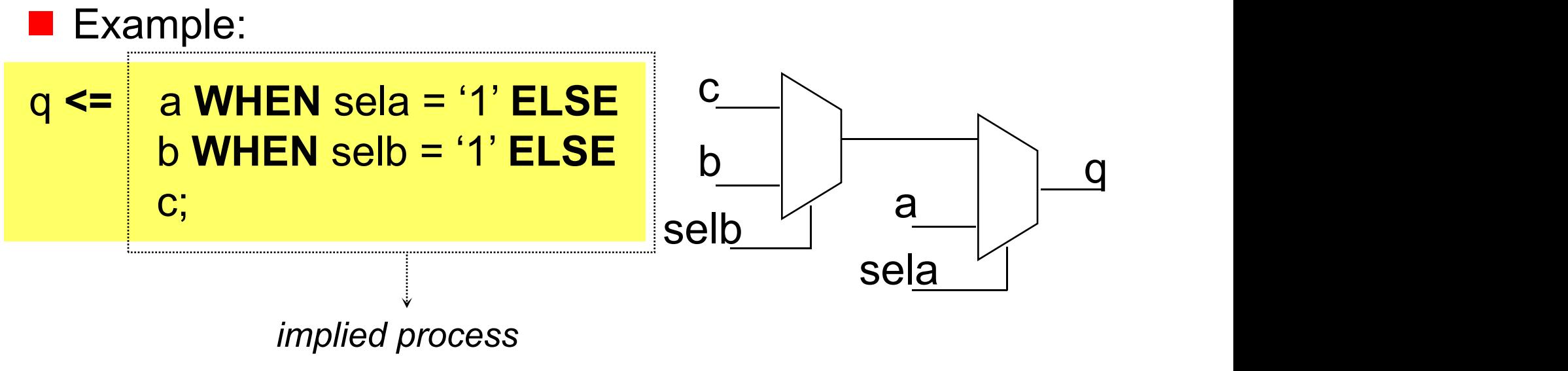

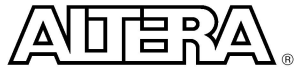

#### **Selected Signal Assignments**

**E** Format: with <*expression>* select <*signal\_name*> **<=** <*signal/value*> **when** <*condition1*>**,** <*signal/value*> **when** <*condition2*>**, . .** <*signal/value*> **when others;**

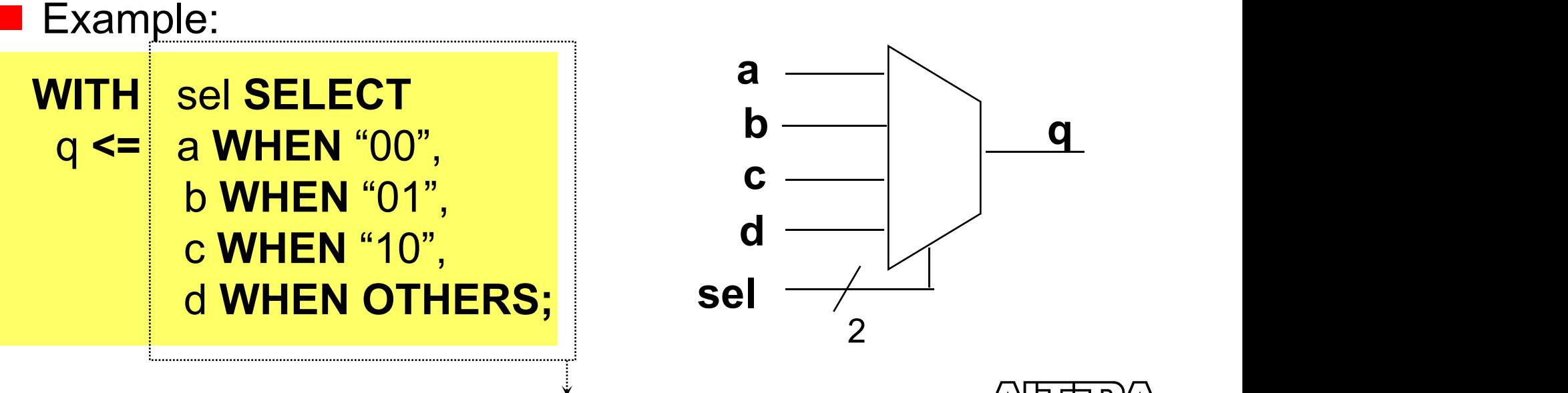

*implied process*

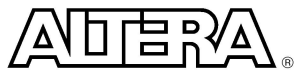

#### **If-Then Statements**

**IF** <*condition1*> **THEN** {sequence of statement(s)} **ELSIF** <*condition2*> **THEN** {sequence of statement(s)} **.**

**ELSE**

{sequence of statement(s)}

**.**

**END IF;**

#### **n** Format: **n Example: n** Example:

```
PROCESS(sela, selb, a, b, c)
BEGIN
  IF sela='1' THEN
       q \leq a;
   ELSIF selb='1' THEN
       q \leq b;
   ELSE
       q \leq C;
   END IF;
END PROCESS;
```
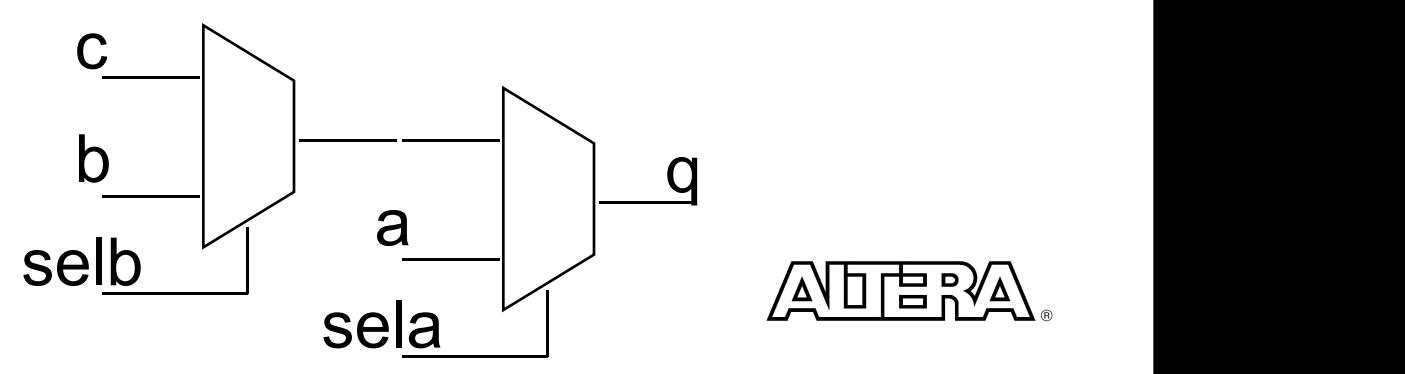

#### **Case Statement**

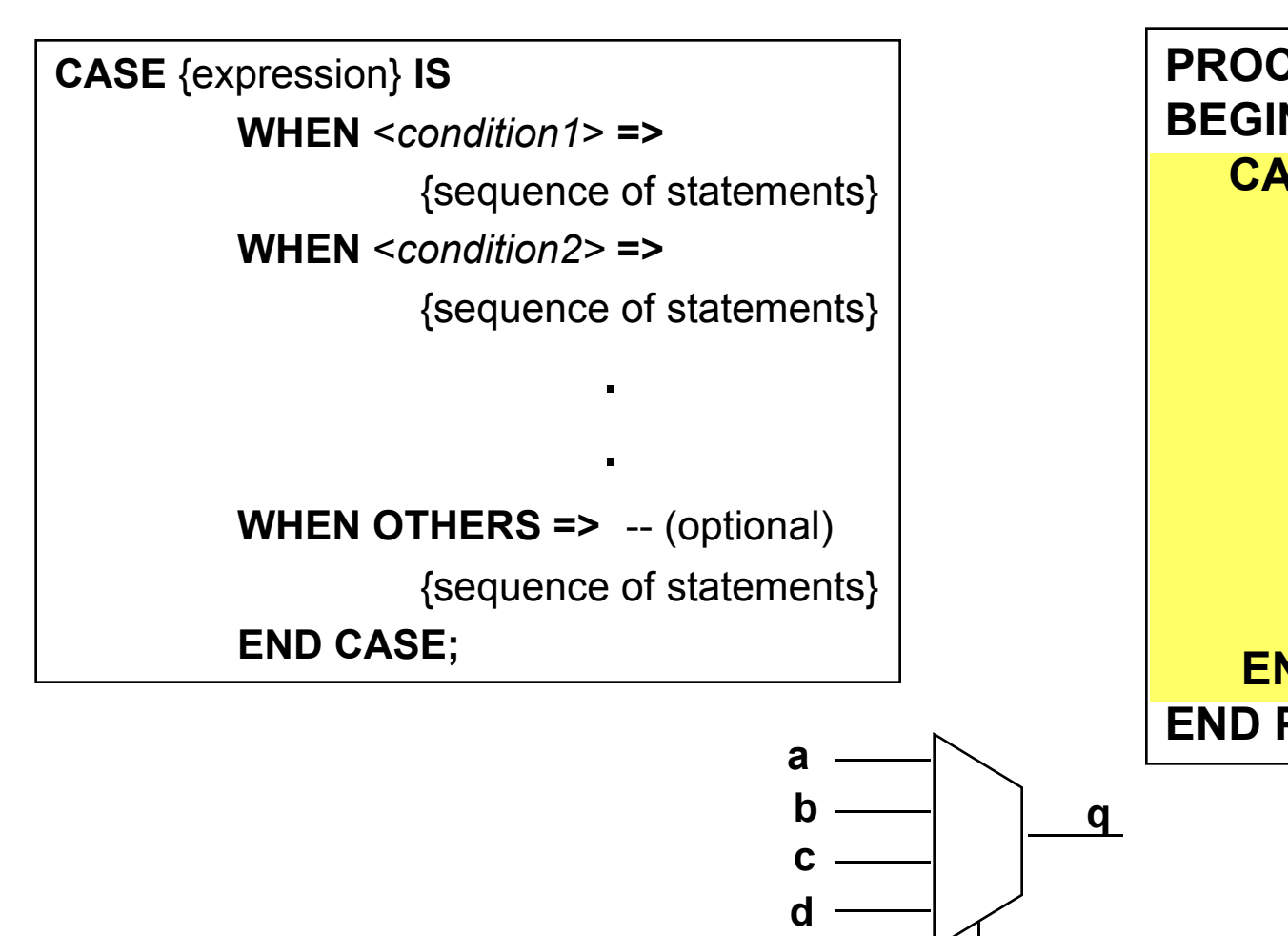

**sel**

2

**n** Format: **n** Example:

```
PROCESS(sel, a, b, c, d)
BEGIN
  CASE sel IS
        WHEN "00" =>
                q \leq a;
        WHEN "01" =>
                q \leq b;
        WHEN "10" =>
                q \leq C;
        WHEN OTHERS =>
                q \leq d;
   END CASE;
END PROCESS;
```
**q**

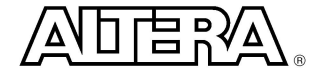

# **Sequential LOOPS**

- **n** Infinite Loop
	- Loops infinitely unless EXIT statement exists
	- While Loop
		- Conditional test to end loop

- **n** FOR Loop
	- Iteration Loop

**[**loop\_label**]LOOP** --sequential statement **EXIT** loop\_label **; END LOOP;**

**WHILE** <condition> **LOOP** --sequential statements **END LOOP;**

**FOR** <identifier> **IN** <range> **LOOP --**sequential statements **END LOOP;**

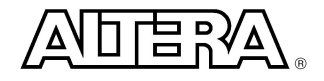

### **Two Types of Process Statements**

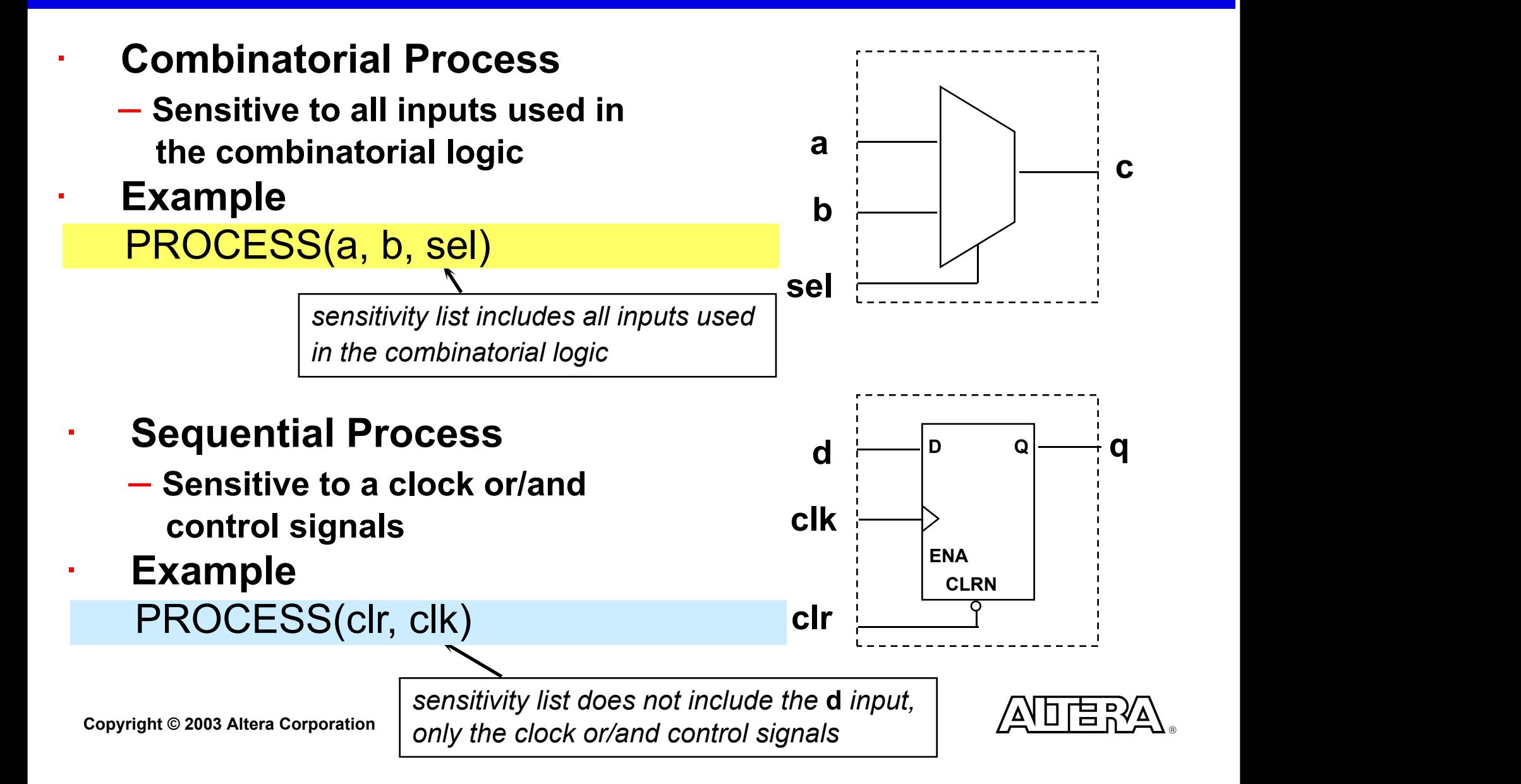

# **DFF - rising\_edge**

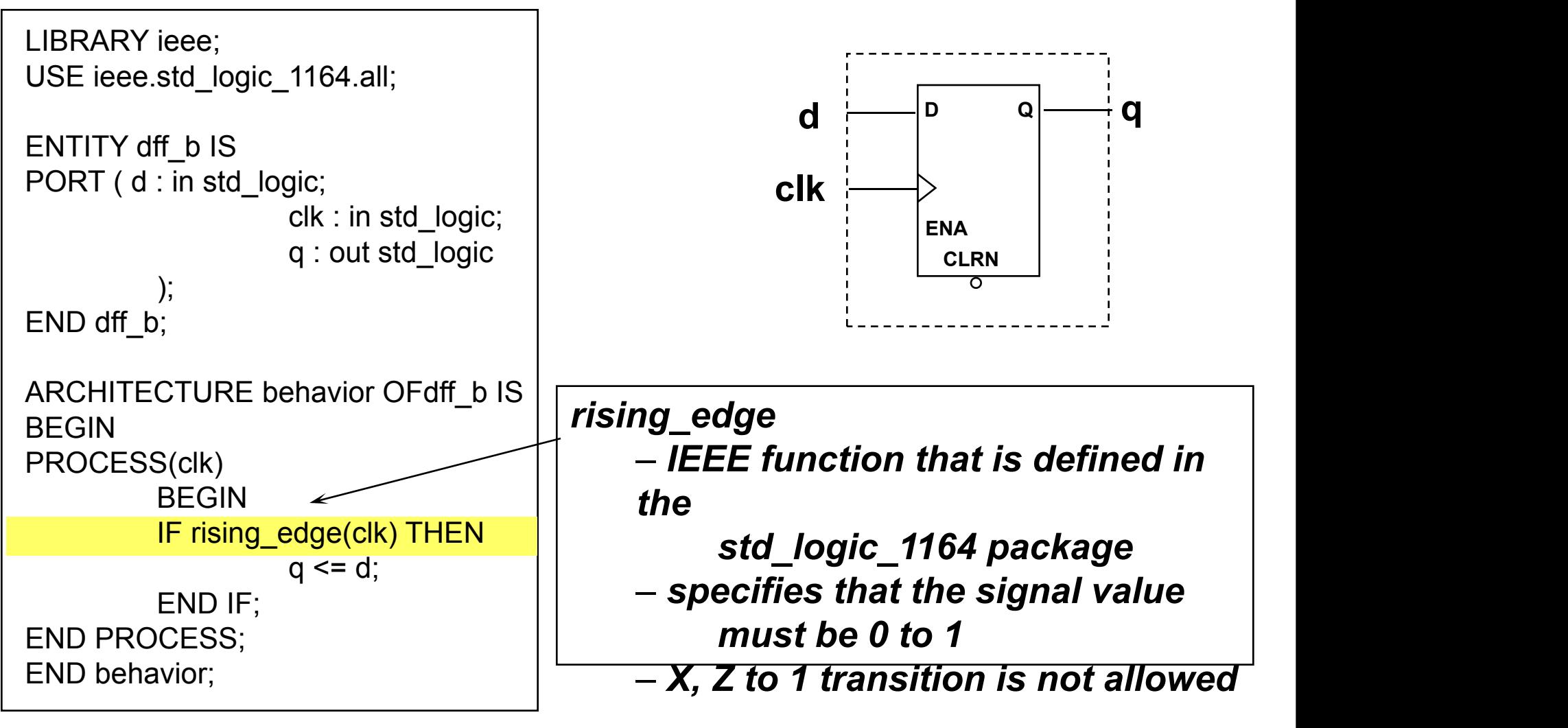

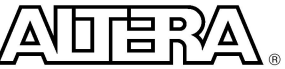

## **DFF with asynchronous clear**

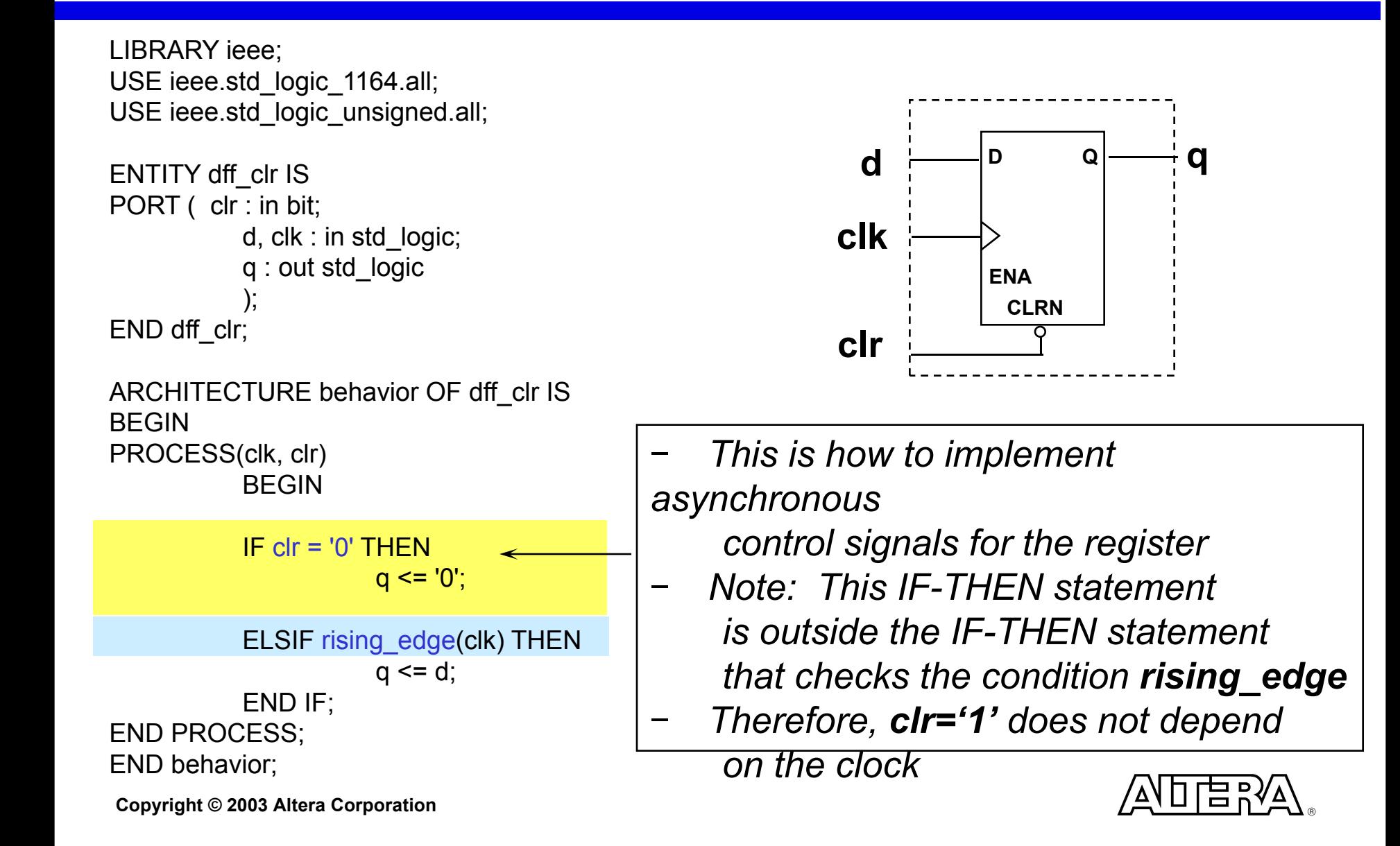

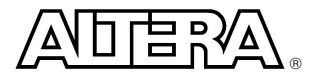

**q**

#### **Design Hierarchically - Multiple Design Files**

■ VHDL hierarchical design requires Component Declarations and Component Instantiations

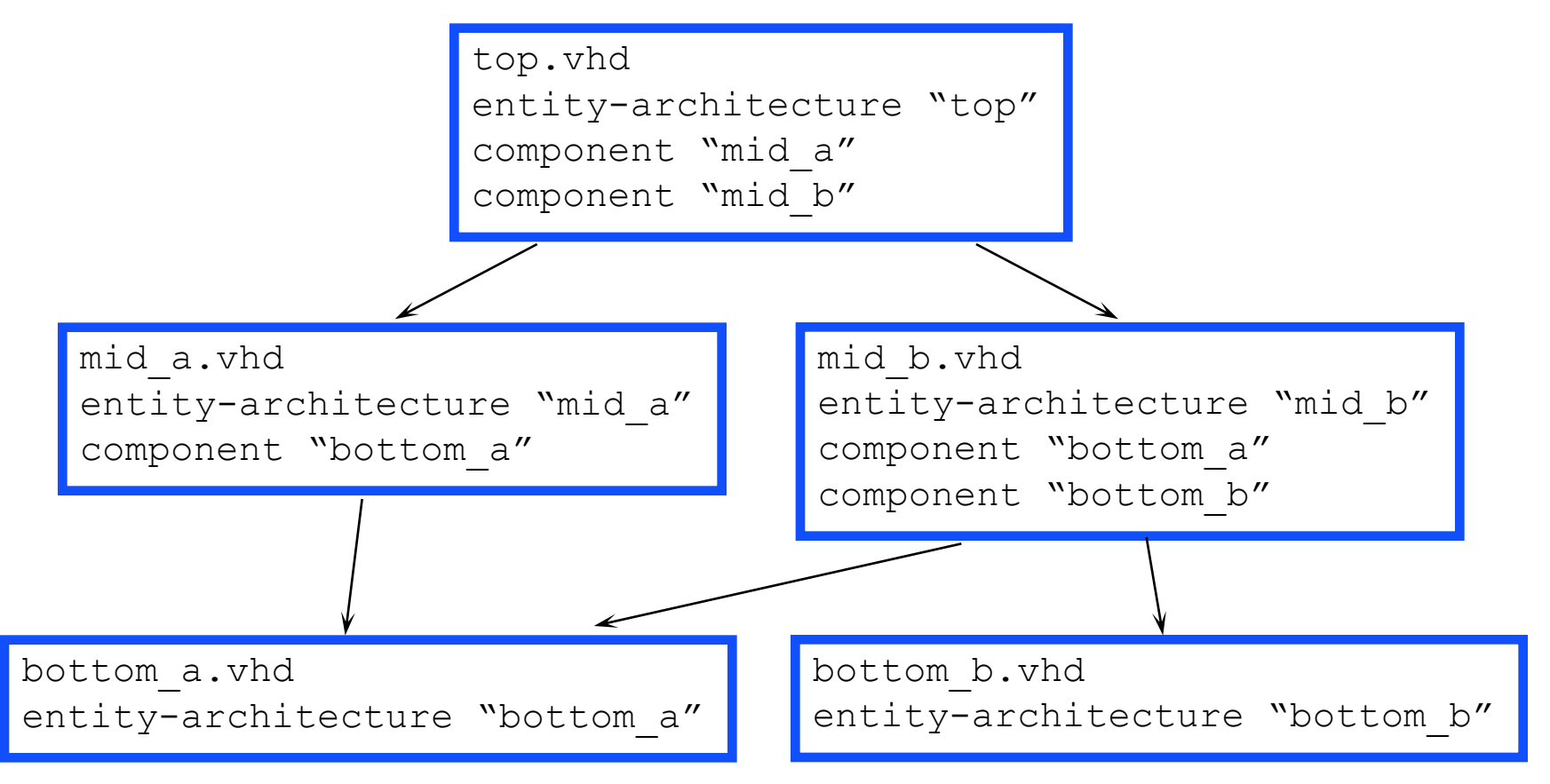

#### **Component Declaration and Instantiation**

n Component Declaration - Used to declare the *Port type*s and the *Data Types* of the ports for a lower-level design

.

.

**COMPONENT** *<lower-level\_design\_name>* **IS PORT** ( *<port\_name>* : *<port\_type> <data\_type>*;

*<port\_name>* : *<port\_type> <data\_type>*); **END COMPONENT;**

Component Instantiation - Used to map the ports of a lowerlevel design to that of the current-level design

*<instance\_name>* : *<lower-level\_design\_name>*

**PORT MAP**(*<lower-level\_port\_name>* **=>** *<current\_level\_port\_name>*  $\overline{\phantom{a}}$ …, *<lower-level\_port\_name>* **=>** *<current\_level\_port\_name>*);

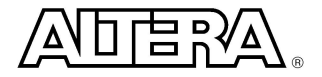

#### **Library Altera/LPM**

#### **n** LIBRARY ALTERA ;

- Contains the following packages:
	- **maxplus2** (Component declarations for all primitives and old style megafunction Altera libraries)
	- **megacore** (Component declarations for some Altera Megacores)

#### **n** LIBRARY LPM;

- Contains the following packages:
	- **lpm\_components** (Component Declarations for all Altera LPM functions)
- $\Rightarrow$  Note: See MAX+PLUS II or Quartus online help for more information

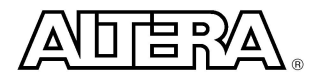

#### **LPM Instantiation**

- All of the Altera LPM macrofunctions are declared in the package **lpm\_components.all** in the **LIBRARY lpm;**
- n The **MegaWizard Plug-in Manager** in MAX+plus II and Quartus creates the VHDL code instantiating the LPM or Megafunction
- In the VHDL Code:

**LIBRARY** lpm; **USE** lpm.lpm\_components.all;

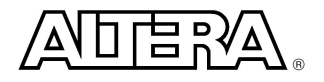

## **LPM Instantiation - lpm\_mult**

**LIBRARY** ieee; **USE** ieee.std\_logic\_1164.all; **USE** ieee.std\_logic\_unsigned.all;

**LIBRARY** lpm; **USE** lpm.lpm\_components.all;

**ENTITY** tst\_mult **IS PORT** ( a, b : in std logic vector(7 downto 0); q\_out : out std\_logic\_vector(15 downto 0)); **END** tst\_mult;

**ARCHITECTURE** behavior **OF** tst\_mult **IS**

#### **BEGIN**

u1 : lpm\_mult **GENERIC MAP** (lpm\_widtha => 8, lpm\_widthb => 8, lpm\_widths =>  $16$ , lpm\_widthp =>  $16$ ) **PORT MAP**(dataa => a, datab => b, result => q\_out);

**END** behavior;

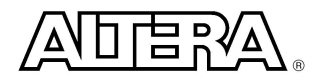

#### **Exemplo 10 - HelloWorld**

■ Fazer um led piscar a uma frequência de 1 s **n Utiliza a frequência de 50 MHz** 

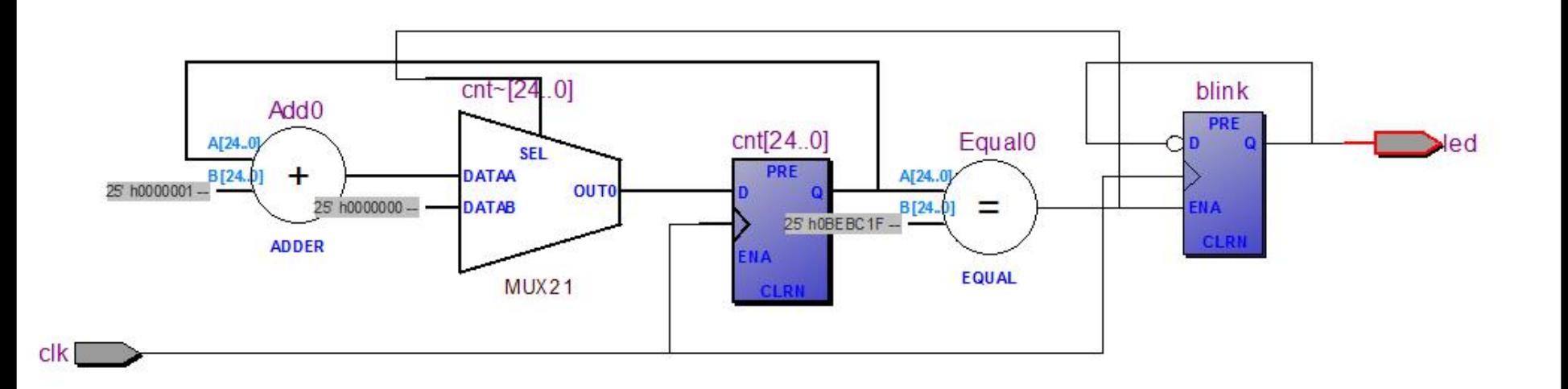

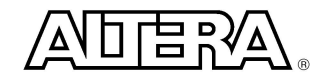

## Exemplo 10 - HelloWorld - VHDL

```
who is a contact who is a conditional basic in the second who is
           -- Exemplo 10 - HelloWorld
 ı
     -- Arquitetura de Computadores
 \overline{2}3
     -- Prof. Erivelton
 4
     -- Adaptaed from: Martin Schoeberl
 5
 6
    library ieee;
 7use ieee.std logic 1164.all;
 8
     use ieee.numeric std.all;
 9
10
    Hentity HelloWorld is
1112
    \existsport (
13<sup>7</sup>clk: in std logic;
14led: out std logic
15\mathcal{E}Lend HelloWorld:
16
```
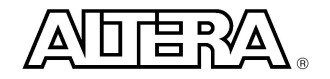

#### **Exemplo 10 – HelloWorld – VHDL**

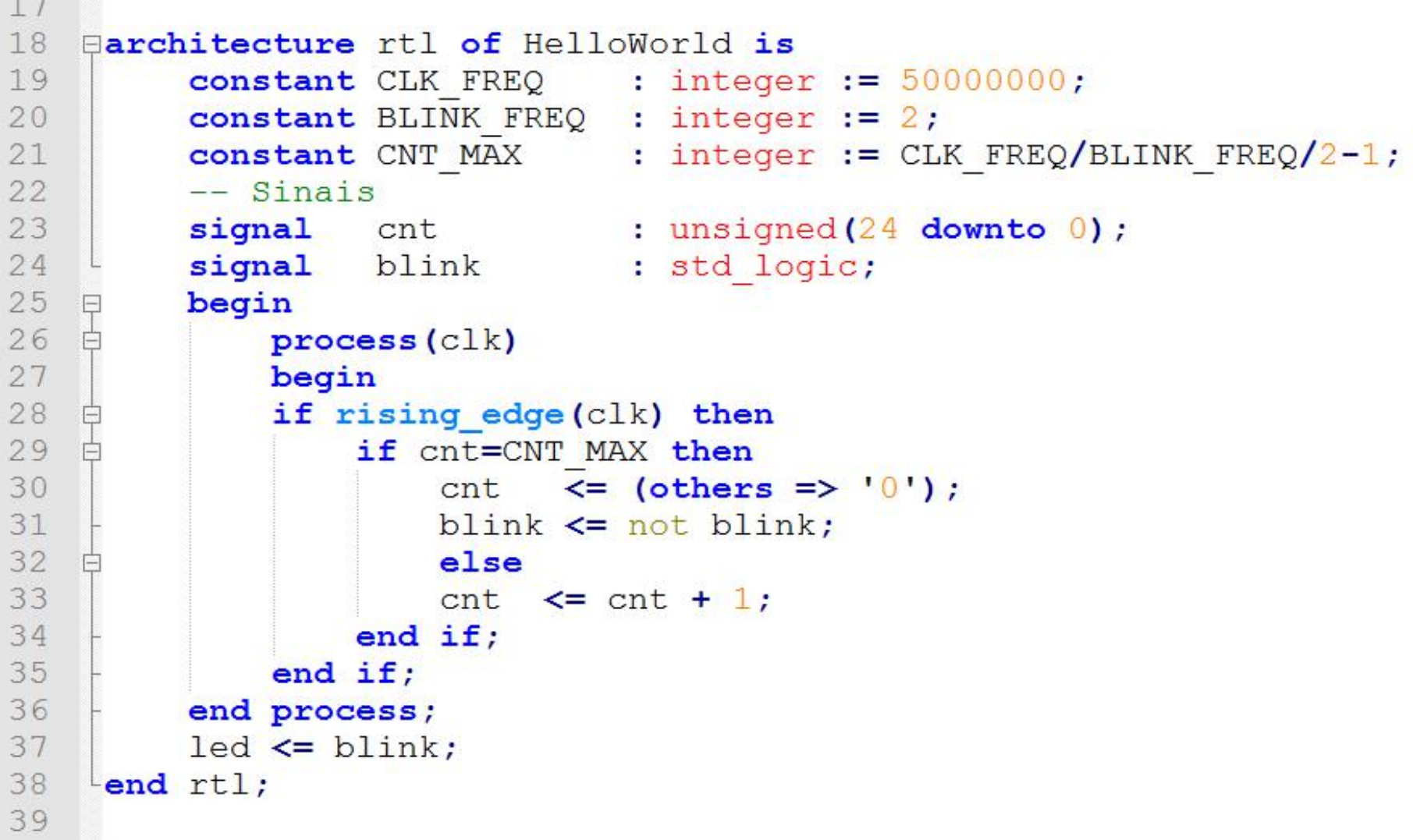

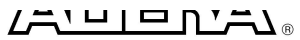

#### Exemplo 10 - HelloWorld

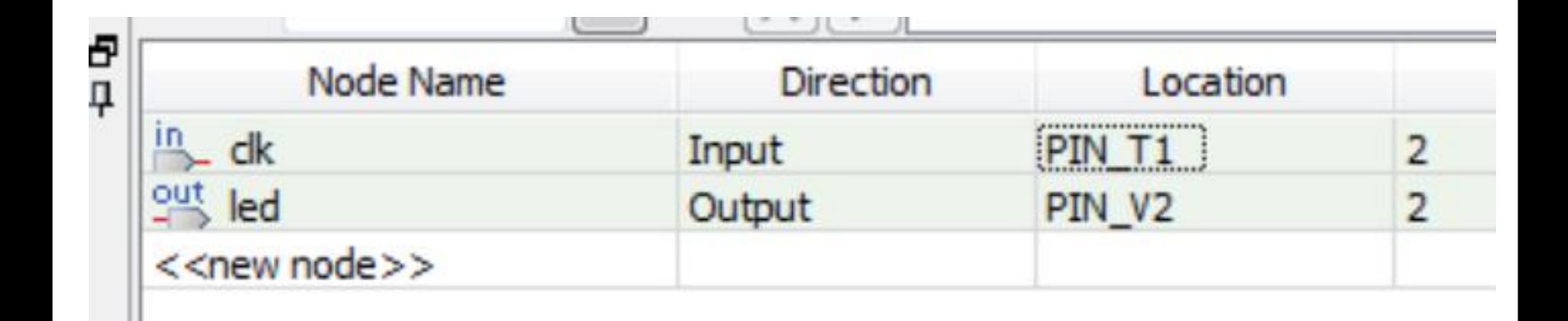

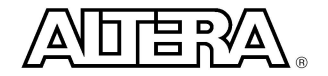

- Elaboração de um<br>
Telescontra de la mateixa de la mateixa de la mateixa de la mateixa de la mateixa de la mateixa de la mateixa TestBench para o HelloWord | | | **Instrument Parallel** usando o Quartus II - University Program WVF | Block Diagram/Schematic File
- Simulação máxima 100 us **chantaire de la provincipal de la constante de la provincipal de la provincipal de la**
- O VHDL precisa ser alterado  $||\cdot||$ <sup>SystemVerilog HDL File</sup> para comportar esse tempo<br>
WHOL File
- Sugere-se uma frequência<br>do 500 kHz de 500 kHz

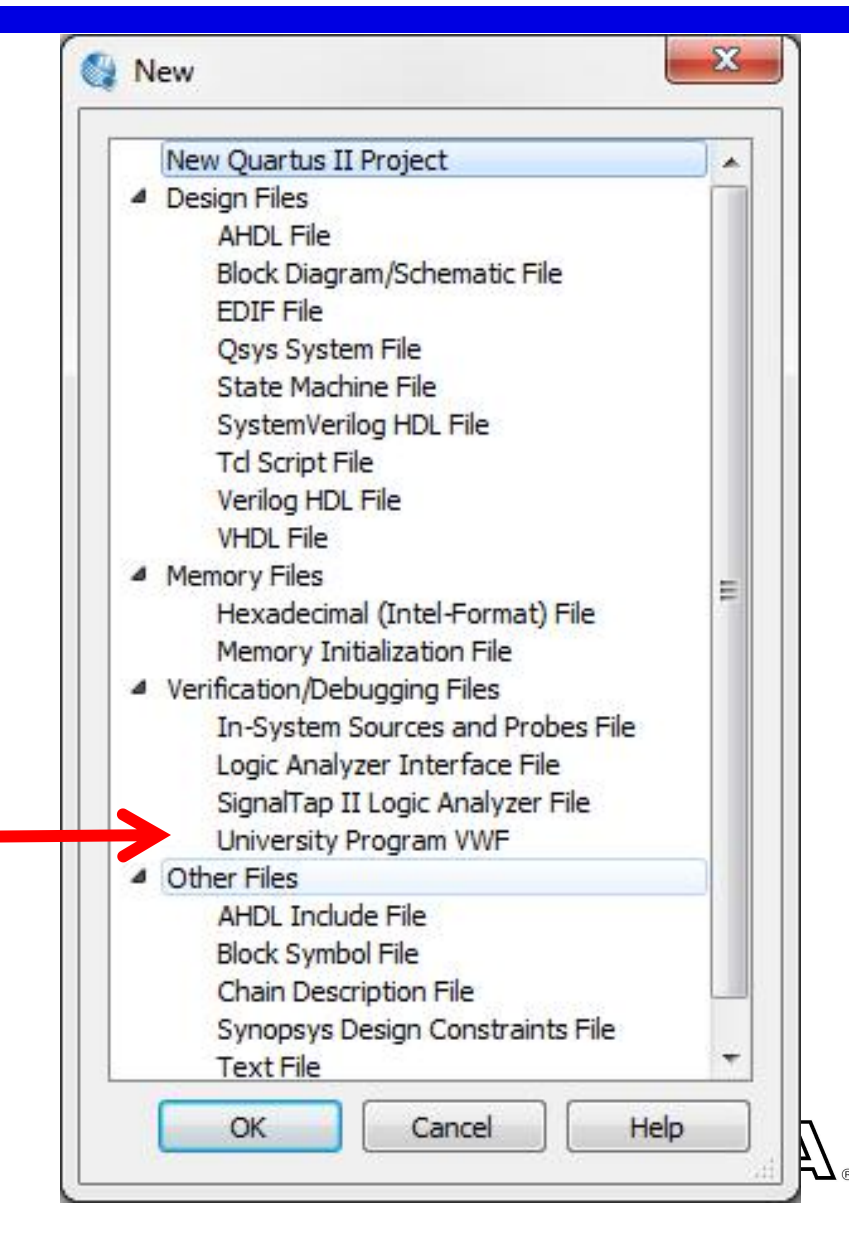

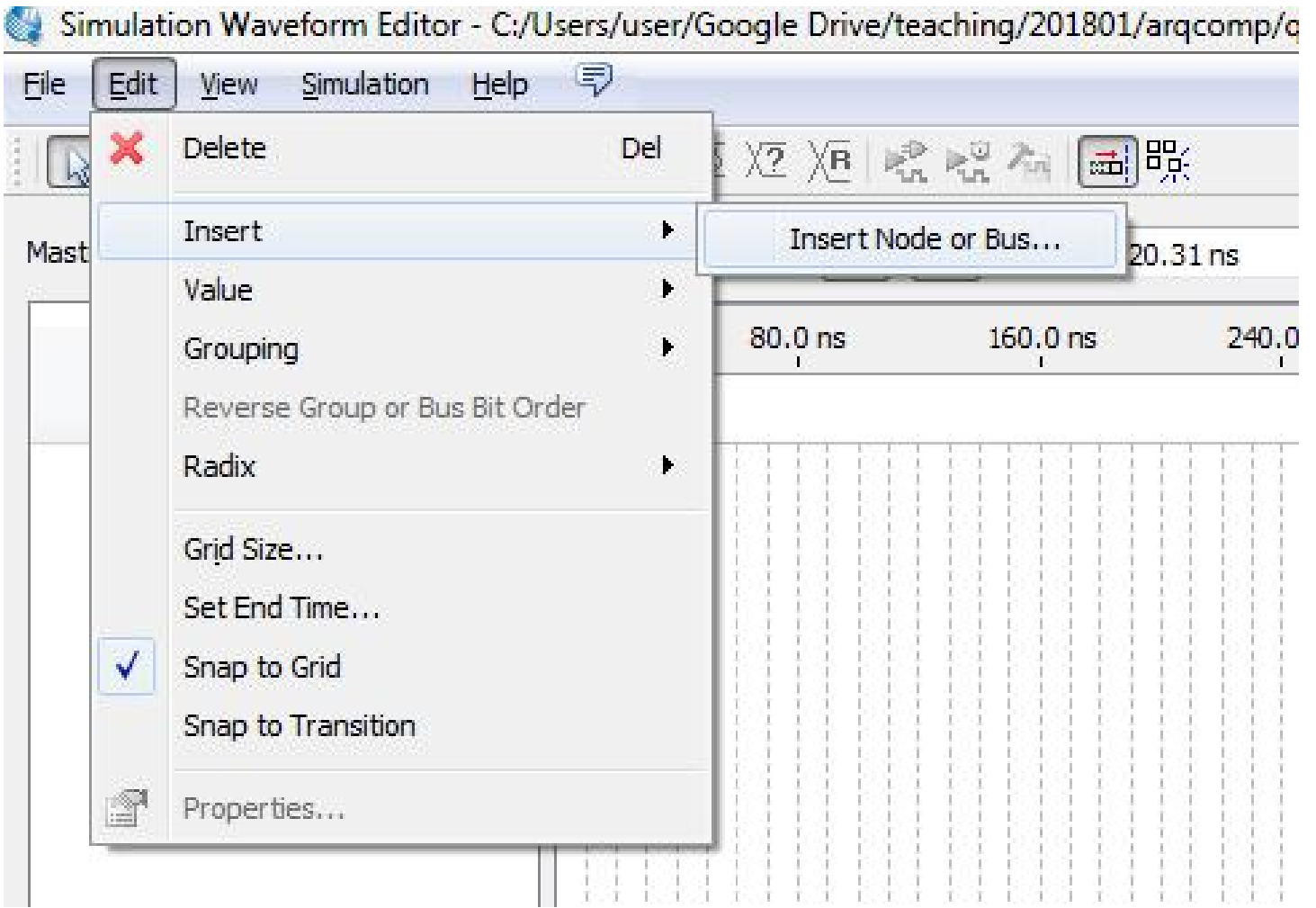

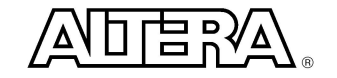

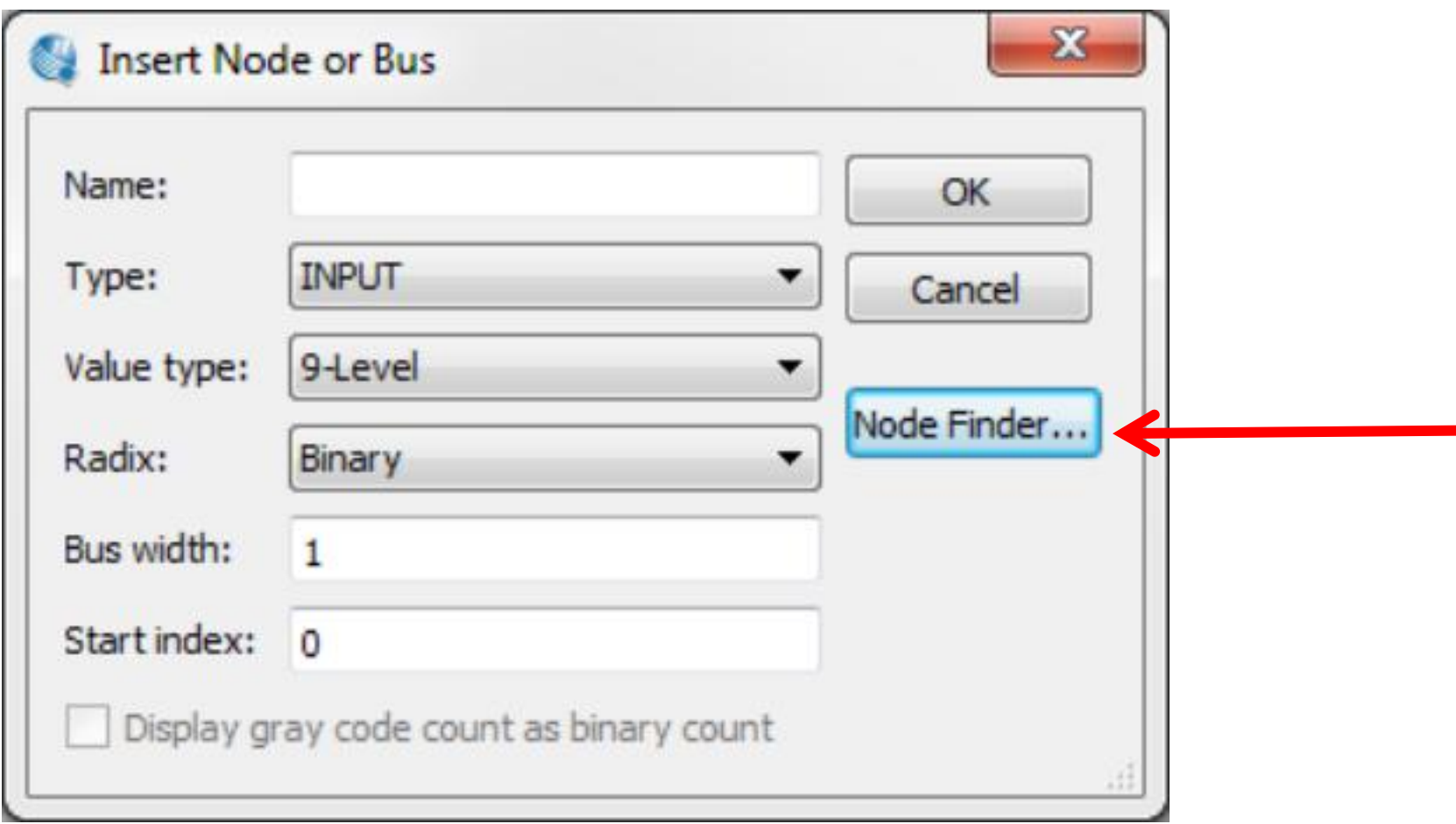

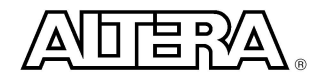

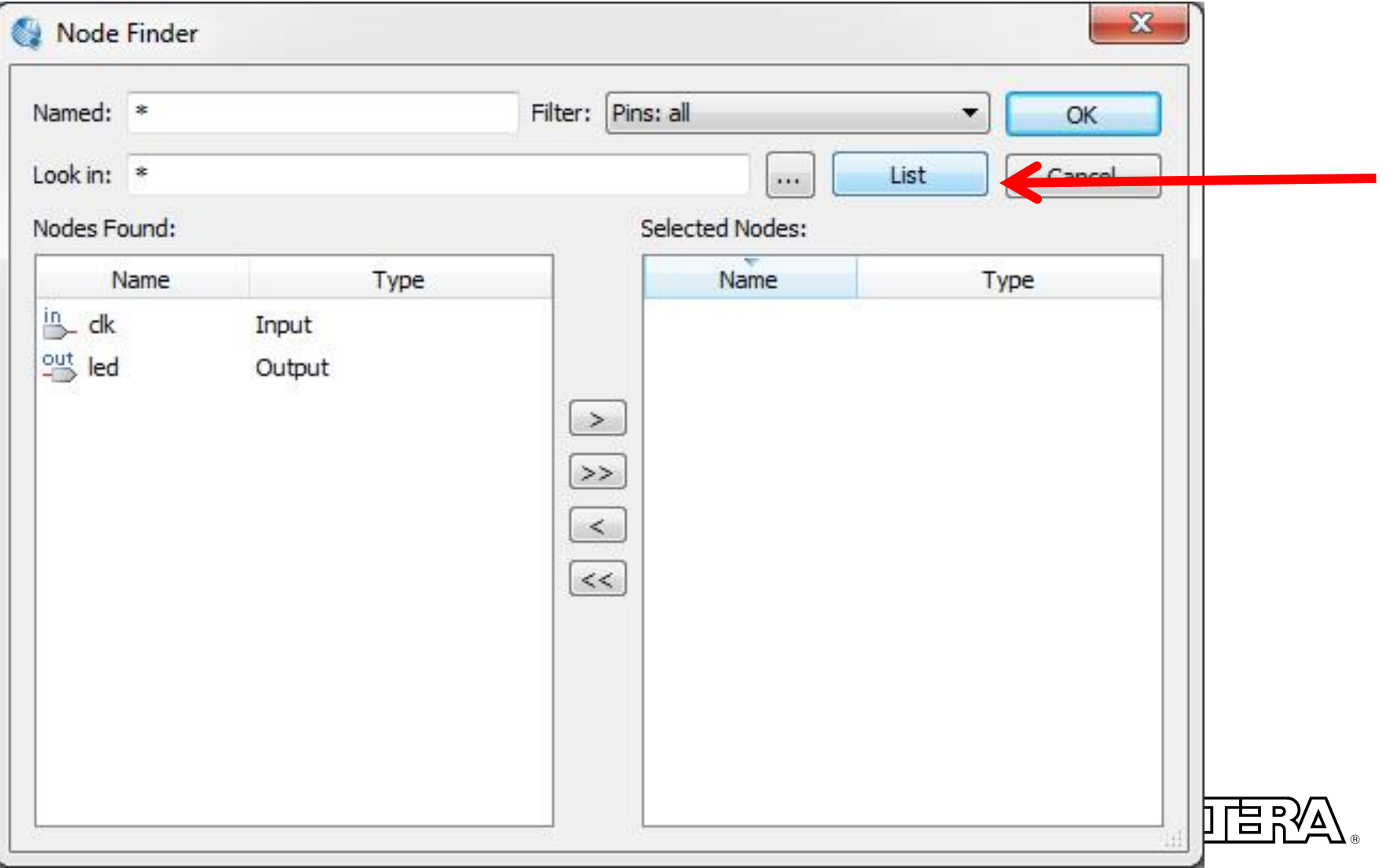

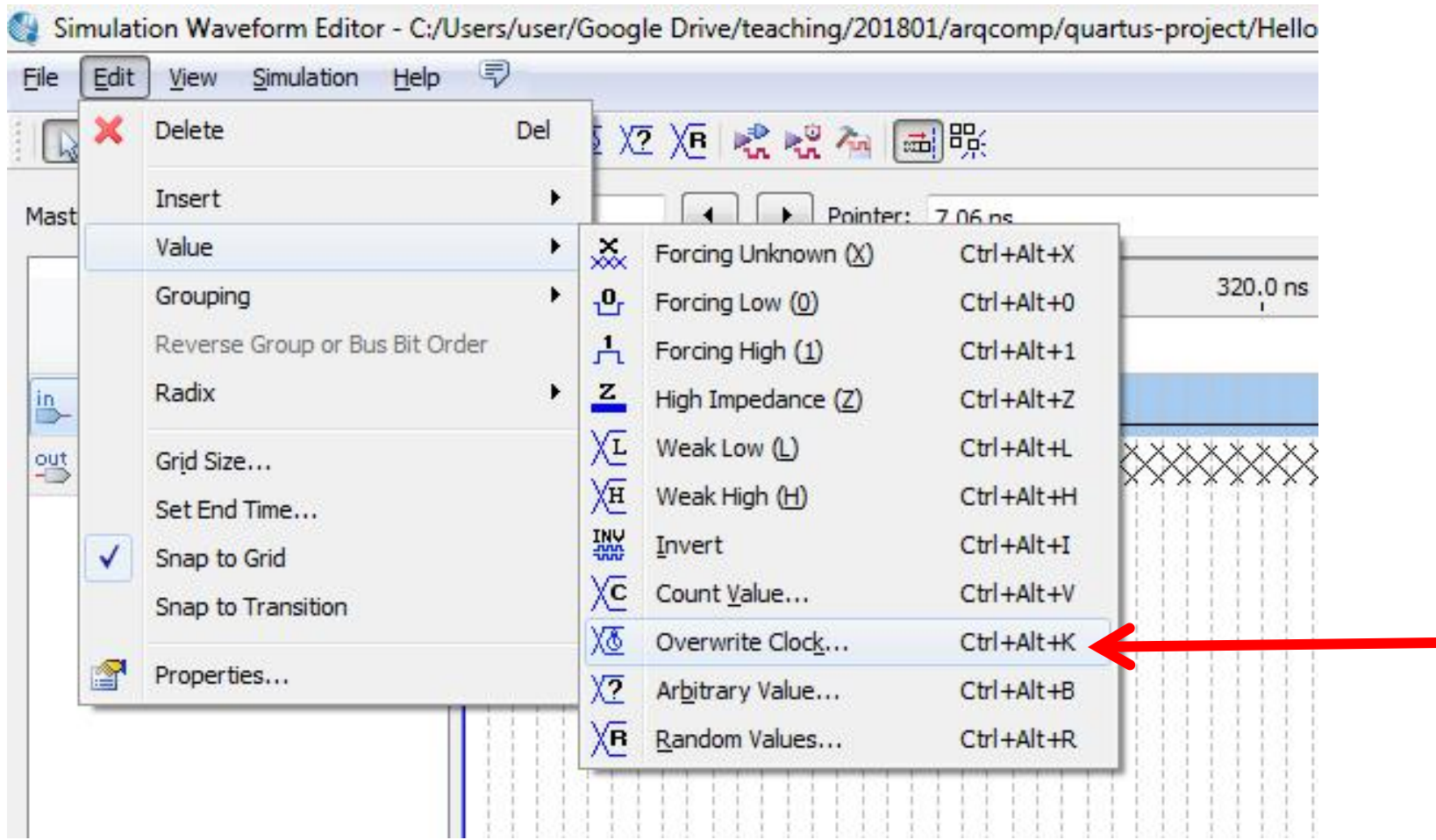

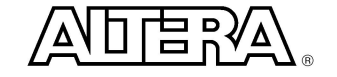

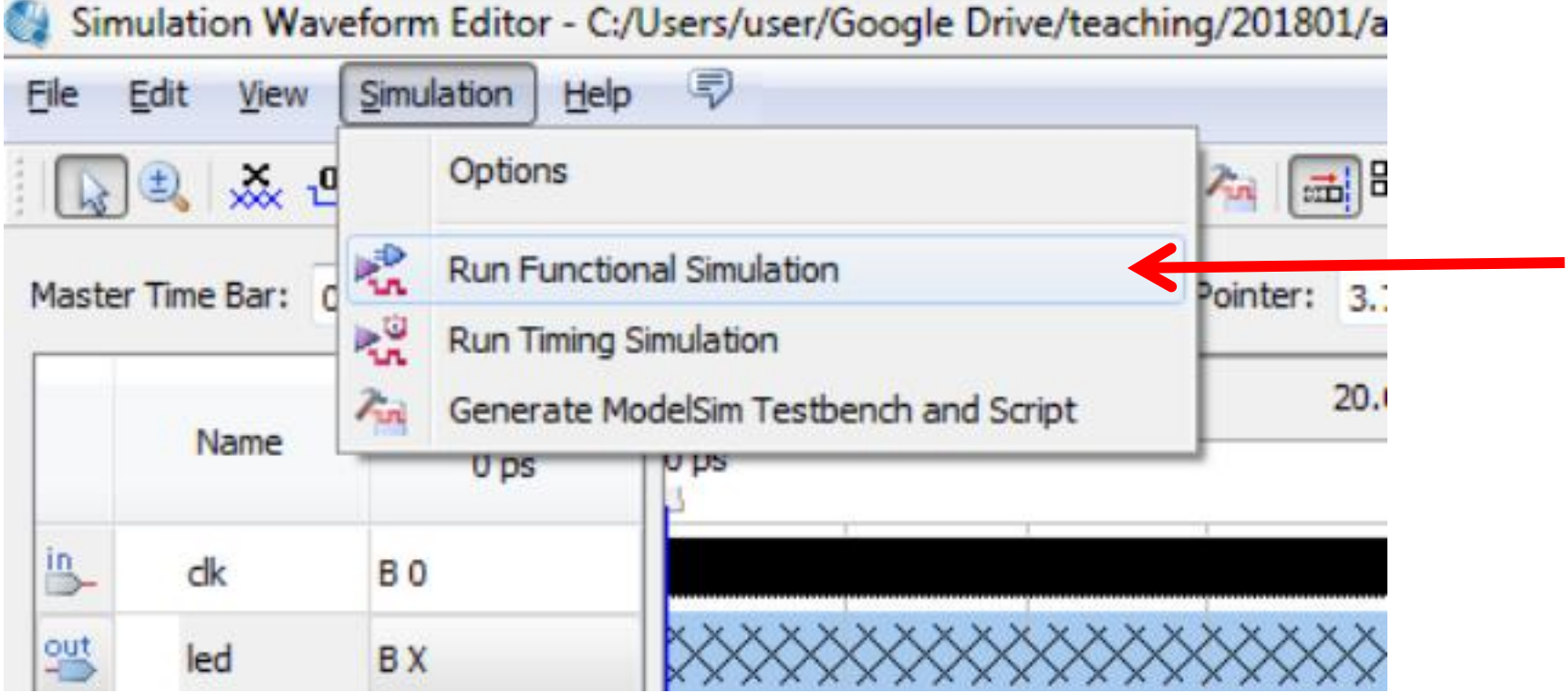

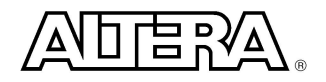

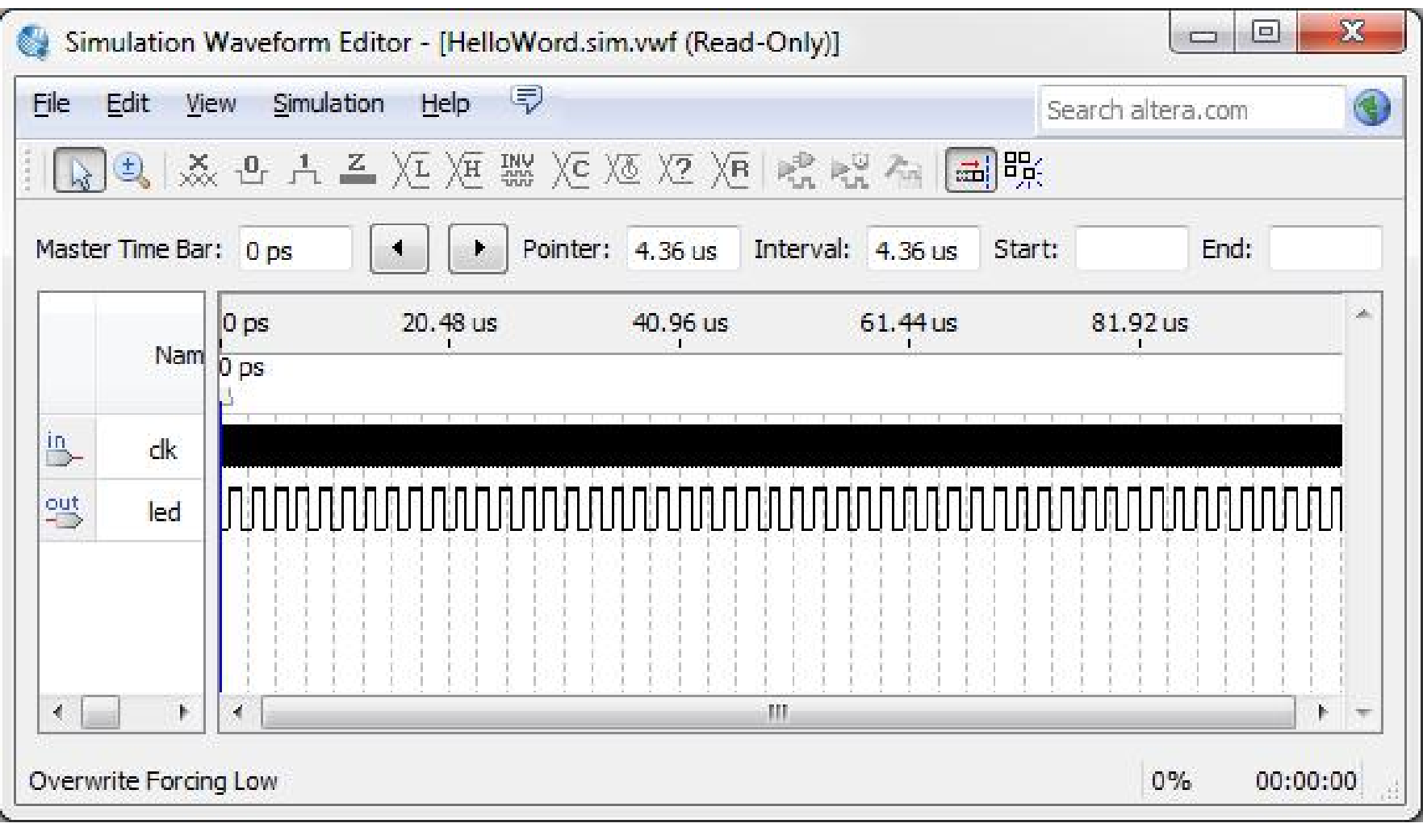

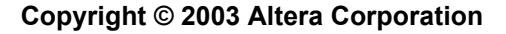

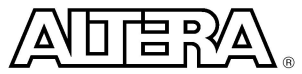